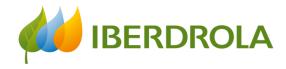

ESG Division Stakeholder Engagement and Reputation Unit

This session is being recorded. Thank you

# Training session for Stakeholder Engagement Model implementation

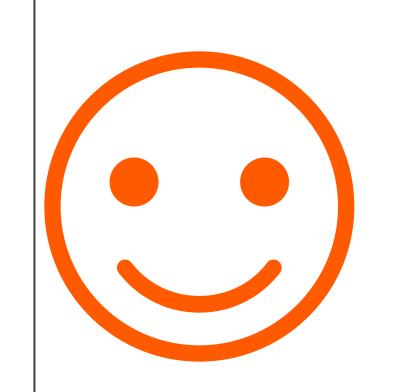

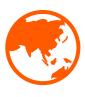

WELCOME TO THIS GLOBAL PROJECT 300 COLLEAGUES PARTICIPATING FROM ALL OVER THE WORLD

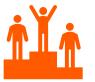

THANKS TO THIS PROJECT, WE ARE LEADERS IN STAKEHOLDER ENGAGEMENT, ACCORDING TO RANKINGS SUCH AS DOW JONES

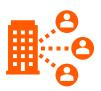

WE HOPE THIS EXPERIENCE IS USEFUL AND INTERESTING FOR EVERYONE

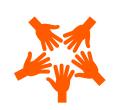

# Stakeholders and Human RightsTeam

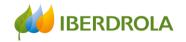

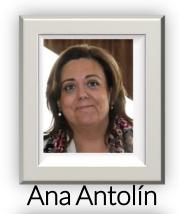

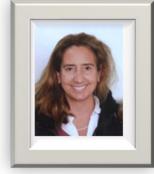

Ana Herce

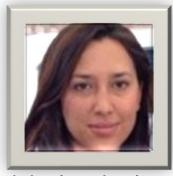

Marina Amigo

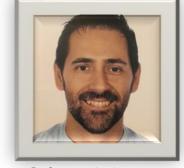

César Muñoz

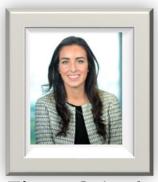

Elena Crispín

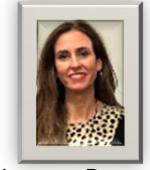

Lorena Ramos

We are here for you

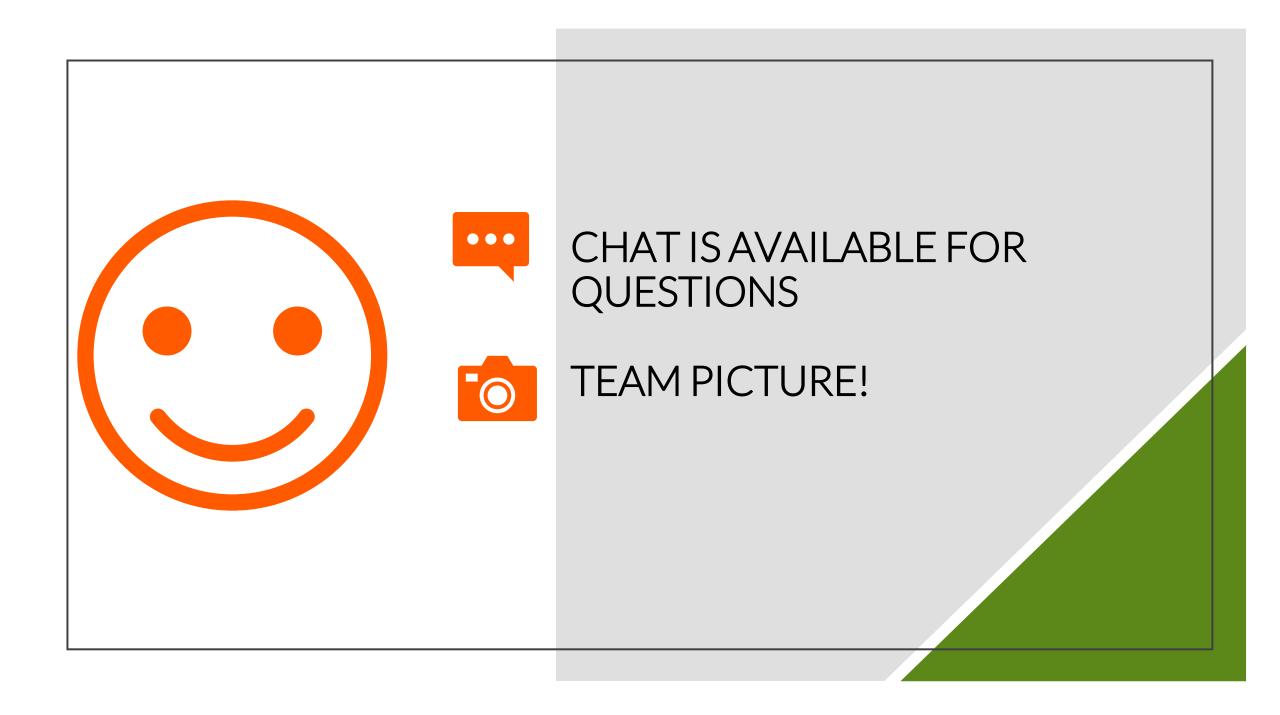

- No strategy...
- No project...
- No due diligence process (HH.RR)...
- No impact assessment or materiality study...

... can be carried out without stakeholder identification

... and stakeholder engagement processes

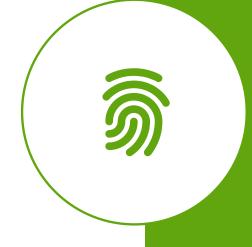

Iberdrola's procedure: the Global Stakeholder Engagement Model

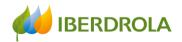

## Stakeholder engagement in project management

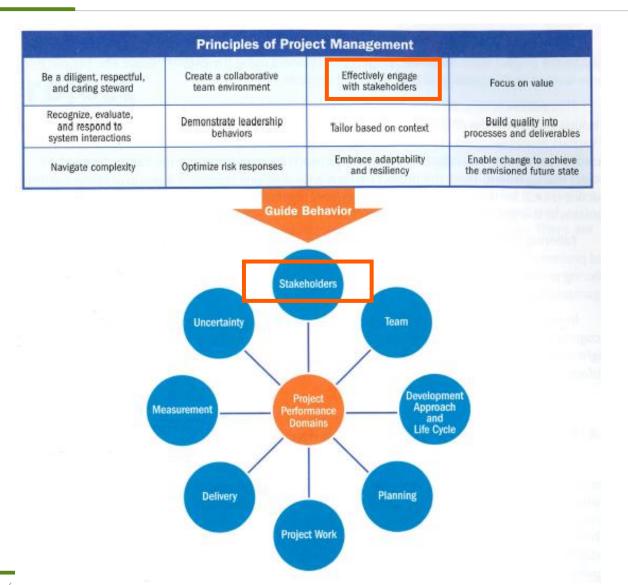

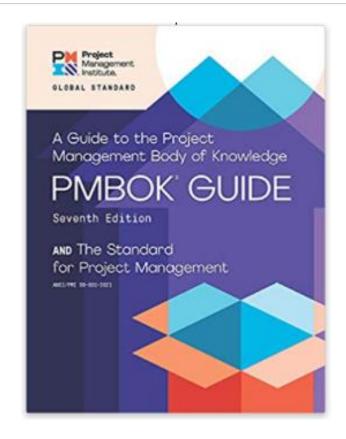

Source: *Project Management Guide*. Project Management Institute. 2021

#### Index

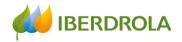

#### 1.- Introduction to the Global Stakeholder Engagement Model

- What is the Policy on Stakeholder Engagement and the Model?
- Why do we have to implement the Model?
- Why is it useful?
- Where do we implement the Model?
- The challenge of aligning the Engagement Model with the new EU EFRAG standards

#### 2.- Schedule for the 2023 reporting process

#### 3.- How the App works

- Home
- Introduction of information
  - At an entity level
  - At a global level
  - Introduction of other relevant information
    - Best practices, future trends, grievance mechanism, how we are perceived
- Exploitation of information
  - Dashboard
  - Web reports
  - Tailored consultations

#### 4.- Validation process

- 5.- Data import module
- 6.- Closure

1.1.

What is the Stakeholder Engagement Policy and the Model?

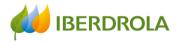

# The Iberdrola Group engages with millions of Stakeholders around the world: THIS IS OUR GREAT SOCIAL AND RELATIONSHIP CAPITAL!

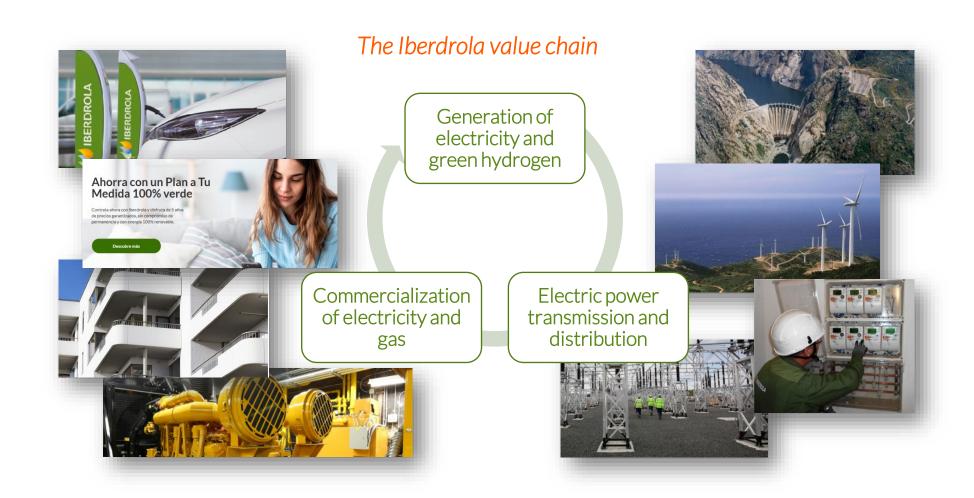

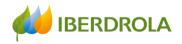

### The 8 Stakeholder categories of the Iberdrola group

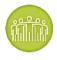

Workforce

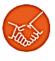

Suppliers

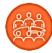

Shareholders and the financial

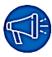

The media

community

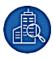

Regulatory entities

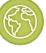

Society at large

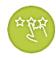

Customers

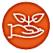

The environment

# Organizations and entities that influence our Companies and, at the same time, are affected by our decisions

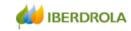

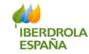

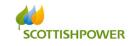

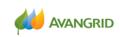

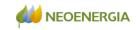

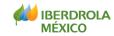

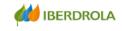

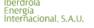

127 Sub stakeholder categories for THE ENTIRE Iberdrola Group

**BUT** 

Prioritized LOCALLY at country level

Pending to upload to Sygris

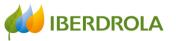

#### Stakeholder Engagement Policy

- ✓ INVOLVEMENT OF STAKEHOLDERS IN THE IBERDROLA BUSINESS PROJECT:
  - ✓ THROUGH A STRATEGY OF STRONG ENGAGEMENT WITH THE COMMUNITIES
  - ✓ AND THE CREATION OF SUSTAINABLE AND SHARED VALUE FOR THE STKS
- ✓ RESPOND TO THE LEGITIMATE INTERESTS OF THE STKS THAT THE COMPANY INTERACTS WITH
- ✓ PROMOTE RECOGNITION BY ALL STKs OF IBERDROLA'S COMMITMENT TO DIVERSITY
- ✓ BUILD TRUST AMONG STKS, TO BUILD LASTING, STABLE AND ROBUST RELATIONSHIPS
- ✓ CONTRIBUTE WITH ALL THIS TO PRESERVE THE CORPORATE REPUTATION

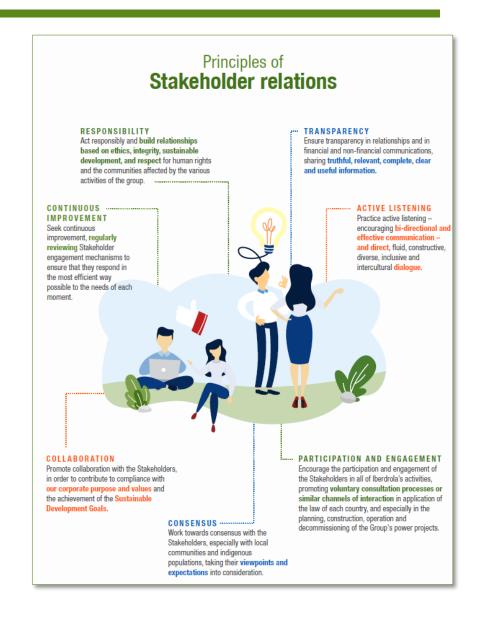

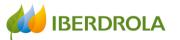

The Global Stakeholder Engagement Model, based on the most advanced international standards, is how we develop the Stakeholder Engagement Policy

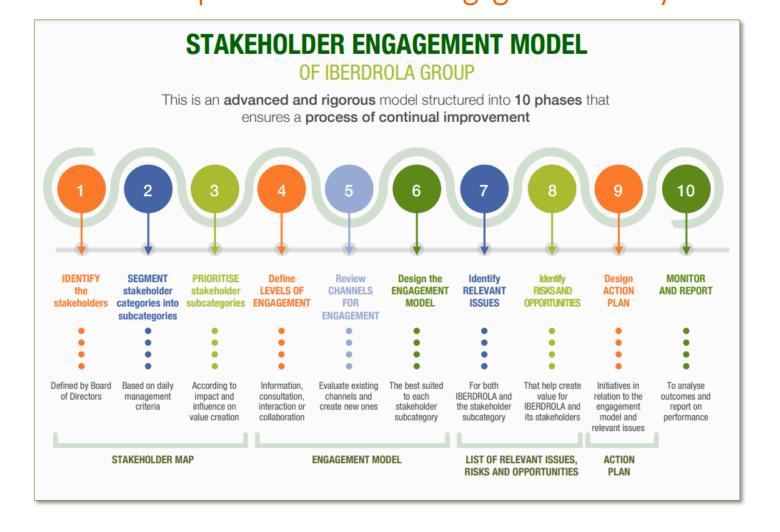

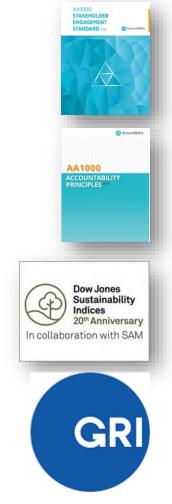

#### Stakeholder Engagement Model

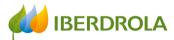

Global Stakeholder Engagement Model = Reflection process on the relationship that we have with an entity

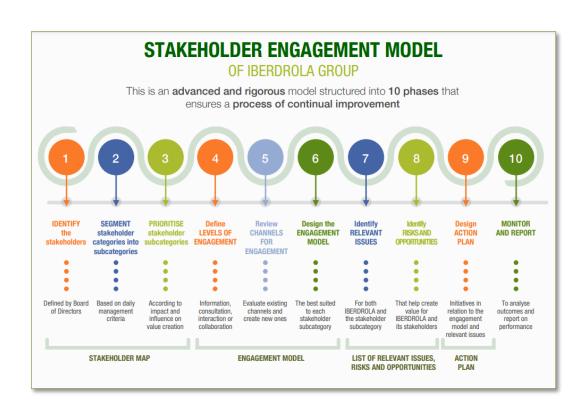

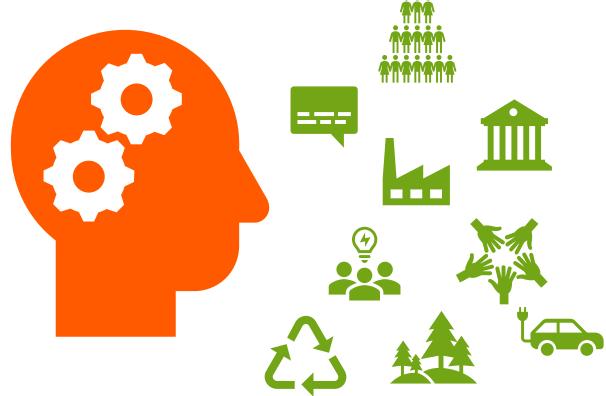

**Engagement Model** 

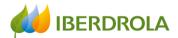

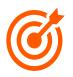

Clearly identify the ENTITIES with which we interact

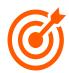

Reflect on whether the current communication CHANNELS are the most appropriate for the level of engagement we have or want to have with them

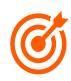

Carefully ANALYZE all relevant ISSUES

- Special attention to changing expectations
- Special attention to impacts on stakeholders NEW

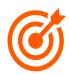

Rigorously ASSESS all OPPORTUNITIES and the associated RISKS

Special attention to reputational risks

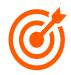

Develop good ACTION PLANS

Special attention to the impacts of our plans

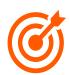

Include FUTURE TRENDS that allow us to plan ahead, and GOOD PRACTICES to share within the Iberdrola Group

## Stakeholder Engagement Model - Implementation

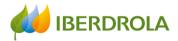

The Model is implemented, with different intensity, in the management of the Stakeholders of 18 companies of the Iberdrola Group...

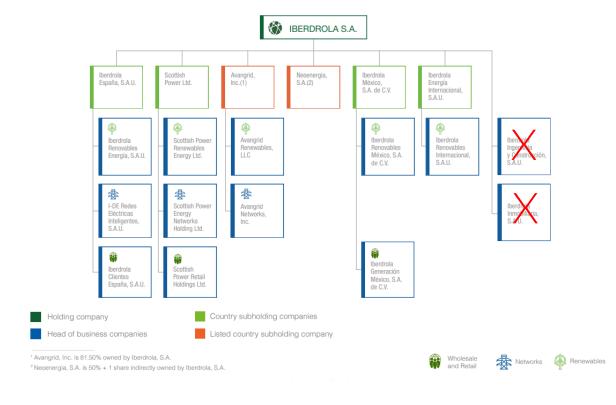

# Closed to 300 colleagues involved in this project around the world

#### Stakeholder Model Ambassadors

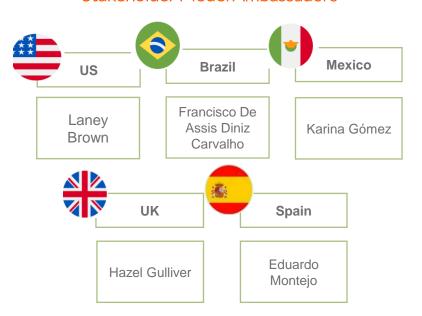

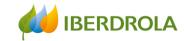

### Stakeholder Engagement Model - Implementation

ESTADOS UNIDOS

✓ C.H. Teles Pires

#### ... and in about 60 facilities of the three businesses

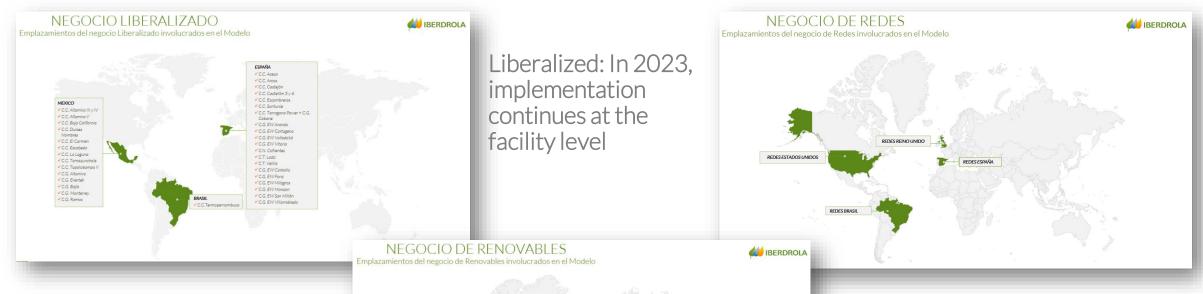

Renewables: In 2023, implementation at the <u>regional</u> <u>level</u> for onshore and photovoltaic technologies + UK batteries; and at the <u>facility level</u> for offshore technology

Networks: In 2023, the Model will be implemented at the distribution company

| SENAL | Cuesco del Mediterrines | Cuesco del Mediterrines | Cuesco del Mediterrines | Cuesco del Mediterrines | Cuesco del Mediterrines | Cuesco del Mediterrines | Cuesco del Mediterrines | Cuesco del Mediterrines | Cuesco del Mediterrines | Cuesco del Mediterrines | Cuesco del Mediterrines | Cuesco del Mediterrines | Cuesco del Mediterrines | Cuesco del Mediterrines | Cuesco del Mediterrines | Cuesco del Mediterrines | Cuesco del Mediterrines | Cuesco del Mediterrines | Cuesco del Mediterrines | Cuesco del Mediterrines | Cuesco del Mediterrines | Cuesco del Mediterrines | Cuesco del Mediterrines | Cuesco del Mediterrines | Cuesco del Mediterrines | Cuesco del Mediterrines | Cuesco del Mediterrines | Cuesco del Mediterrines | Cuesco del Mediterrines | Cuesco del Mediterrines | Cuesco del Mediterrines | Cuesco del Mediterrines | Cuesco del Mediterrines | Cuesco del Mediterrines | Cuesco del Mediterrines | Cuesco del Mediterrines | Cuesco del Mediterrines | Cuesco del Mediterrines | Cuesco del Mediterrines | Cuesco del Mediterrines | Cuesco del Mediterrines | Cuesco del Mediterrines | Cuesco del Mediterrines | Cuesco del Mediterrines | Cuesco del Mediterrines | Cuesco del Mediterrines | Cuesco del Mediterrines | Cuesco del Mediterrines | Cuesco del Mediterrines | Cuesco del Mediterrines | Cuesco del Mediterrines | Cuesco del Mediterrines | Cuesco del Mediterrines | Cuesco del Mediterrines | Cuesco del Mediterrines | Cuesco del Mediterrines | Cuesco del Mediterrines | Cuesco del Mediterrines | Cuesco del Mediterrines | Cuesco del Mediterrines | Cuesco del Mediterrines | Cuesco del Mediterrines | Cuesco del Mediterrines | Cuesco del Mediterrines | Cuesco del Mediterrines | Cuesco del Mediterrines | Cuesco del Mediterrines | Cuesco del Mediterrines | Cuesco del Mediterrines | Cuesco del Mediterrines | Cuesco del Mediterrines | Cuesco del Mediterrines | Cuesco del Mediterrines | Cuesco del Mediterrines | Cuesco del Mediterrines | Cuesco d

## Stakeholder Engagement Model – 2022 Results

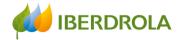

- More than 2,500 identified entities (Stakeholders)
- Almost 950 communication channels identified
- Nearly 1,200 relevant issues identified: More than 600 risks and more than 700 opportunities
- More than 1,500 action plans. Impact on SDGs number 7 and 13
- About 80 trends detected
- 350 risks reported to the Group's Risk System
- Contribution to the Materiality Study of the Iberdrola Group

1.2.

Why do we have to implement the Stakeholder Engagement Model?

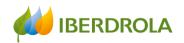

#### Why do we have to implement the Global Stakeholder Engagement Model?

## 1. To comply with our Governance and Sustainability System

- **≻**Purpose
- ➤ By Laws
- ➤ Corporate Policies
  - ❖ Policy on Stakeholder Engagement:

"The country subholding companies and the head of business companies are responsible for implementing the strategy regarding Stakeholder engagement and the Global Engagement Model"

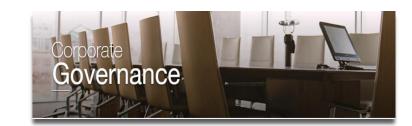

## 2. To respond to the Board of Directors requests in this field

> Priority of the Sustainable Development Committee

"Monitoring of long-term relationships with Stakeholders: workforce, customers, suppliers, investors, media, regulatory agencies and society in general"

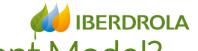

## Why do we have to implement the Global Stakeholder Engagement Model?

- 3. To comply with present and future local/global regulatory (or similar) requirements
  - Code of Good Governance of listed companies of the CNMV (National Securities Market Commission is the body responsible for the supervision and inspection of Spanish securities markets)
  - Non-financial information requirements
    - **❖** GRI
    - \* IIRC
    - \* TCFD
    - ❖ New European standards EFRAG

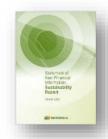

- > Sustainability indexes requirements
  - \* DJSI
  - Ethishere

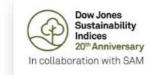

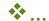

## iBERDROLA ent Model?

## Why do we have to implement the Global Stakeholder Engagement Model?

## 4. New Directive on Sustainable Corporate Governance

It aims to better align the interests of companies, their Stakeholders and society

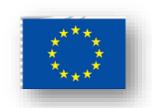

#### 5. Trend: Capitalism of Stakeholders

- \* "Stakeholder capitalism is not about politics. It is not a social or ideological agenda. It is not "woke." It is capitalism, driven by mutually beneficial relationships between you and the employees, customers, suppliers, and communities your company relies on to prosper. This is the power of capitalism"
- "In today's globally interconnected world, a company must create value for and be valued by its full range of stakeholders in order to deliver longterm value for its shareholders"

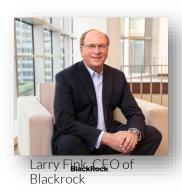

1.3.

Why is it useful?

## Utilities of the Stakeholder Engagement Model

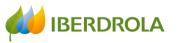

- To better manage our Stakeholders and make better decisions
  - Facilities in operation: Decisions that affect the local community
  - New projects: Knowledge of the environment and the potential acceptance risks
  - ANTICIPATE AND AVOID PROBLEMS
  - MANAGE RISKS
  - LICENCE TO OPERATE
- To contribute to management systems (ISOs)
  - ISO 14001: Environmental management system
  - ISO 9001: Quality management system
  - ISO 45001: Occupational health and safety
  - ISO 20121: Sustainable Events
  - ISO 37001: Anti-bribery
  - UNE 19601: Crime prevention

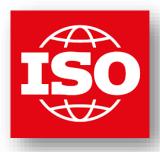

## Utilities of the Stakeholder Engagement Model

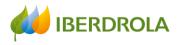

- To strengthen the presentations of Iberdrola projects in the institutions
- To share best practices inside the Group: Iberdrola Stakeholders' Hub
- To understand the impacts of relevant issues on the SDG's

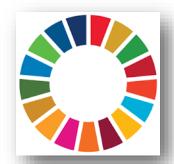

To identify new trends

1.4.

Where do we implement the Model?

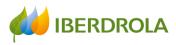

## Stakeholder App in Sygris

- Daily management tool
- Annual <u>reporting</u> tool
- Analysis tool
  - ✓ Lots of information inside the tool!

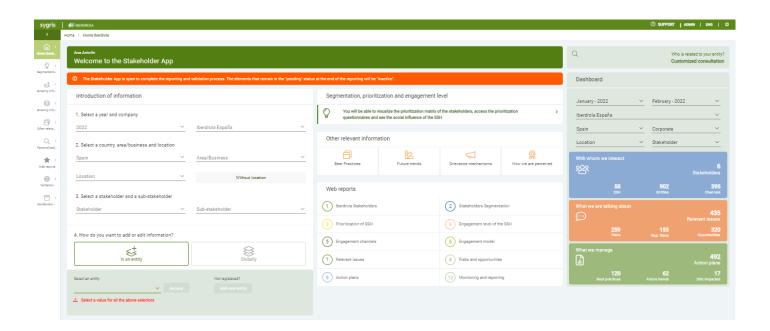

1.5.

Challenge: align the Stakeholder Relationship Model with the new EU EFRAG standards

# IMPACT/ IMPACTO

EFFECT the organization has or could have on the economy, environment, and people, including on their human rights, which in turn can indicate its contribution (negative or positive) to sustainable development

Efecto que la organización tiene o podría tener sobre la economía, el medio ambiente o las personas, incluidos los efectos sobre los derechos humanos y que, a su vez, puede ser indicativo de su contribución (negativa o positiva) al desarrollo sostenible.

# MATERIAL TOPICS / TEMAS MATERIALES

TOPICS that represent the organization's most significant impacts on the economy, environment, and people, including impacts on their human rights

Temas que representan los impactos más significativos de la organización sobre la economía, el medio ambiente y las personas, incluidos los impactos sobre los derechos humanos.

Fuente: GRI

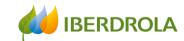

#### Relevant issues. IMPACT ON THE STAKEHOLDERS

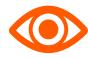

#### Pending the change of expectations Issues related to:

- Corporate governance
- Sectoral regulation
- Economic and financial
- Labour
- Customer Relations
- Supply Chain
- Environment and sustainability
- Innovation and new technologies
- Relationship with local communities
- Operation of the facilities Relevant issues and SDGs

**RELEVANT ISSUE** 

**PRIORITY OF** THE RELEVANT **ISSUE** 

Options:

- ➤ High, Medium, Low
- ➤ El asunto ha dejado de ser relevante

**ISSUE** CONTRASTED WITHTHE STAKEHOLDER?

➤ Has this issue been dealt with directly with the entity?

Yes

No

**NEW** 

**IMPACT ON THE STAKEHOLDERS** 

Negative impact

High

Medium

Low

Positive impact

High

Medium

Low

**ENTITY WITH** 

**WHICH WE** 

**RELATE** 

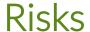

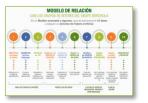

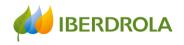

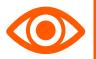

## Aligned with the Group's Risk Policy Risks related to:

- Corporate governance
- Market
- Credit
- Financial
- Regulators and politicians
- Operational
- Technology and cybersecurity
- Social

**RELEVANT ISSUE** 

- Environment
- Legal and tax

RISK

PROBABILITY x SEVERITY = RISK VALUATION

**AFAA** 

- Critical
- High
- Medium
- Low

#### PROBABILITY

- ➤ Probability of risk materialization
- Very high >90%
- High 60-90%
- Medium 30-60%
- Low < 30%

SEVERITY (scale, scope, irremediability)

- Severity that the materialization of the risk would have on the objectives and strategy of the Company
- Critical
- High
- Medium
- Low

#### **REPUTATIONAL**

- - Yes
  - No

### Opportunities

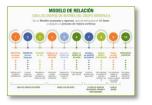

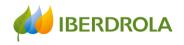

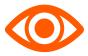

Opportunities related to the improvement of Corporate Governance (including ethics, transparency...); achievement of the strategy; economic performance or market capitalization; human team and its involvement with the Company....

PROBABILITYX Very high NEW INTEREST = High OPPORTUNITY Medium **VALUATION** • Low INTEREST(scale, scope) • Very high • High **PROBABILITY** • Medium Very high>90% Low • High 60-90% • Medium 30-60% • Low < 30%

OPPORTUNITY

**RELEVANT ISSUE** 

2

What is the schedule for the 2023 reporting process?

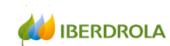

#### Calendar 2023 - Implementation of the Iberdrola Stakeholder Engagement Global Model

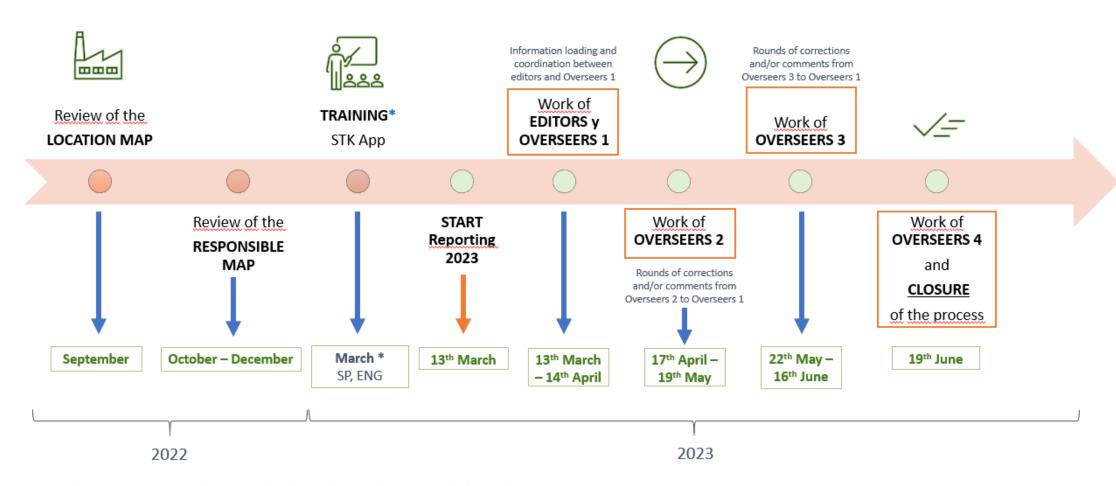

<sup>\*</sup> TRAINING: 2th March in Spanish , 8th March in English, 9th March for Ambassadors

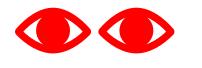

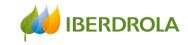

#### Important:

- 1.- The information will refer to March 2023 (real time)
- 2.- The philosophy of this Model is to <u>report at the Entity level</u>, not at the Sub-Stakeholder level (there are some limited exceptions)
- 3.- It is necessary to complete the entire process, from the communication channels with an entity to the action plans
- 4.- The tool now includes the information reported in previous years, BUT you must <u>activate or deactivate</u> it

OBJECTIVE: QUALITY AND UP-TO-DATE INFORMATION

CLOSING

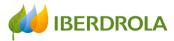

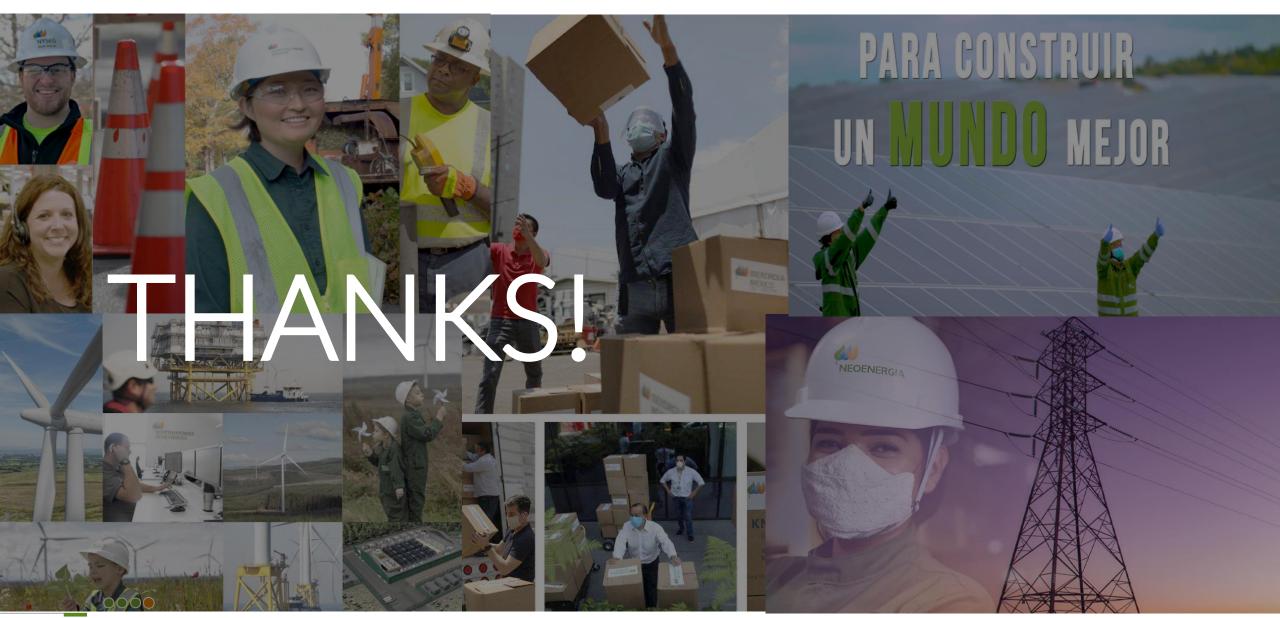

**ANNEX** 

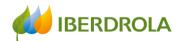

## Stakeholder engagement in Project management

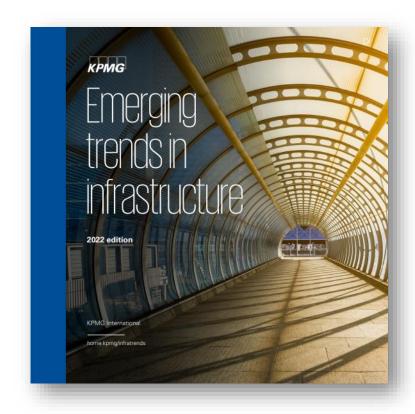

"The only way to know (to some degree of certainty) what society will need in the future is by listening. And this means listening in the broadest sense. Listening to both strong and weak signals and knowing the difference between them.

That means more engagement with stakeholders and community groups. It means becoming more citizen/customer-focused instead of procurement-focused. It means no longer looking at planning as simple transactions, but rather as ecosystem enablers. It means thinking about the future rather than just repeating the successes (and failures) of the past.

"Over the coming year, expect infrastructure planners to become much more focused on stakeholder engagement, data and analytics, and new technologies. And expect this to lead to greater certainty, flexibility and collaboration in future planning and investment".

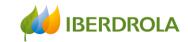

## Stakeholder engagement in Project management

Stakeholder engagement has become one of the critical aspects of project management...

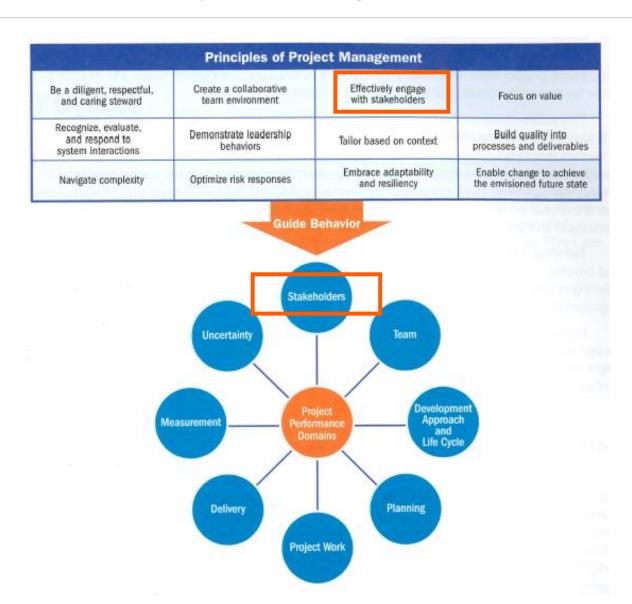

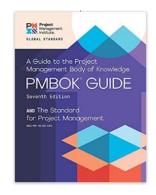

Fuente: Project Management Guide. Project Management Institute. 2021

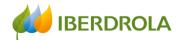

## Stakeholder engagement in Project management

... because Stakeholders positively and negatively affect the development of projects

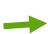

#### **EFFECTIVELY ENGAGE WITH STAKEHOLDERS**

# Engage stakeholders proactively and to the degree needed to contribute to project success and customer satisfaction. Stakeholders influence projects, performance, and outcomes. Project teams serve other stakeholders by engaging with them. Stakeholder engagement proactively advances value delivery.

Figure 3-4. Effectively Engage with Stakeholders

Stakeholders can be individuals, groups, or organizations that may affect, be affected by, or perceive themselves to be affected by a decision, activity, or outcome of a portfolio, program, or project. Stakeholders also directly or indirectly influence a project, its performance, or outcome in either a positive or negative way.

Stakeholders can affect many aspects of a project, including but not limited to:

- Scope/requirements, by revealing the need to add, adjust, or remove elements of the scope and/or project requirements;
- Schedule, by offering ideas to accelerate delivery or by slowing down or stop delivery of key project activities;
- Cost, by helping to reduce or eliminate planned expenditures or by adding steps, requirements, or restrictions that increase cost or require additional resources;
- Project team, by restricting or enabling access to people with the skills, knowledge, and experience needed to deliver the intended outcomes, and promote a learning culture;
- Plans, by providing information for plans or by advocating for changes to agreed activities and work;
- Outcomes, by enabling or blocking work required for the desired outcomes;
- Culture, by establishing or influencing—or even defining—the level and character of engagement of the project team and broader organization;
- Benefits realization, by generating and identifying long-term goals so that the project delivers the intended identified value;
- Risk, by defining the risk thresholds of the project, as well as participating in subsequent risk management activities;
- Quality, by identifying and requiring quality requirements; and
- Success, by defining success factors and participating in the evaluation of success.

Stakeholders may come and go throughout the life cycle of the project. Additionally, the degree of a stakeholder's interest, influence, or impact may change over time. Stakeholders, especially those with a high degree of influence and who have an unfavorable or neutral view about a project, need to be effectively engaged so that their interests, concerns, and rights are understood. The project team can then address these concerns through effective engagement and support leading to the probability of a successful project outcome.

Source: Project Management Guide. Project Management Institute. 2021

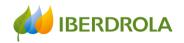

#### PRELIMINARY GUIDELINES

#### Please consider these guidelines before starting:

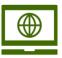

Preferably connect to the tool from the **Google Chrome browser** 

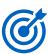

Be as precise as possible when introducing new elements.

(e.g. Chairman of the Senate Equality Committee and not "just" Chairman).

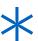

Complete all fields, especially those marked with an asterisk (\*), which are necessary to continue.

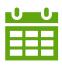

The reporting period goes from March 2022 to March2023

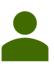

Avoid entering names of people outside the company. Stick to the position held.

(e.g. Correct mode: chairman of the Senate Equality Committee. Incorrect mode: ,Mr José García, president of ...)

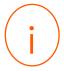

Consult the information box in each of the sections. Just click on the "i" help icon on the left sidebar of the screen.

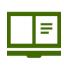

Check the catalogues thoroughly before entering any new elements. (The text is predictive, but if we do not check well, records are duplicated)

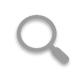

Review the information and validate the one you want to keep activated.

If you don't, it will be deactivated.

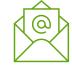

Contact us via e-mail if needed: stakeholders.app@iberdrola.com

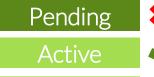

nactive

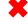

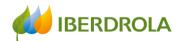

## My tasks

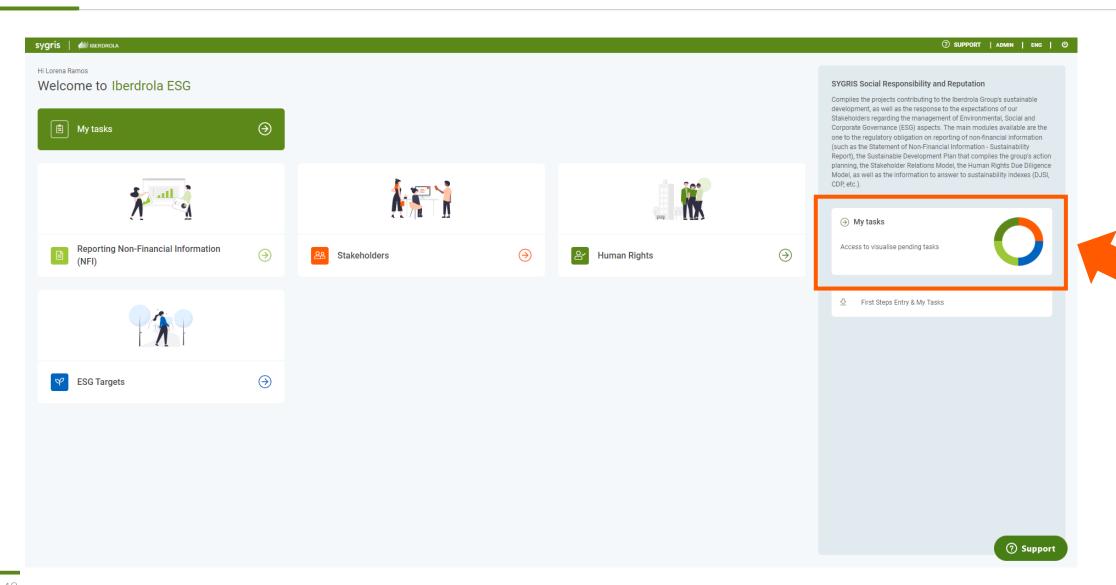

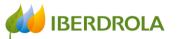

## My tasks

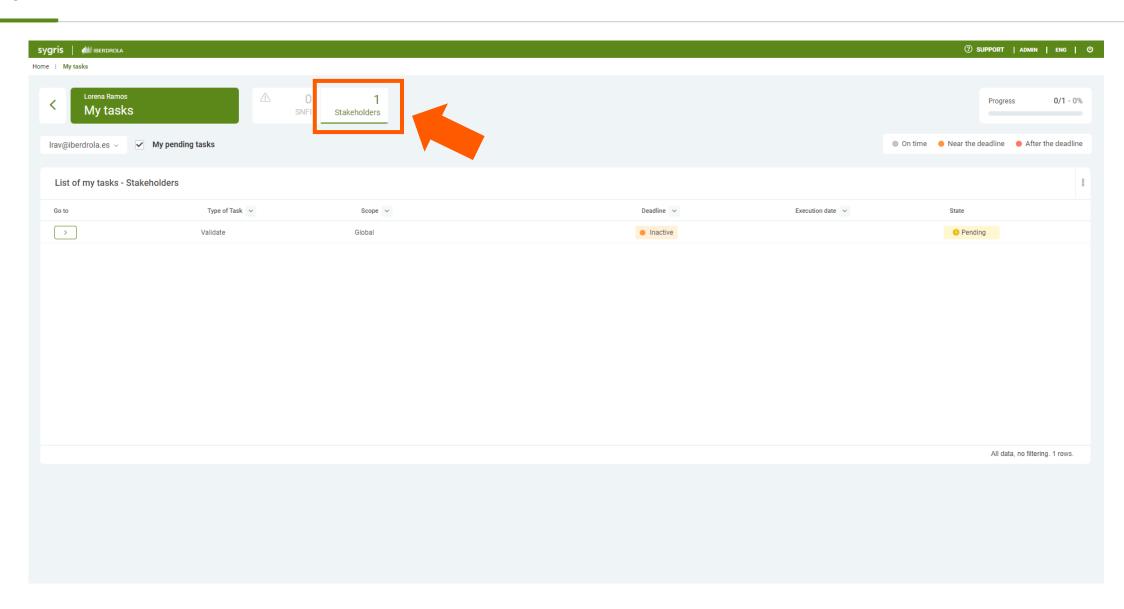

#### **Training session for the Stakeholder Engagement App - New users**

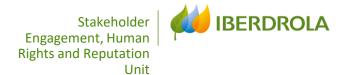

# 01 HOME

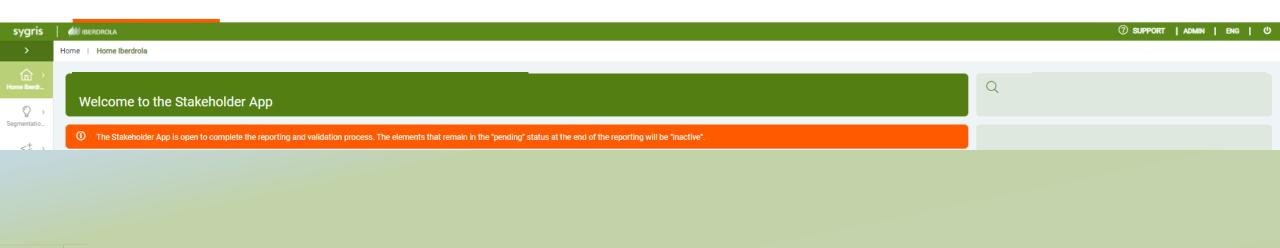

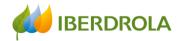

#### Home

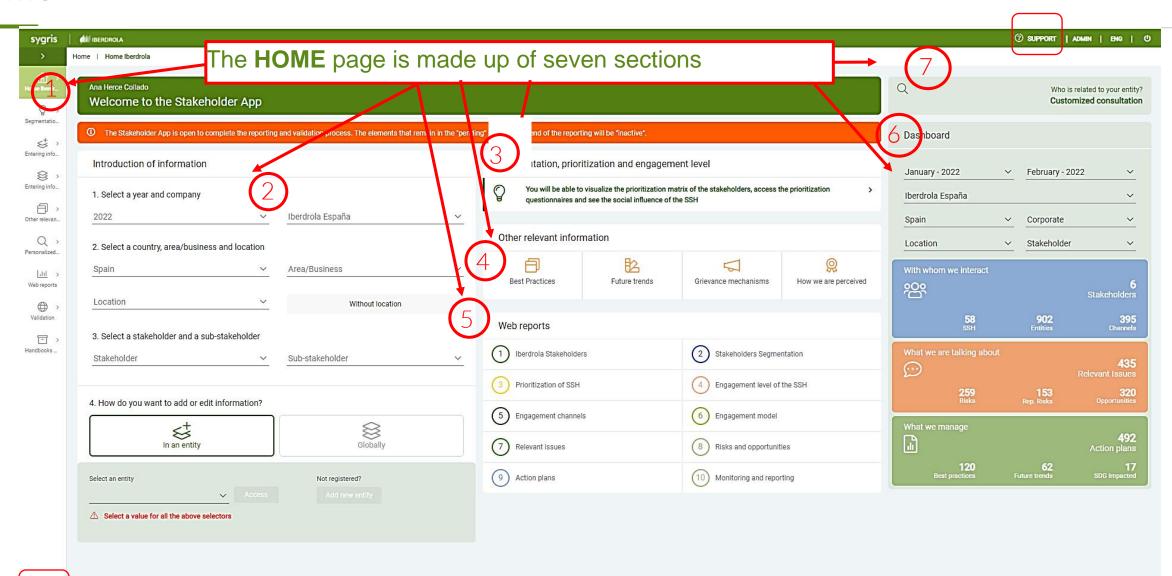

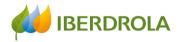

#### Home

#### NOTICE:

The information not market as Active vill go directly to Inactive status when reporting phase is closed

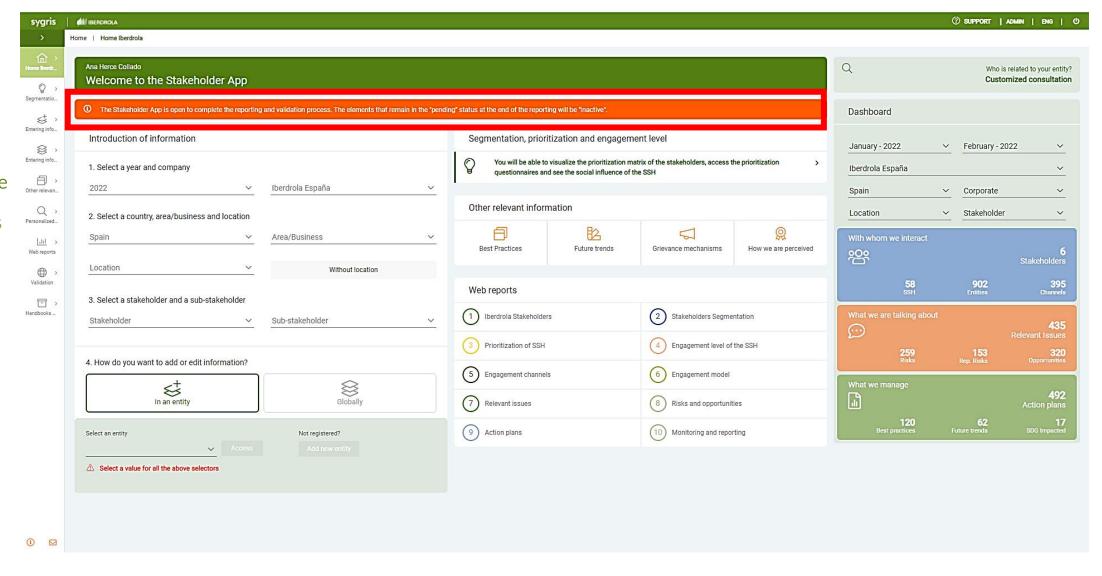

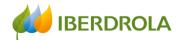

#### Home

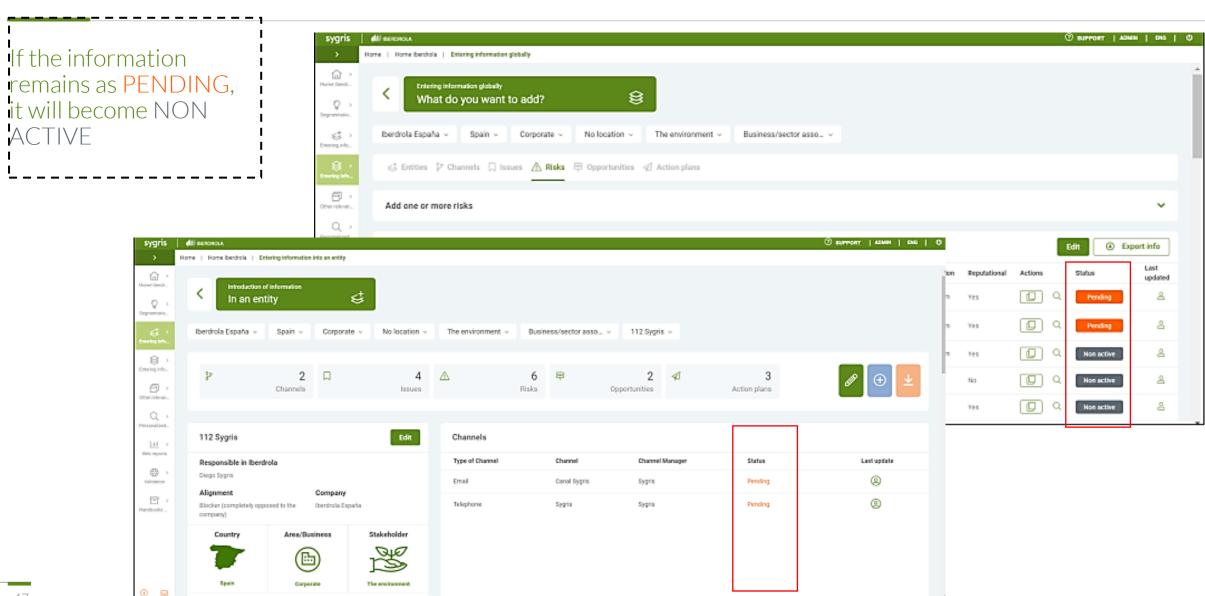

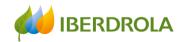

## INTRODUCTION OF INFORMATION

- > INTRODUCTION OF INFORMATION BY ENTITY
- > INTRODUCTION OF FINFORMATION GLOBALLY
- > OTHER RELEVANT INFORMATION

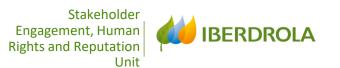

## 2 ENTERING INFORMATION

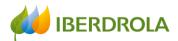

#### **Entering information**

Information can be entered in two ways:

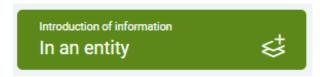

In an entity: We go directly to a specific entity and add or edit the information related to that entity. We choose this route to introduce a channel, issue, risk, opportunity or an action plan in a certain existing entity or to complete the information for a new entity.

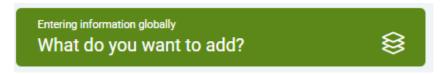

Globally: Every element of the model appears in a tab, we see all the information included for a sub-stakeholder and not for a specific entity. As we will see, this path allows us to choose the starting point: entity, channel, relevant issue, risk, opportunity or action plan, and go into more detail.

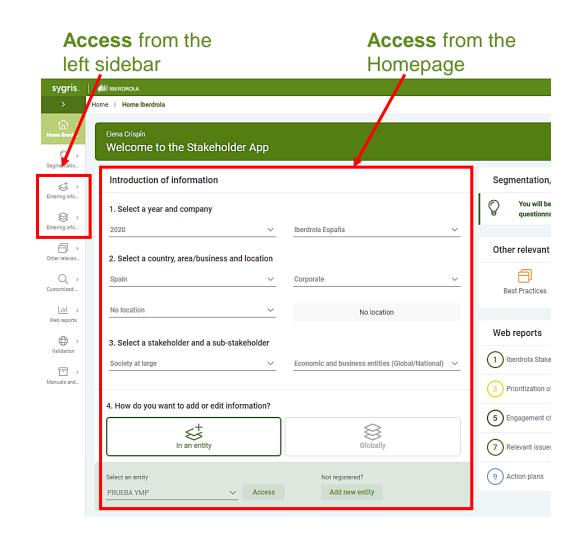

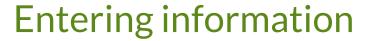

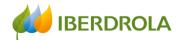

# ENTERING INFORMATION IN AN ENTITY

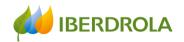

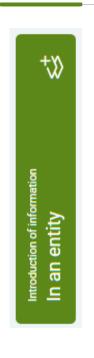

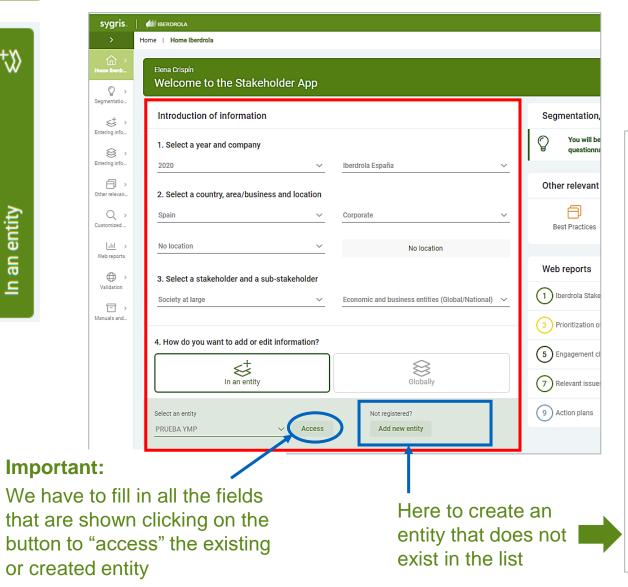

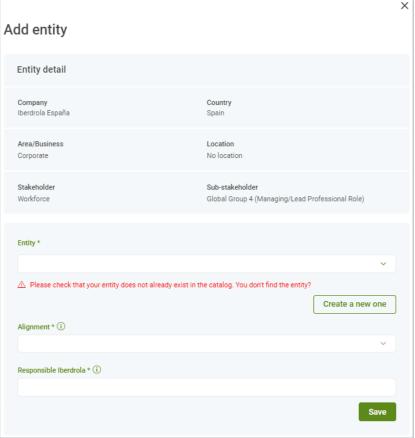

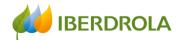

## **Entering information**

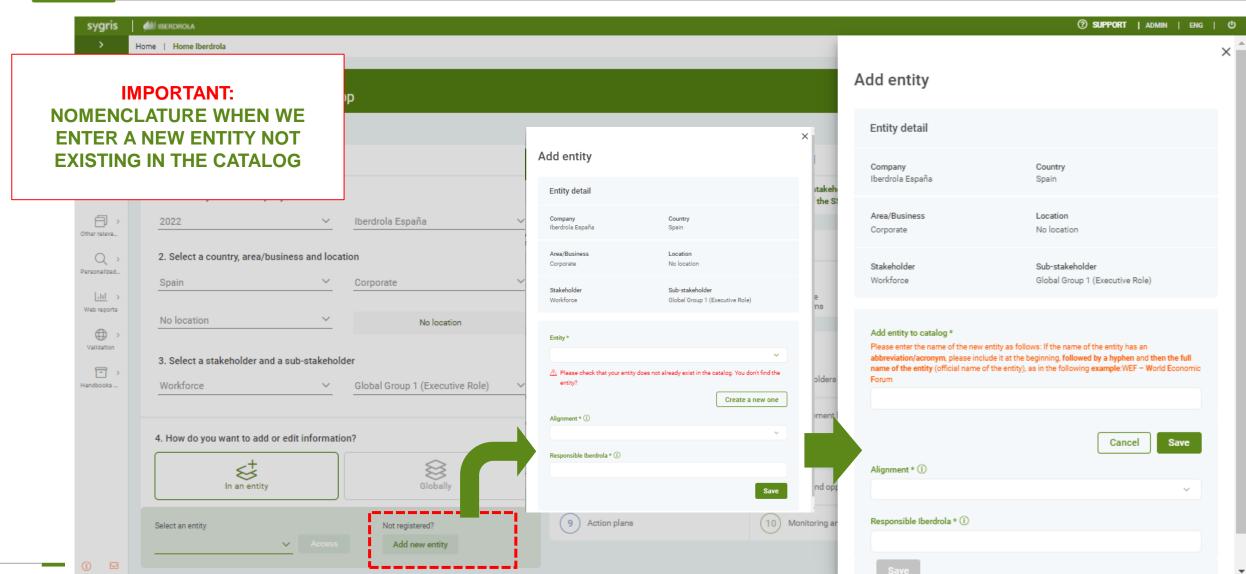

## **Entering information**

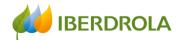

#### **NEW:**

NOMENCLATURE WHEN WE ENTER A NEW ENTITY
NOT EXISTING IN THE CATALOG

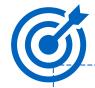

Abbreviation/acronym - full name of the entity (official name of the entity)

**Example:** WEF – World **E**conomic **F**orum

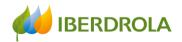

Buttons to **EDIT**, **ADD** elements to an

## Entering information in an entity

**NEW:** You can select dates to enter and consult information in the App. (Not available in reporting periods)

**NEW:** You can edit directly from here the entity name, the responsible in Iberdrola and the alignment of the entity

#### • Important:

- If we hover the cursor over the icon of the person, we will see the user who has added or modified recently the information.
- Clicking on icon of the magnified glass, we will find the information in detail.

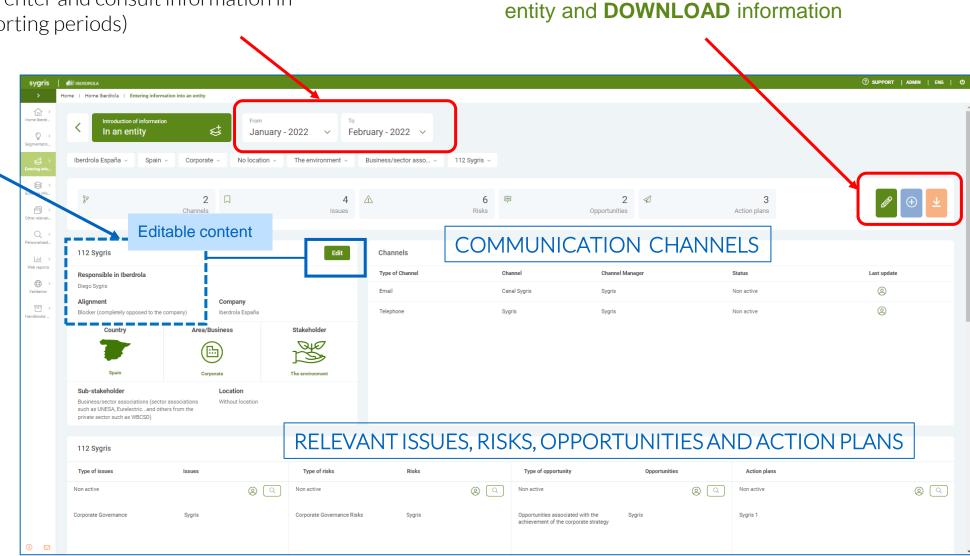

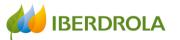

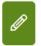

#### **EDIT BUTTON**

In order to update the information previously entered, click on the EDIT button and the following screen will appear:

Here we can see and modify whether the issues/risks/opportunities/action plans are still valid or no longer apply.

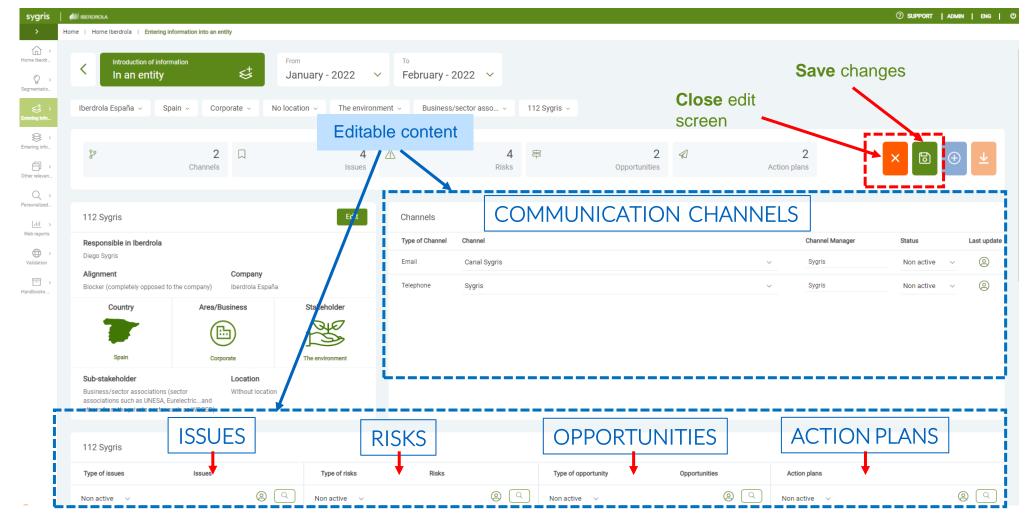

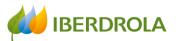

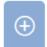

#### **ADD BUTTON**

Once we click on the ADD button, the "Add element" section appears at the bottom of the screen and here we can select the element we want to add.

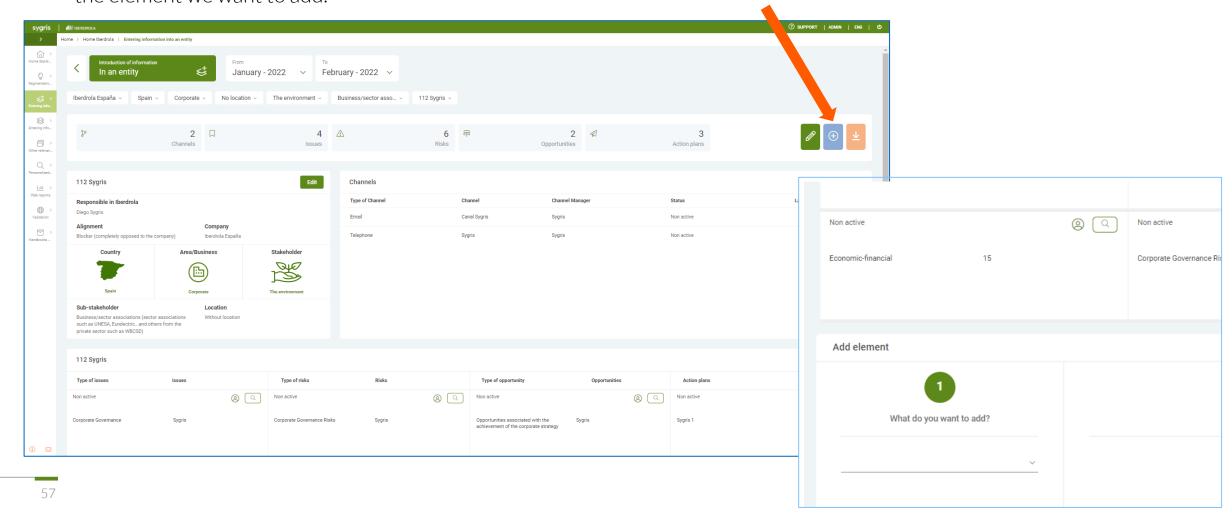

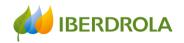

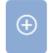

Add element

#### ADD BUTTON

Once we click on the ADD button, the "Add element" section appears at the bottom of the screen and here we can select the element we want to add.

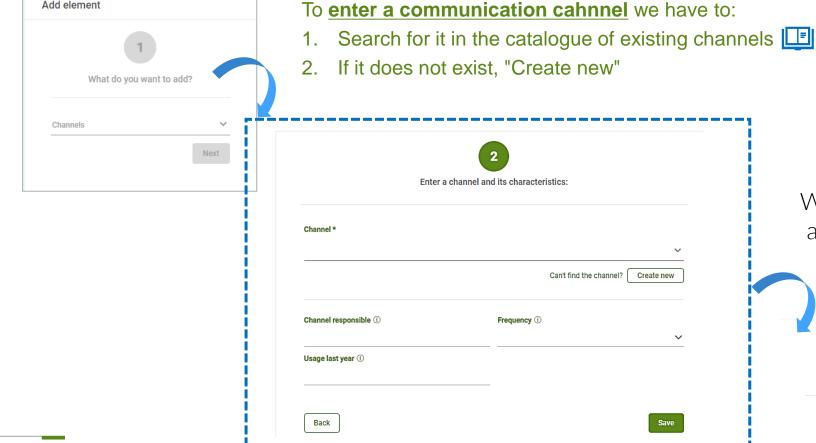

We will also include the information relating to:

- Channel responsible (name and position)
- Frecuency of channel usage
- Usage last year (numerical data)

When we have finished, we click on "Save" and the following information will appear where we can continue adding information if we wish

| Thank you for adding a channel      |                                    |  |  |
|-------------------------------------|------------------------------------|--|--|
| Do you want to add another channel? | Do you want to add something else? |  |  |
| Yes No                              | Yes No                             |  |  |

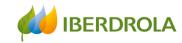

Same process to include a relevant issue: Enter a relevant issue and its characteristics: Issue 1 Please check that your issue does not already exist in the catalog. You don't find the issue? Create new Priority \* (i) Issue checked \* (i) Register ① Response (i) Does this issue have a negative impact on the STK? Does this issue have a positive impact on the STK? Back

#### To **enter a relevant issue:**

- Search for it in the catalogue of existing issues
- 2. If it does not exist, "Create new"

We will also include information relating to:

- Priority of the issue
- Issue checked or not with the respective Stakeholder Group
- Register or reference (optional)
- Response to the relevant issue (optional)
- Negative impact on the STK
- Positive impact on the STK

NEW

When we have finished, we click on "Save" and the following information will appear where we can continue adding information if we wish

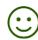

Thank you for adding an issue

Do you want to add another issue?

Do you want to add something else?

'es

No

No

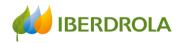

#### Same process to include **a risk**:

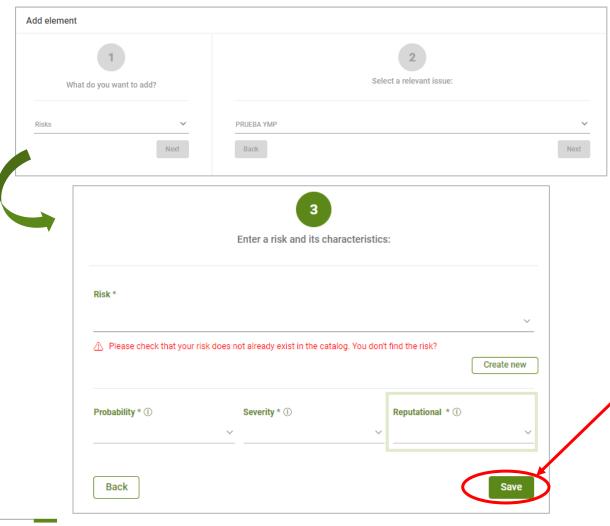

#### If we want to enter a risk, we have to:

- 2. If it does not exist, "Create new"

We will also include information relating to:

- Probability of the risk materialization
- **Severity** of the materialization of the risk would have on the company's target and strategies
- If the risk has a reputational component

When we have finished, we click on "Save" and the following information will appear where we can continue adding information if we wish

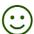

| Gracias por añadir un riesgo con valoración Medio y un nivel de impacto reputacional |                                             |                                                  |     |
|--------------------------------------------------------------------------------------|---------------------------------------------|--------------------------------------------------|-----|
|                                                                                      | ¿Quieres añadir otro riesgo a esta entidad? | ¿Quieres añadir un riesgo a otra entidad y asunt | to' |
|                                                                                      | Sí No                                       | Sí No                                            |     |

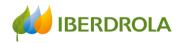

#### If the risk has a reputational component:

If the risk had a reputational component, we would answer "Yes" and we would be asked for information relating to:

- Media coverage of the risk (including social media)
- Whether the risk is related to ethics, corruption, fraud or human rights
- Whether it is susceptible to additional information requirements from regulators
- Whether this risk is negatively impacting potential stakeholders

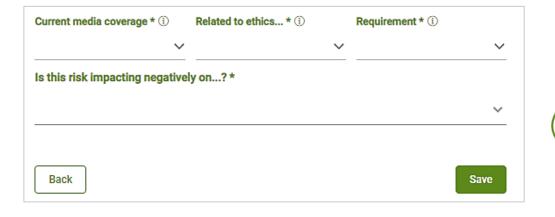

#### Reputational risk impact level RISK Customer satisfaction (product offer, quality of service, customer care, innovation, turnover, etc.). Employee satisfaction (working conditions, health and safety, Does it have or No work-life balance, equality, etc.). **END** can it have a Shareholder and investor expectations (profitability, solidity, company solvency, leadership, etc.). reputational The environment (emissions, discharges, biodiversity, etc.). impact? The local communities in which Iberdrola operates The commercial relationship with our suppliers and the tractor effect we exert on them. Yes None **FINAL** PRIMARY CRITERIA CRITERIA Is this risk susceptible to What is the current Is this risk related to additional information ethics, corruption, fraud media coverage requirements from (including social media)? or human rights? regulators? Yes International Yes, it has already been National or State level (USA) No requested Local - Regional // County level It is likely to be required. No media coverage at present but could be in Unlikely Assessment of the Is this risk negatively level of impact impacting on...? of reputational risk Low ← NO RELEVANT Medium → SUBHOLDING High ←→ GROUP

Stakeholder Relations and Reputation Unit

Very high

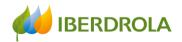

#### Same process to include **an opportunity**:

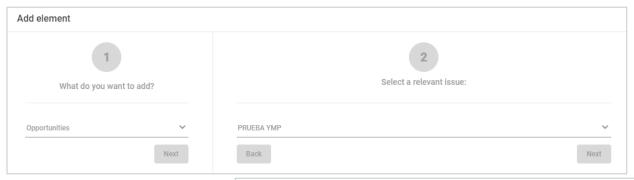

#### Entering an opportunity:

- 1. Search for it in the catalogue of existing opportunities

- 2. If it does not exist, "Create new"
- 3. We will also include information regarding:
- the interest of the opportunity for Iberdrola
- and the probability of the opportunity materialization

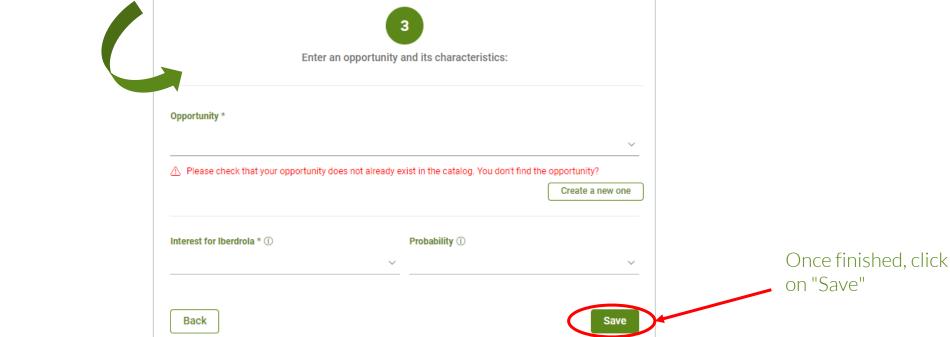

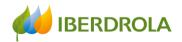

#### Entering an action plan:

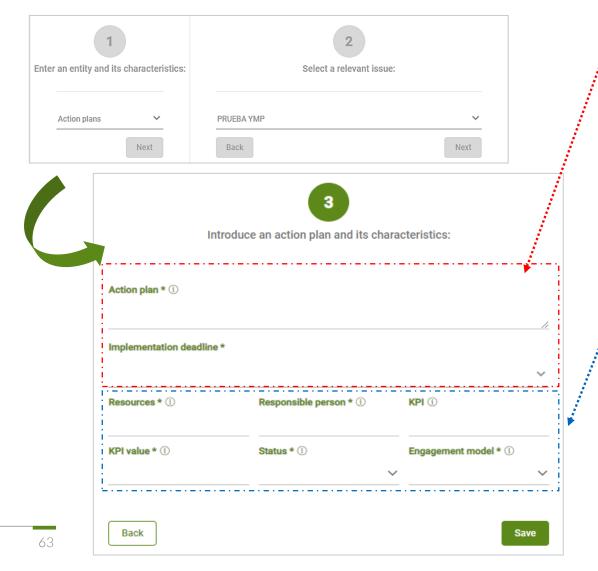

In order to introduce an action plan, we include:

- The action to be taken
- Time frame for implementation

We will also include information relating to:

- Resources (human, financial, etc.) required for implementation
- Responsible person for implementation and monitoring
- KPIs (preferably quantitative) for monitoring and compliance with implementation
- KPI value
- Status of implementation (%) in relation to the established deadlines
- Stakeholder Engagement Model

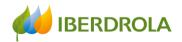

#### Entering an action plan:

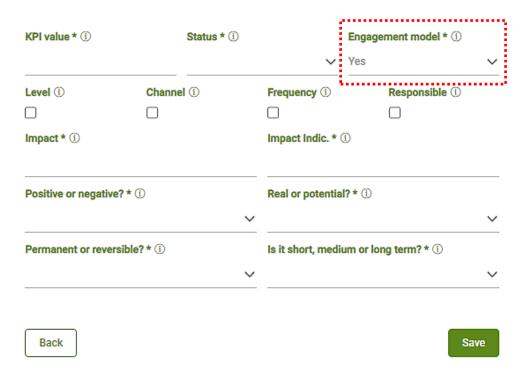

When we enter the information of an action plan, it should contain two types of actions:

- Actions aimed at developing the chosen stakeholder engagement model with the Stakeholders / Sub-Stakeholders
- Actions to manage the relevant issues and expectations of the Stakeholders / Sub-Stakeholders

In case it **modifies the Engagement Model**, our answer will be "Yes". And in that case, we will indicate whether it affects to:

- Engagement level
- Engagement channels
- Use of the channel / channels (frecuency)
- Level of engagement with the responsible person for the channel

In addition, we will indicate the **impact generated by the action plan or the absence of an action plan**, as well as:

- The indicator to measure the consequences of the impact
- Whether it is positive or negative
- Real or potential
- Permanent or reversible
- Whether it is short, medium or long term

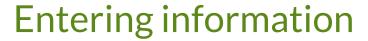

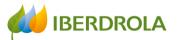

# ENTERING INFORMATION GLOBALLY

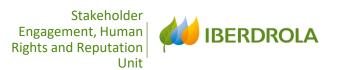

# 3 ENTERING INFORMATION GLOBALLY

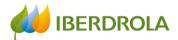

### **Entering information**

Information can be entered in two ways:

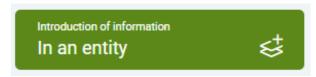

Entering information globally

In an entity: We go directly to a specific entity and add or edit the information related to that entity. We choose this route to introduce a channel, issue, risk, opportunity or an action plan in a certain existing entity or to complete the information for a new entity. The information is displayed in tab form.

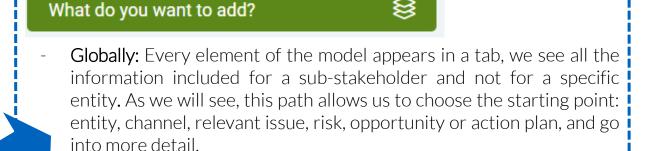

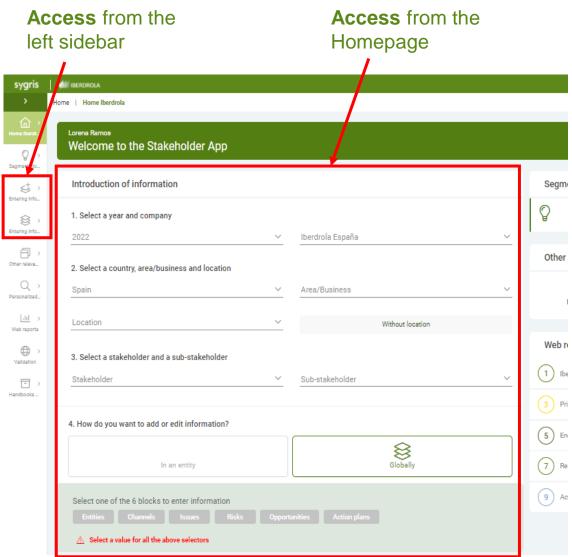

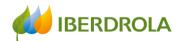

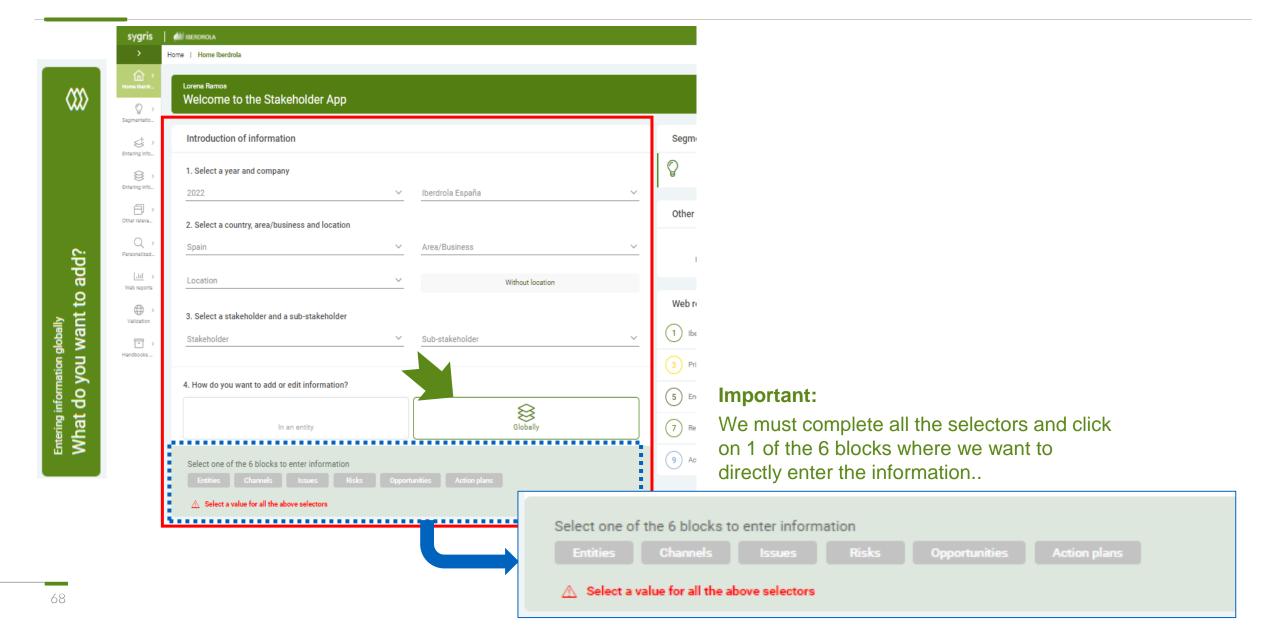

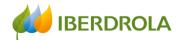

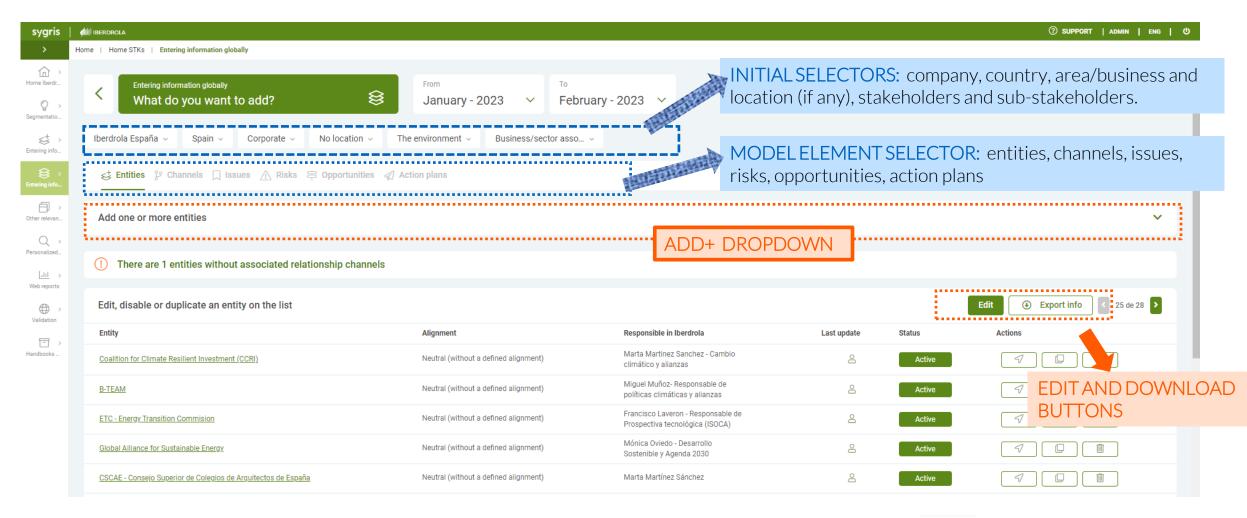

• Important:

If we hover the cursor over the icon of the person, we will see the user who has added or modified recently the information. Clicking on icon of the loupe, we will find the information in detail.

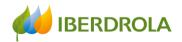

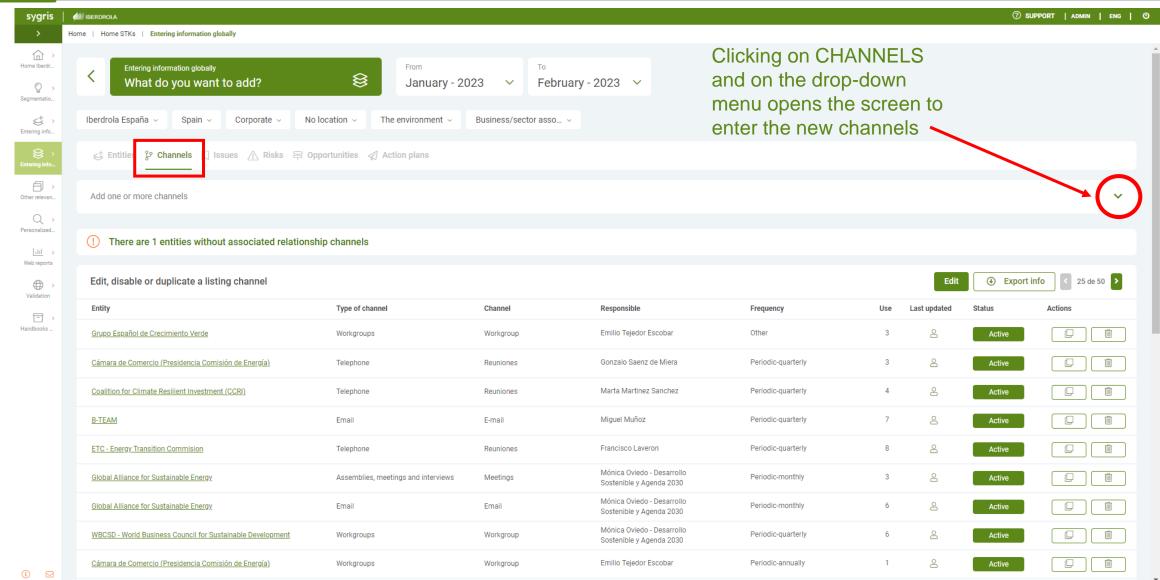

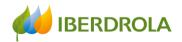

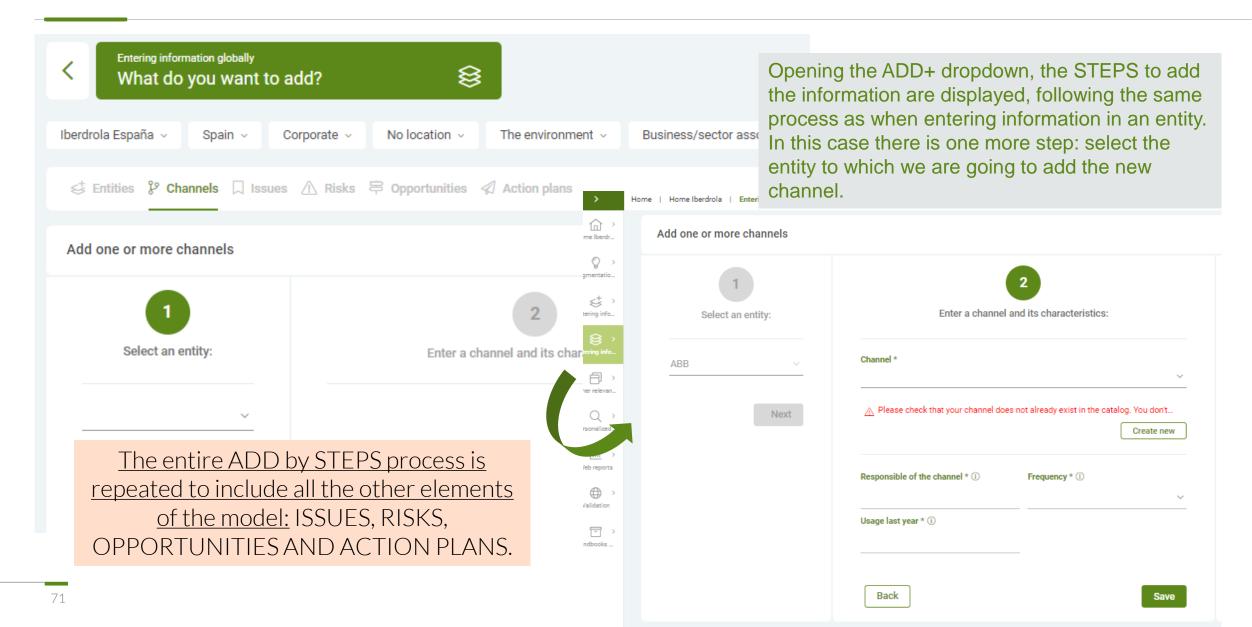

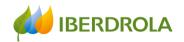

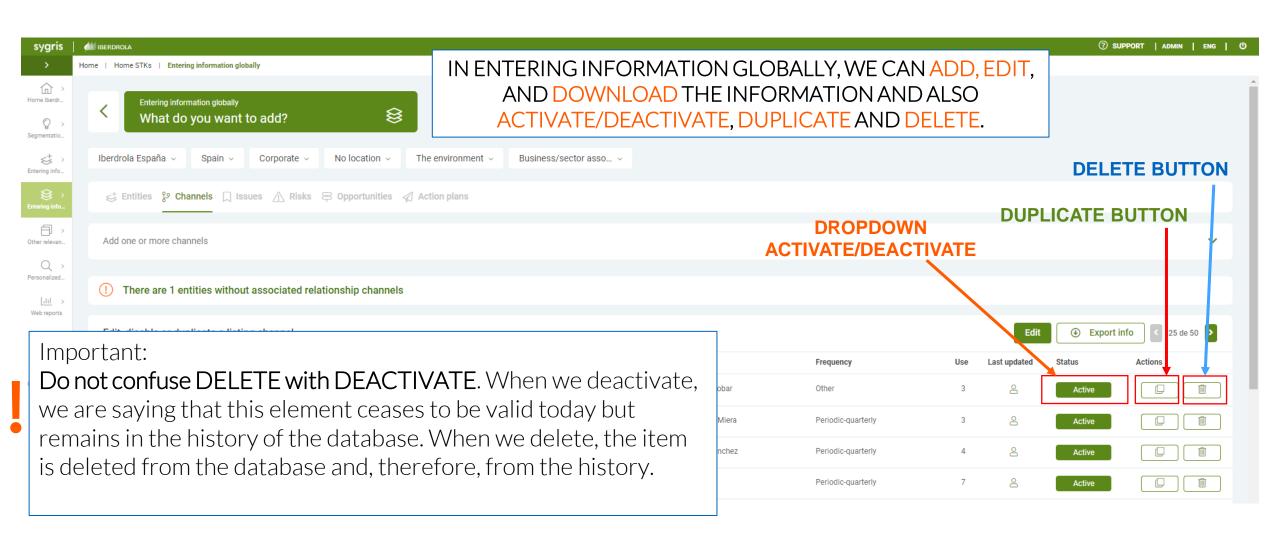

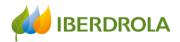

#### **DUPLICATE BUTTON**

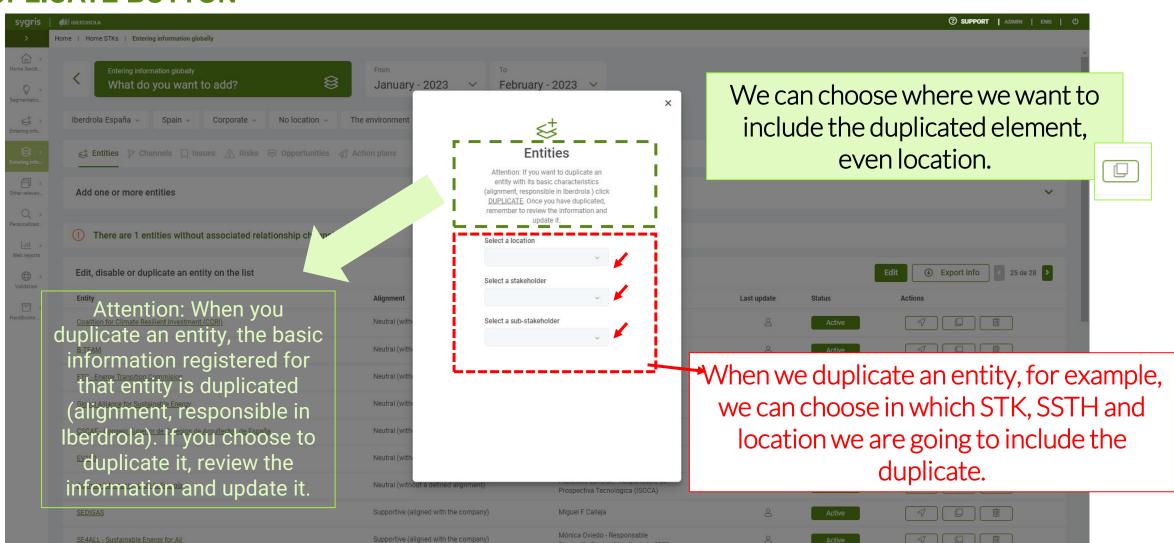

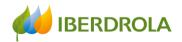

#### **DUPLICATE BUTTON** Channels Attention: When you duplicate a record, all the data included in tha duplicated. If you choose check the information a Select a location Issues Select a stakeholder Attention: When you duplicate a record, all the data included in that record is duplicated. If you choose to duplicate. Select a sub-stakeholder check the information and update it. Select a location Select an entity Select a stakeholder Select a sub-stakeholder In the case of channels and issues, we

In the case of channels and issues, we can choose in which LOCATION, STAKEHOLDER, SUB-STAKEHOLDER and ENTITY we are going to include the duplicate channel or issue.

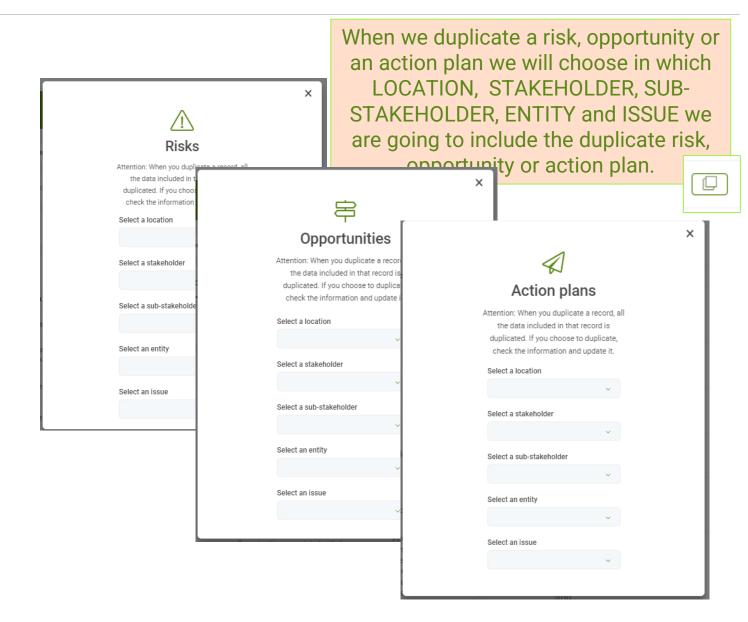

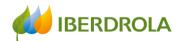

## Introducción de la información de forma global

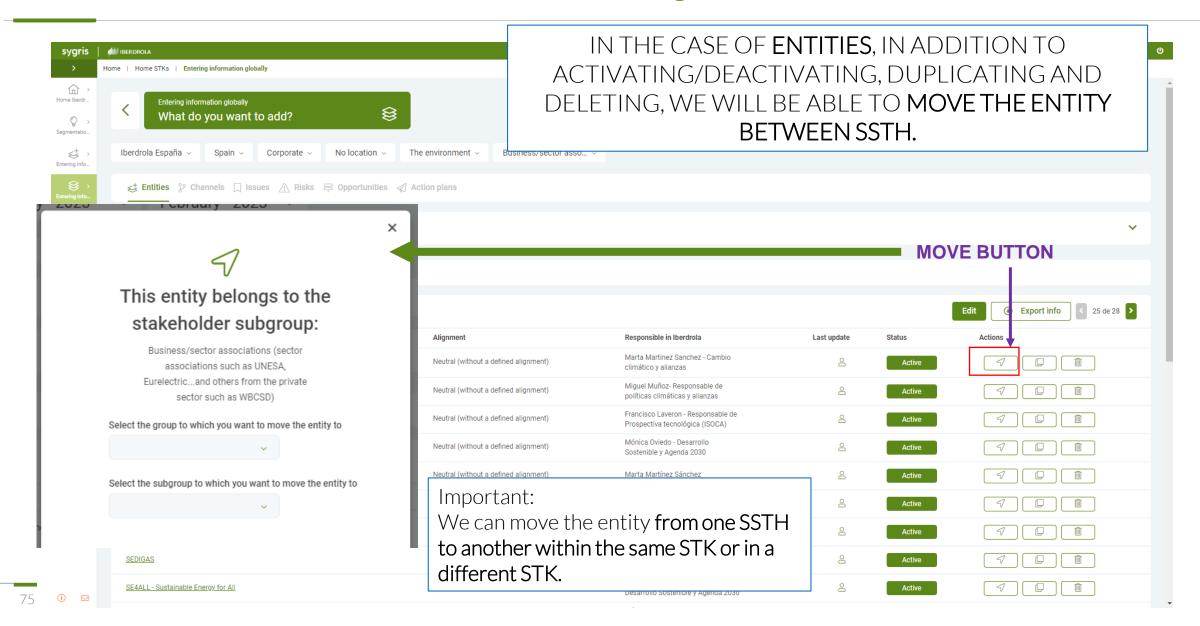

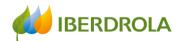

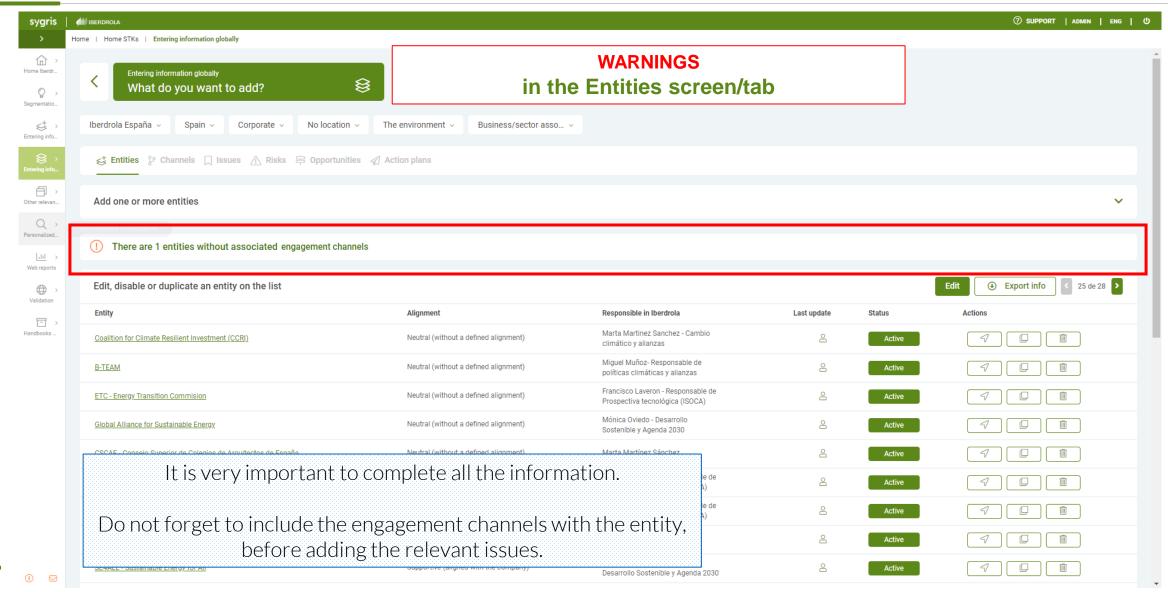

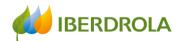

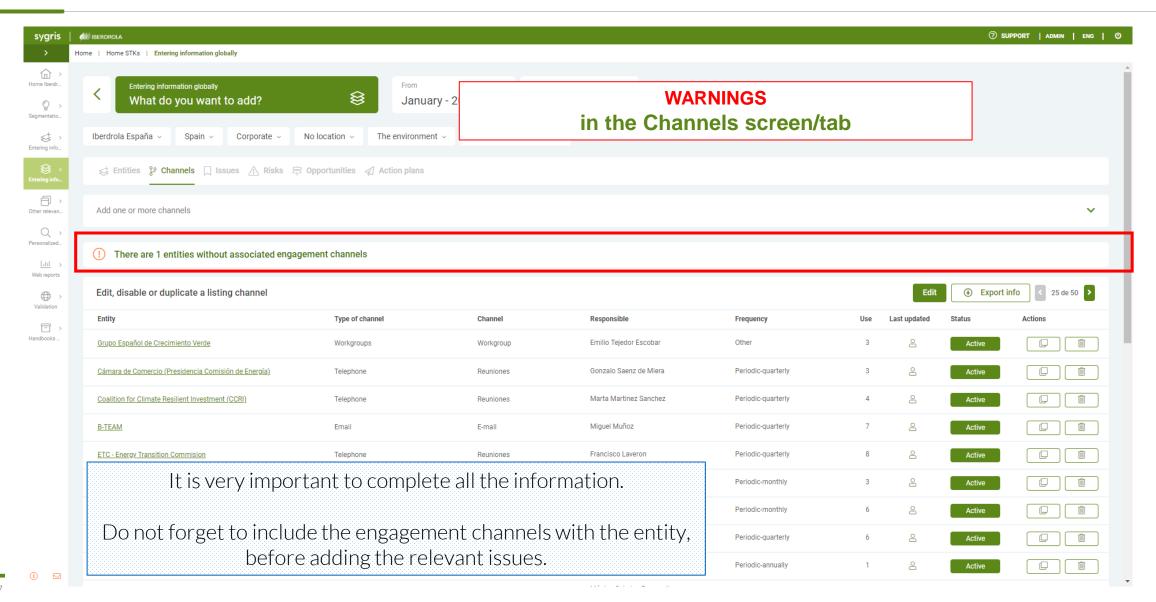

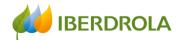

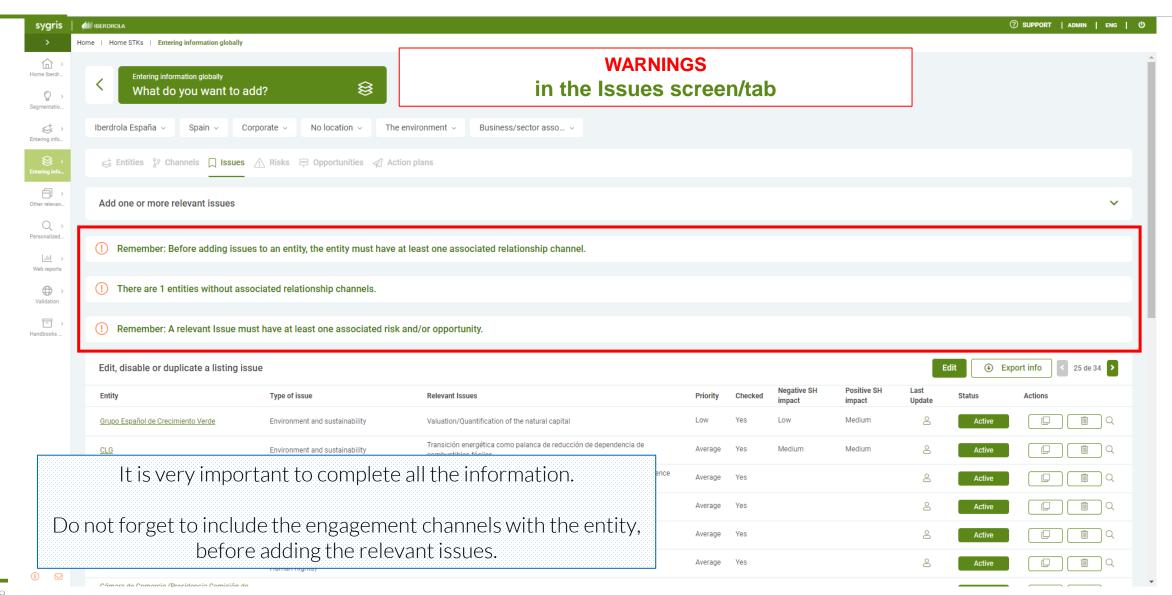

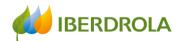

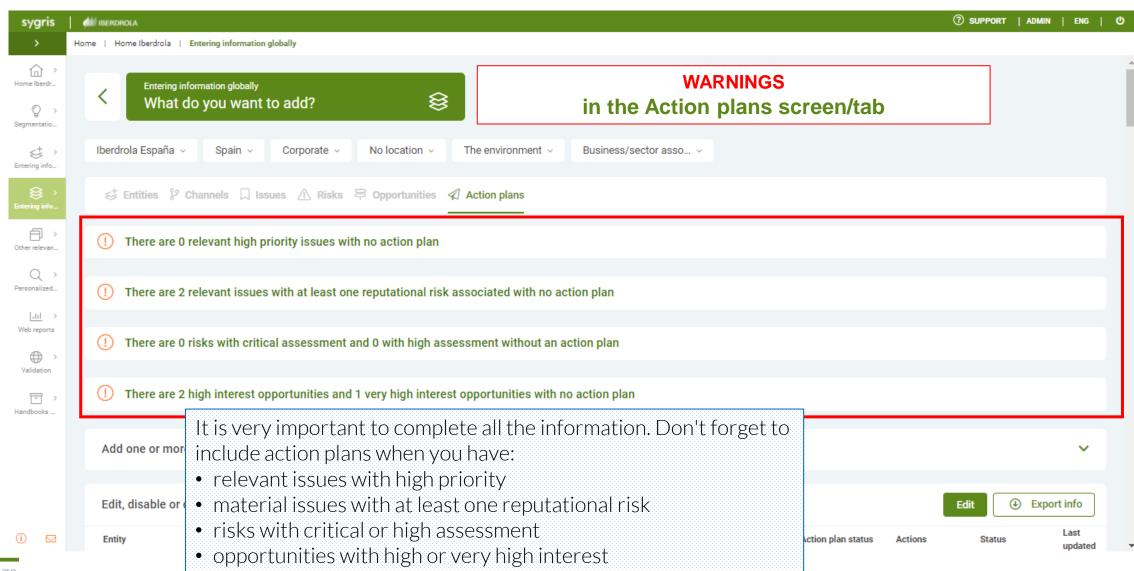

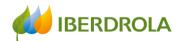

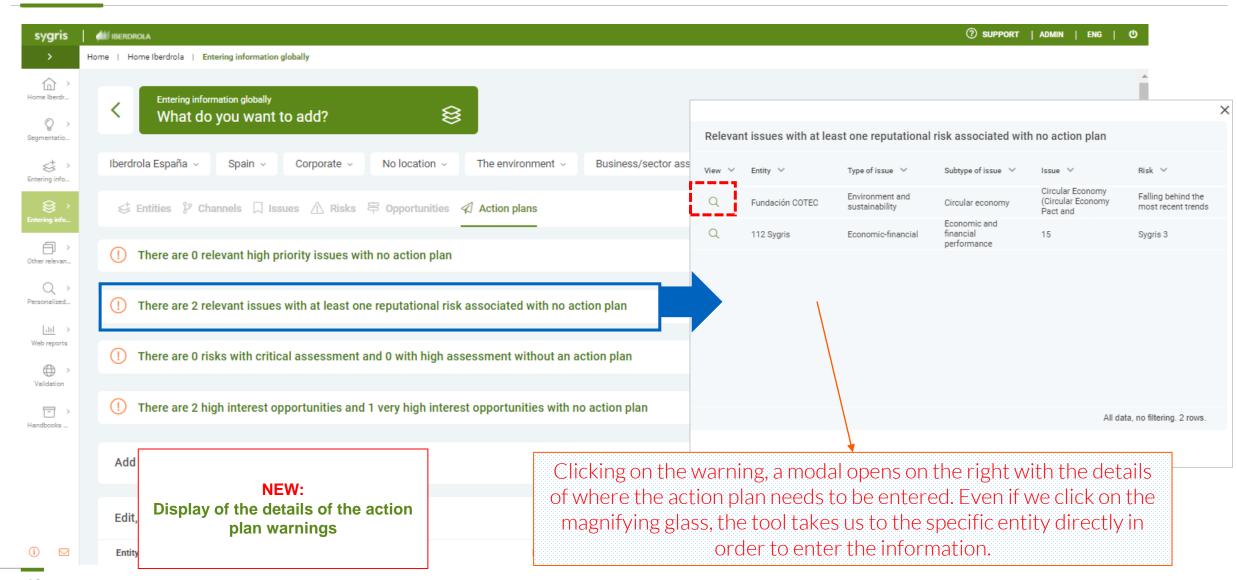

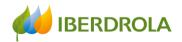

## **Entering information**

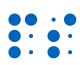

For both ways, the introduction of the information is BY STEPS

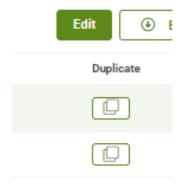

In both you can edit, add and download the information, but in entering the information GLOBALLY you can also DUPLICATE, MOVE ENTITIES and DELETE elements.

Beware, do not confuse delete with deactivate

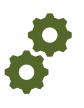

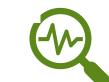

The name of the entity, the responsible in Iberdrola and the alignment can be modified from entering information IN AN ENTITY

A new entity can be added from the Home or from entering the information GLOBALLY. Do not forget to check that it is not already in the existing catalog.

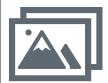

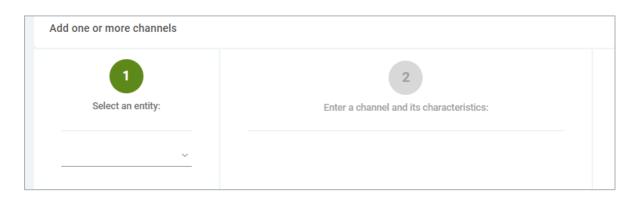

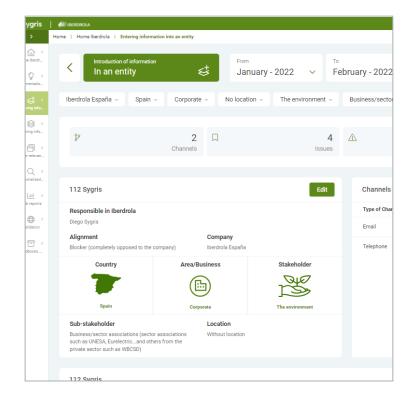

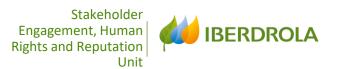

## 2 ENTERING INFORMATION

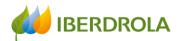

## **Entering information**

Information can be entered in two ways:

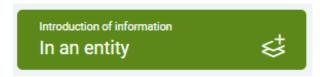

In an entity: We go directly to a specific entity and add or edit the information related to that entity. We choose this route to introduce a channel, issue, risk, opportunity or an action plan in a certain existing entity or to complete the information for a new entity.

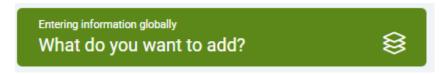

Globally: Every element of the model appears in a tab, we see all the information included for a sub-stakeholder and not for a specific entity. As we will see, this path allows us to choose the starting point: entity, channel, relevant issue, risk, opportunity or action plan, and go into more detail.

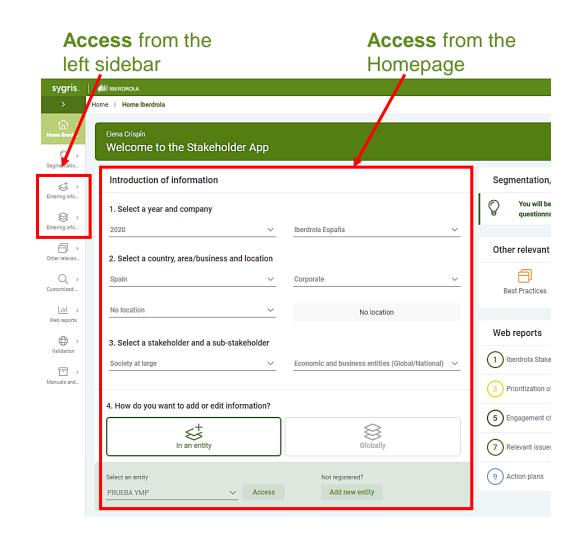

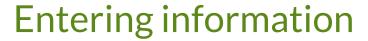

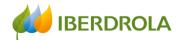

# ENTERING INFORMATION IN AN ENTITY

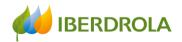

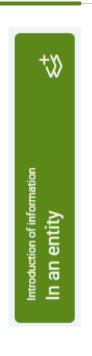

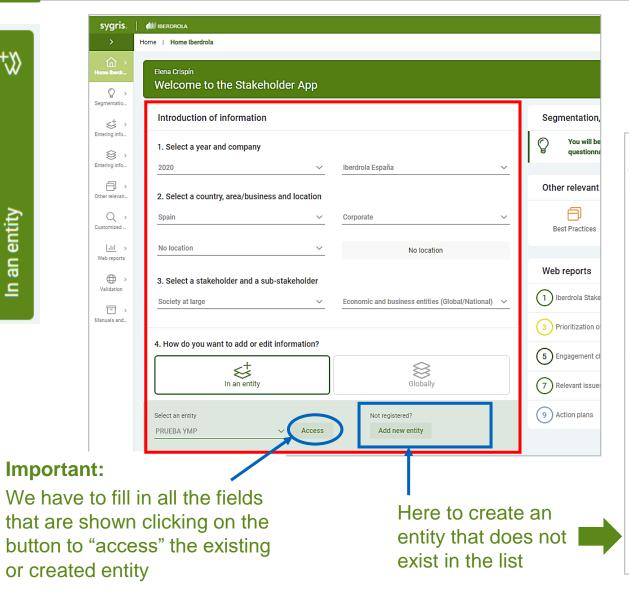

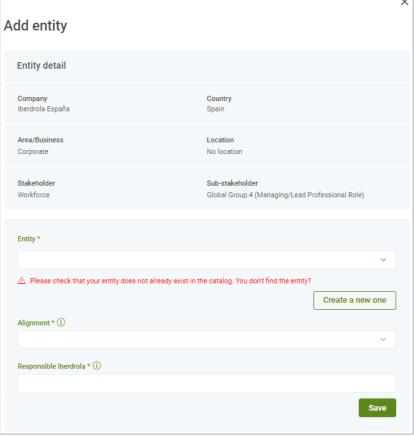

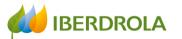

## **Entering information**

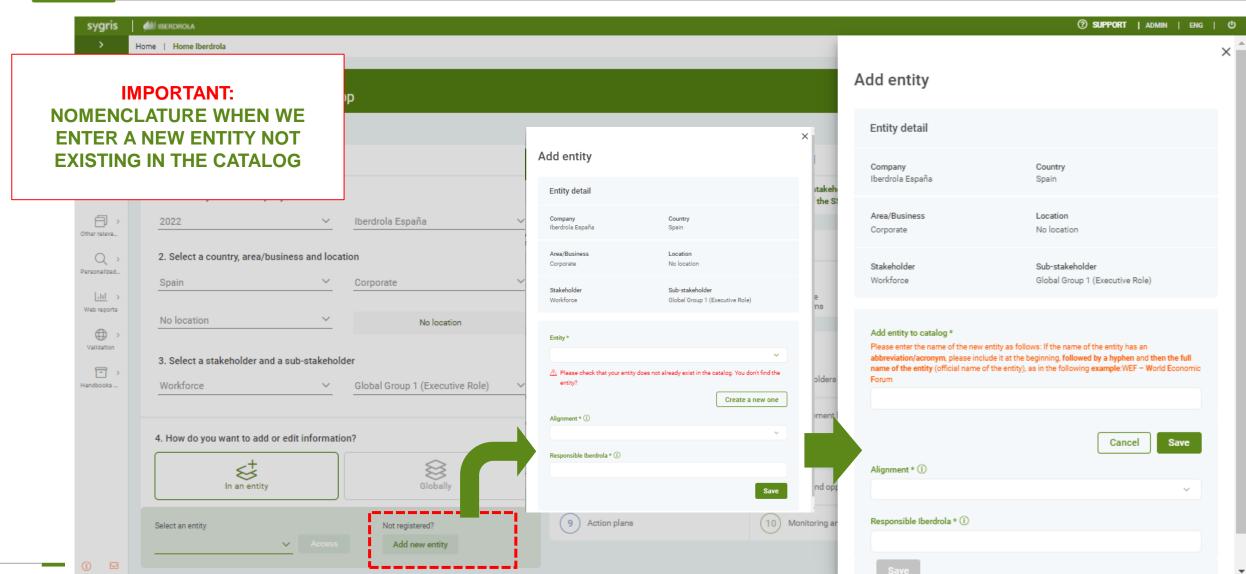

## **Entering information**

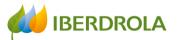

#### **NEW:**

NOMENCLATURE WHEN WE ENTER A NEW ENTITY
NOT EXISTING IN THE CATALOG

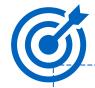

Abbreviation/acronym - full name of the entity (official name of the entity)

**Example:** WEF – World **E**conomic **F**orum

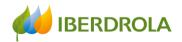

Buttons to **EDIT**, **ADD** elements to an

entity and **DOWNLOAD** information

## Entering information in an entity

**NEW:** You can select dates to enter and consult information in the App. (Not available in reporting periods)

**NEW:** You can edit directly from here the entity name, the responsible in Iberdrola and the alignment of the entity

#### • Important:

- If we hover the cursor over the icon of the person, we will see the user who has added or modified recently the information.
- Clicking on icon of the magnified glass, we will find the information in detail.

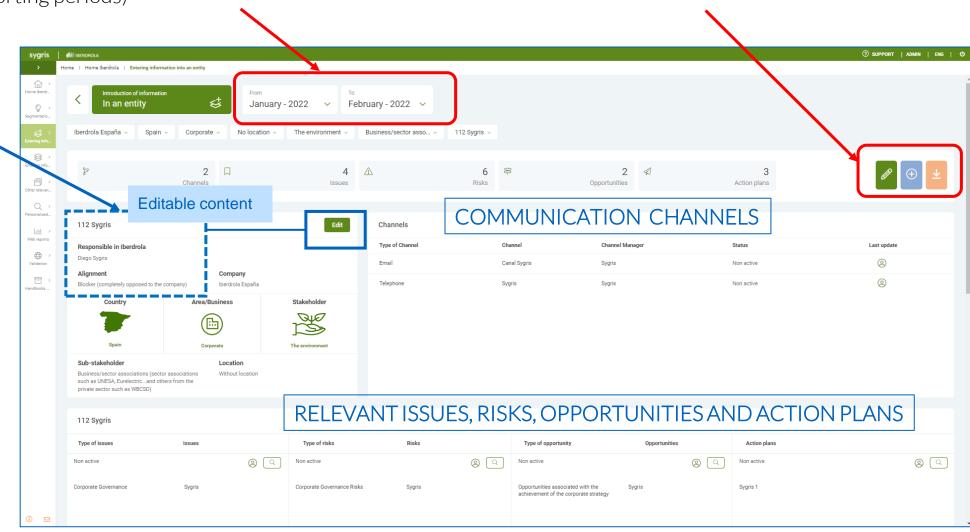

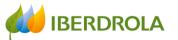

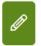

#### **EDIT BUTTON**

In order to update the information previously entered, click on the EDIT button and the following screen will appear:

Here we can see and modify whether the issues/risks/opportunities/action plans are still valid or no longer apply.

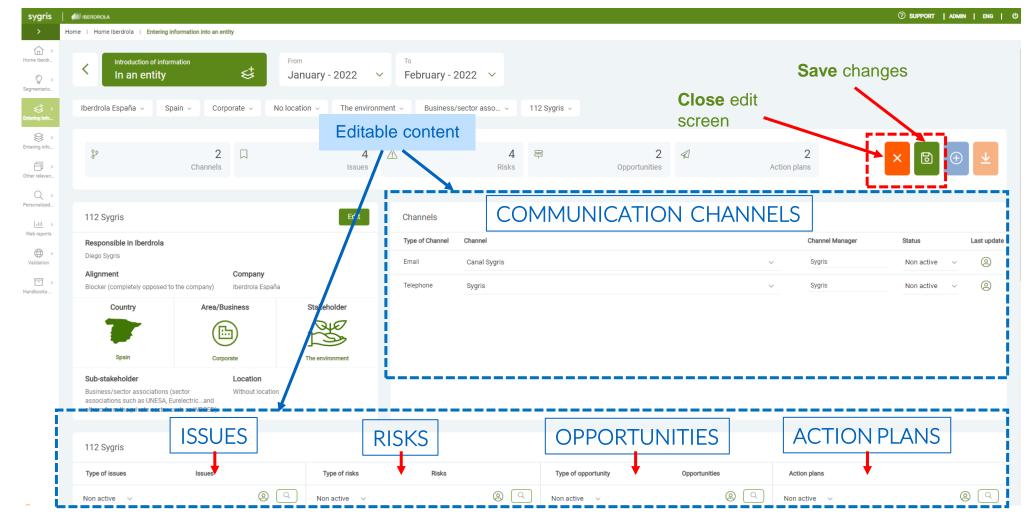

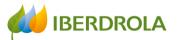

**(+)** 

#### **ADD BUTTON**

Once we click on the ADD button, the "Add element" section appears at the bottom of the screen and here we can select the element we want to add.

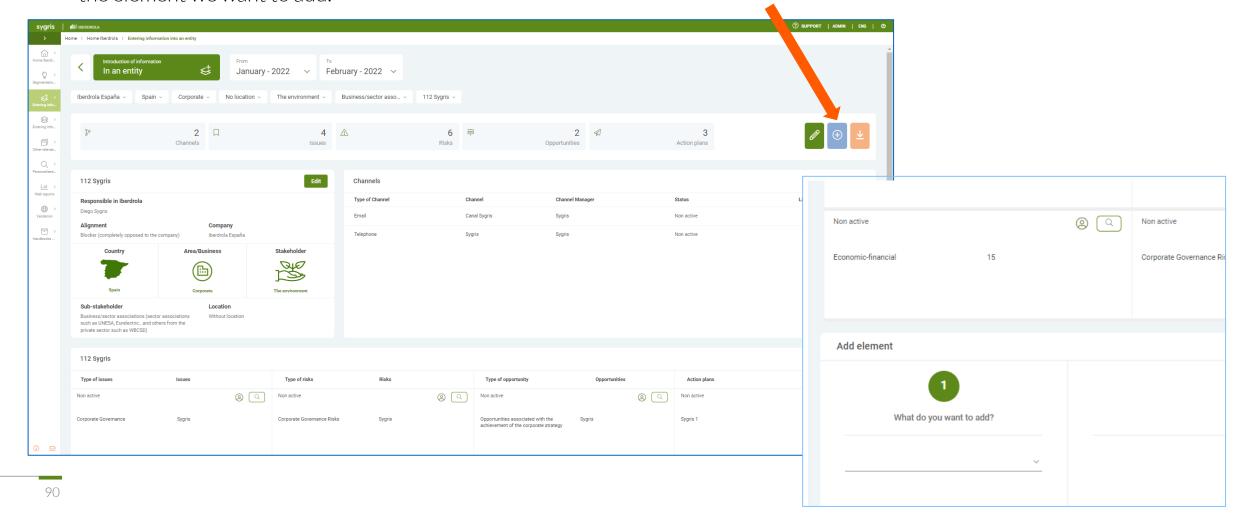

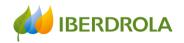

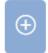

Add element

#### ADD BUTTON

Once we click on the ADD button, the "Add element" section appears at the bottom of the screen and here we can select the element we want to add.

To **enter a communication cannnel** we have to:

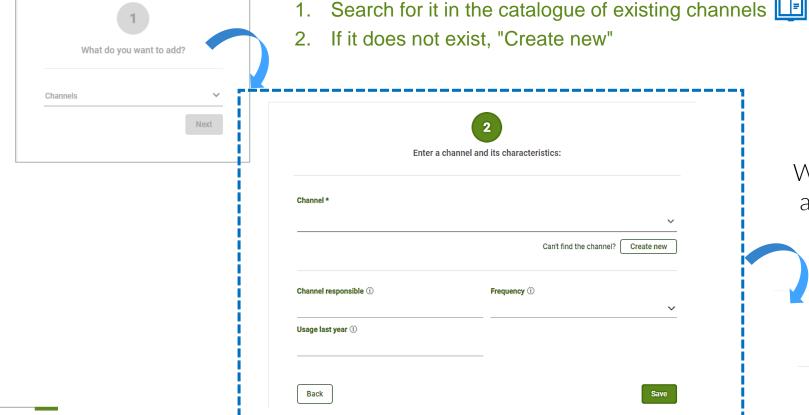

We will also include the information relating to:

- Channel responsible (name and position)
- Frecuency of channel usage
- Usage last year (numerical data)

When we have finished, we click on "Save" and the following information will appear where we can continue adding information if we wish

| Thank you for adding a channel      |                                    |  |
|-------------------------------------|------------------------------------|--|
| Do you want to add another channel? | Do you want to add something else? |  |
| Yes No                              | Yes No                             |  |

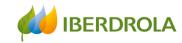

Same process to include a relevant issue: Enter a relevant issue and its characteristics: Issue 1 Please check that your issue does not already exist in the catalog. You don't find the issue? Create new Priority \* (i) Issue checked \* (i) Register ① Response (i) Does this issue have a negative impact on the STK? Does this issue have a positive impact on the STK? Back

#### To enter a relevant issue:

- Search for it in the catalogue of existing issues
- 2. If it does not exist, "Create new"

We will also include information relating to:

- Priority of the issue
- Issue checked or not with the respective Stakeholder Group
- Register or reference (optional)
- Response to the relevant issue (optional)
- Negative impact on the STK
- Positive impact on the STK

NEW

When we have finished, we click on "Save" and the following information will appear where we can continue adding information if we wish

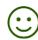

Thank you for adding an issue

Do you want to add another issue?

Do you want to add something else?

'es

No

No

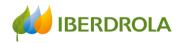

#### Same process to include **a risk**:

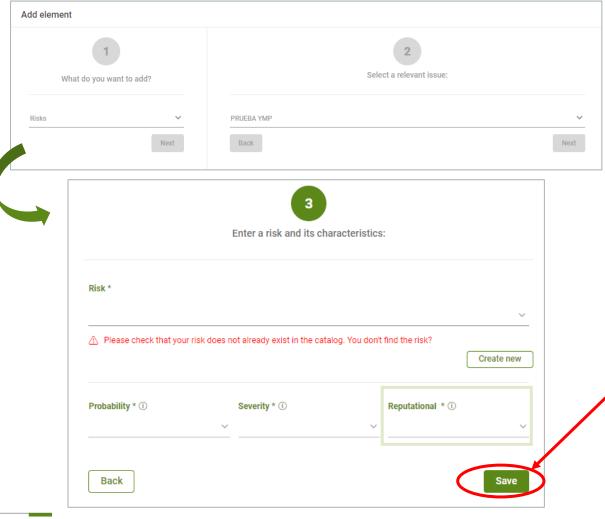

#### If we want to enter a risk, we have to:

- Search for it in the dropdown menu of existing risks <a href="Lilba">Lilba</a>
- 2. If it does not exist, "Create new"

We will also include information relating to:

- Probability of the risk materialization
- **Severity** of the materialization of the risk would have on the company's target and strategies
- If the risk has a reputational component

When we have finished, we click on "Save" and the following information will appear where we can continue adding information if we wish

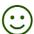

| Gracias por añadir un riesgo con valoración Medio y un nivel de impacto reputacional Bajo |       |  |
|-------------------------------------------------------------------------------------------|-------|--|
|                                                                                           |       |  |
| Sí No                                                                                     | Sí No |  |

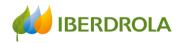

#### If the risk has a reputational component:

If the risk had a reputational component, we would answer "Yes" and we would be asked for information relating to:

- Media coverage of the risk (including social media)
- Whether the risk is related to ethics, corruption, fraud or human rights
- Whether it is susceptible to additional information requirements from regulators
- Whether this risk is negatively impacting potential stakeholders

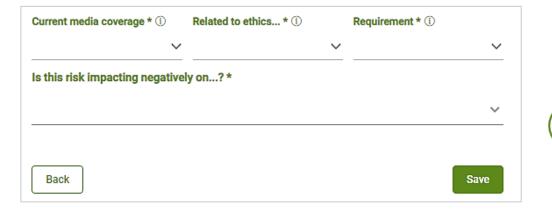

## Reputational risk impact level

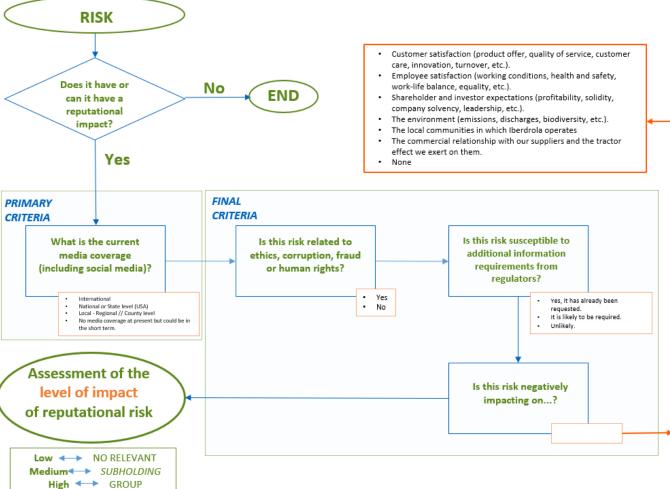

Stakeholder Relations and Reputation Unit

Very high

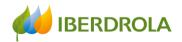

#### Same process to include **an opportunity**:

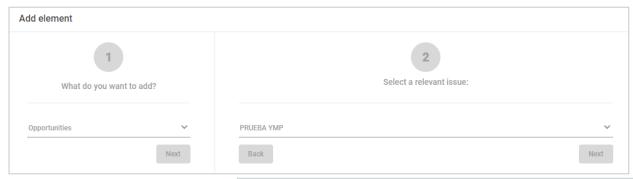

#### Entering an opportunity:

- 1. Search for it in the catalogue of existing opportunities

- 2. If it does not exist, "Create new"
- 3. We will also include information regarding:
- the interest of the opportunity for Iberdrola
- and the **probability** of the opportunity materialization

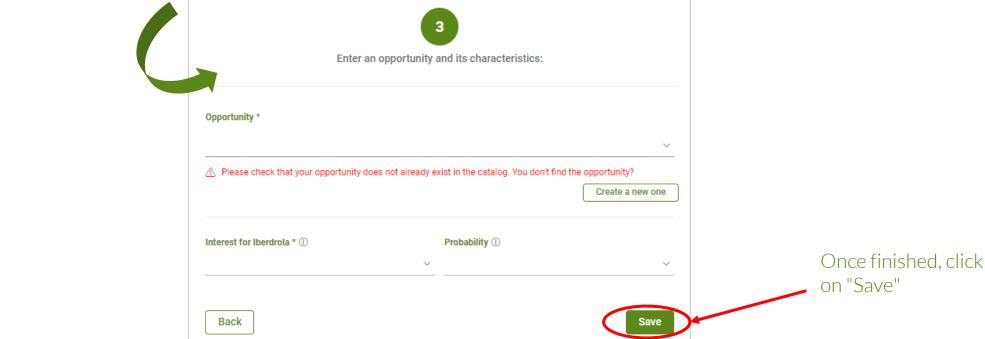

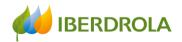

#### Entering an action plan:

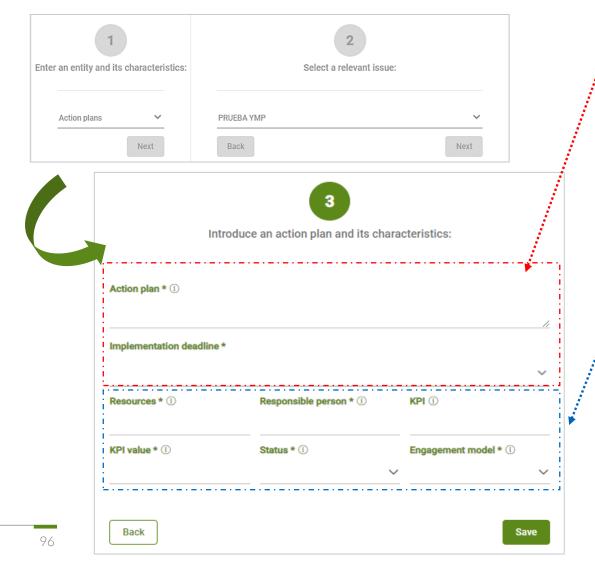

In order to introduce an action plan we include:

- The action to be taken
- Timeframe for implementation

We will also include information relating to:

- Resources (human, financial, etc.) required for implementation
- Responsible person for implementation and monitoring
- KPIs (preferably quantitative) for monitoring and compliance with implementation
- KPI value
- Status of implementation (%) in relation to the established deadlines
- Stakeholder Engagement Model

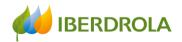

#### Entering an action plan:

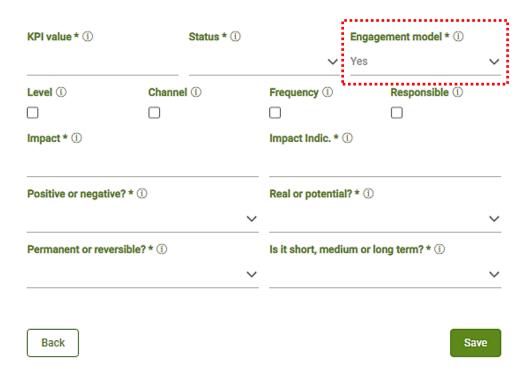

When we enter the information of an action plan, it should contain two types of actions:

- Actions aimed at developing the chosen stakeholder engagement model with the Stakeholders / Sub-Stakeholders
- Actions to manage the relevant issues and expectations of the Stakeholders / Sub-Stakeholders

In case it **modifies the Engagement Model**, our answer will be "Yes". And in that case, we will indicate whether it affects to:

- Engagement level
- Engagement channels
- Use of the channel / channels (frecuency)
- Level of engagement with the responsible person for the channel

In addition, we will indicate the **impact generated by the action plan or the absence of an action plan**, as well as:

- The indicator to measure the consequences of the impact
- Whether it is positive or negative
- Real or potential
- Permanent or reversible
- Whether it is short, medium or long term

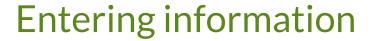

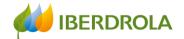

# ENTERING INFORMATION GLOBALLY

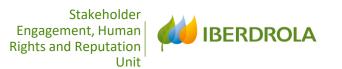

# 3 ENTERING INFORMATION GLOBALLY

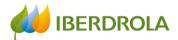

## **Entering information**

Information can be entered in two ways:

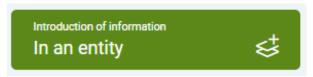

Entering information globally

into more detail.

In an entity: We go directly to a specific entity and add or edit the information related to that entity. We choose this route to introduce a channel, issue, risk, opportunity or an action plan in a certain existing entity or to complete the information for a new entity. The information is displayed in tab form.

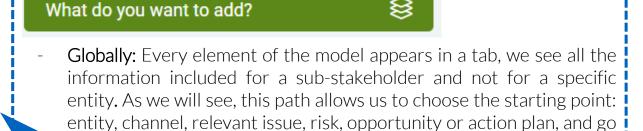

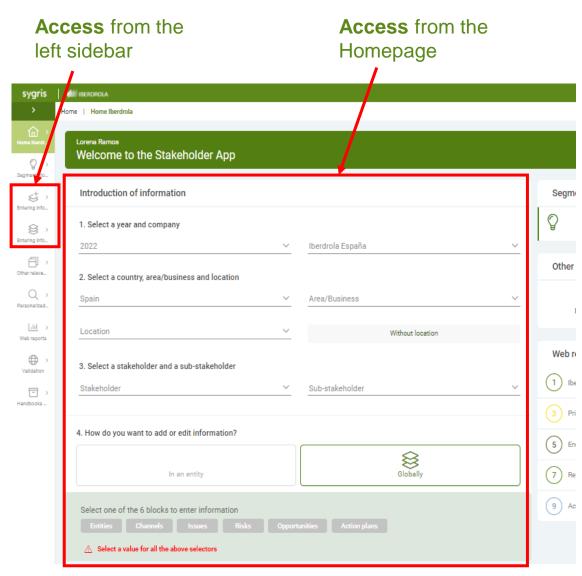

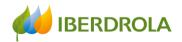

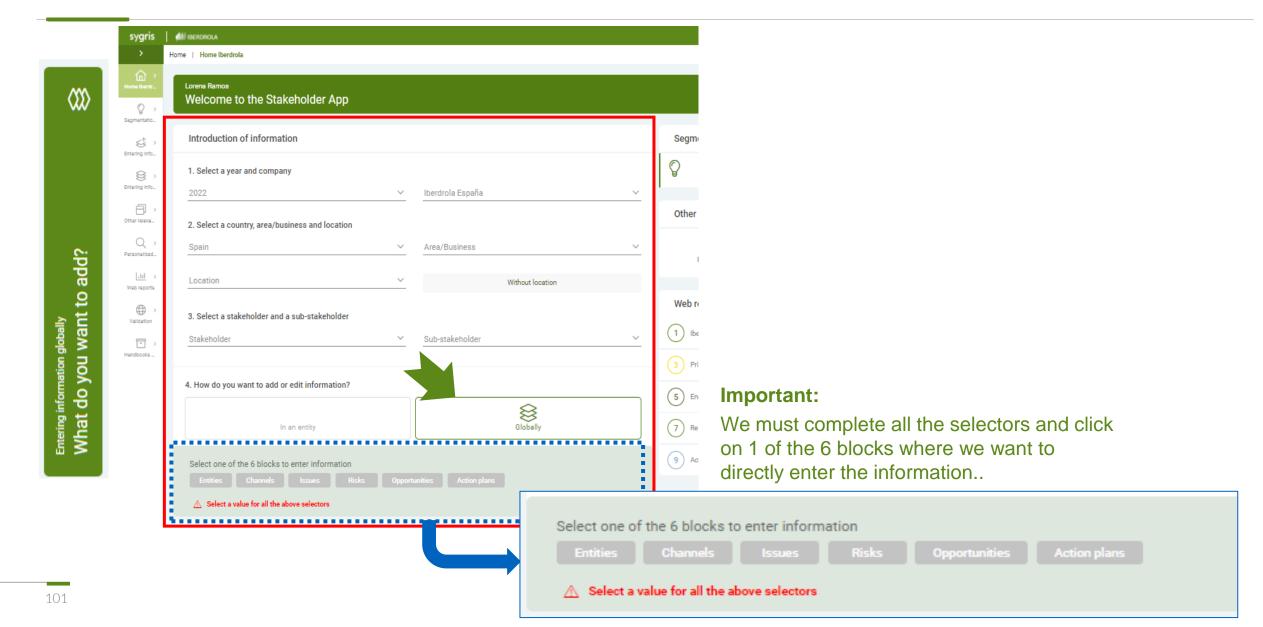

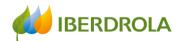

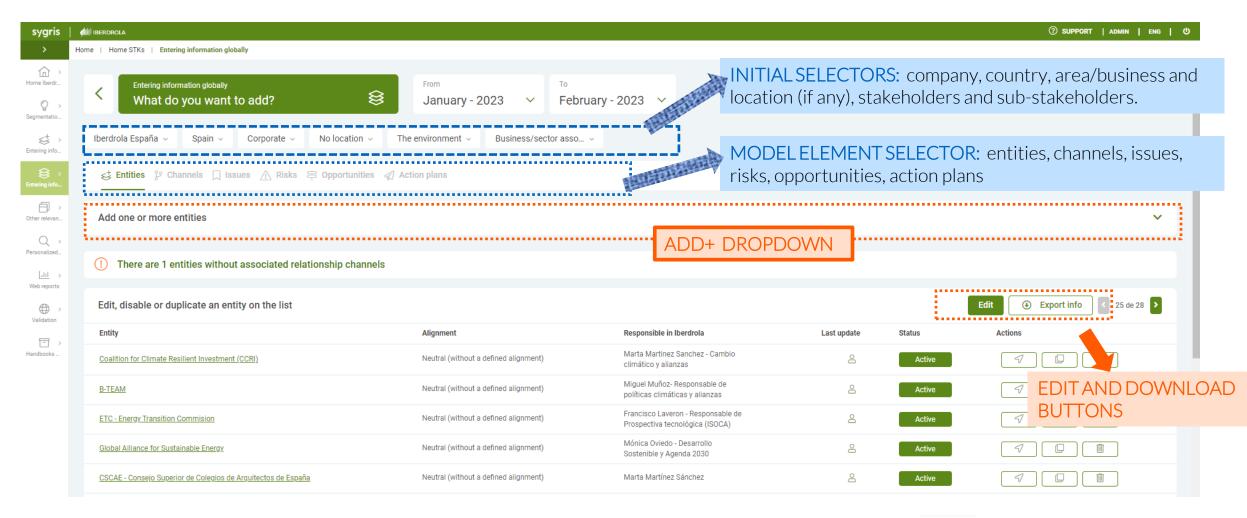

• Important:

If we hover the cursor over the icon of the person, we will see the user who has added or modified recently the information. Clicking on icon of the loupe, we will find the information in detail.

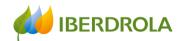

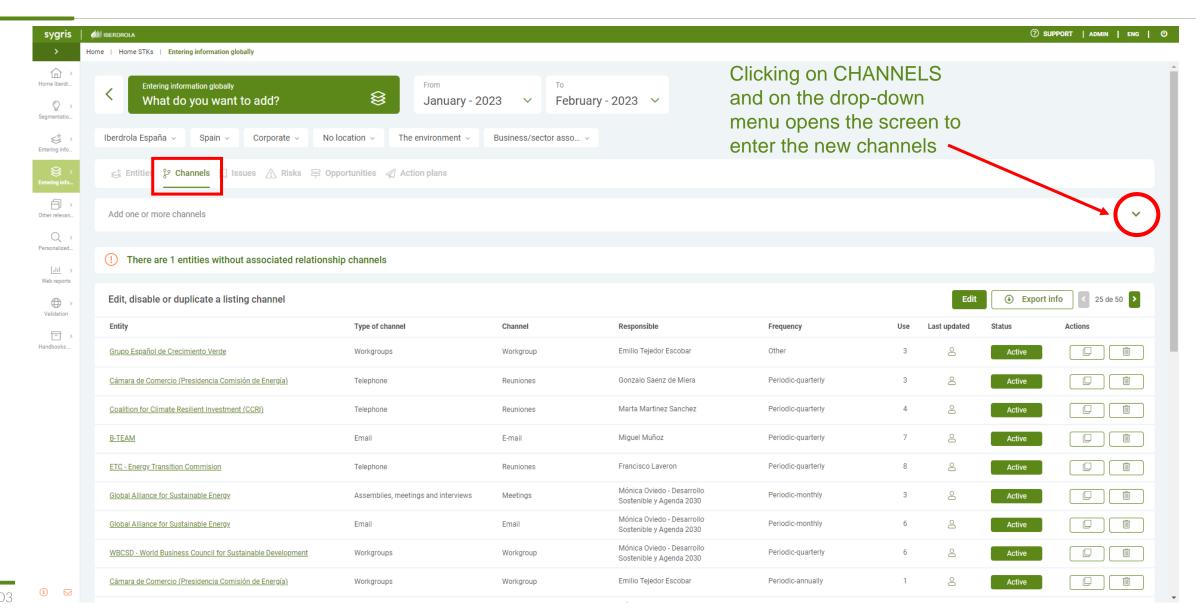

#### **Training session for the Stakeholder Engagement App - New users**

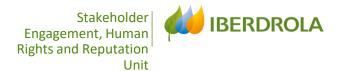

## OTHER RELEVANT INFORMATION

# Other relevant information Best Practices Future trends Grievance mechanisms How we are perceived

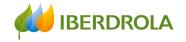

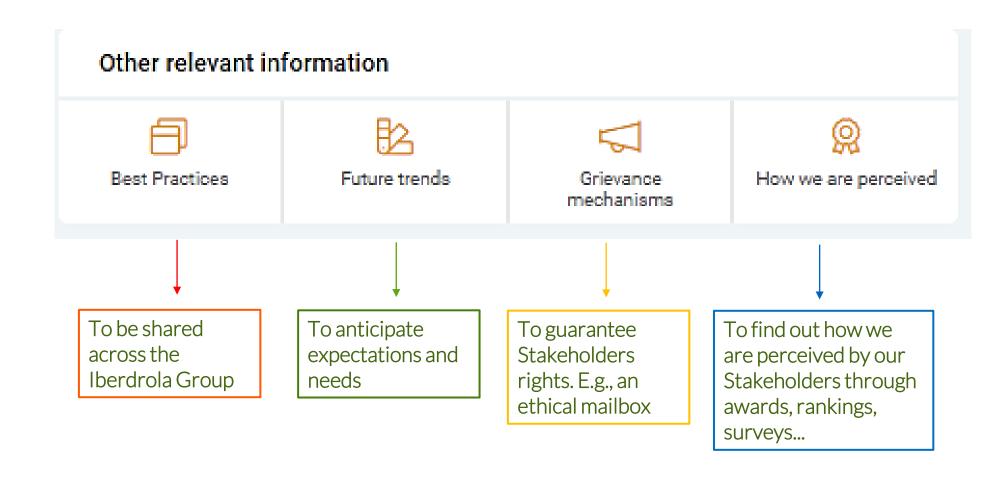

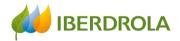

To introduce or to consult the specific information it is necessary to apply the filters, scope, área or Business...such as the type of information that you want to consult: Best practices, Future Trends, Grievance mechanisms and How we are perceived

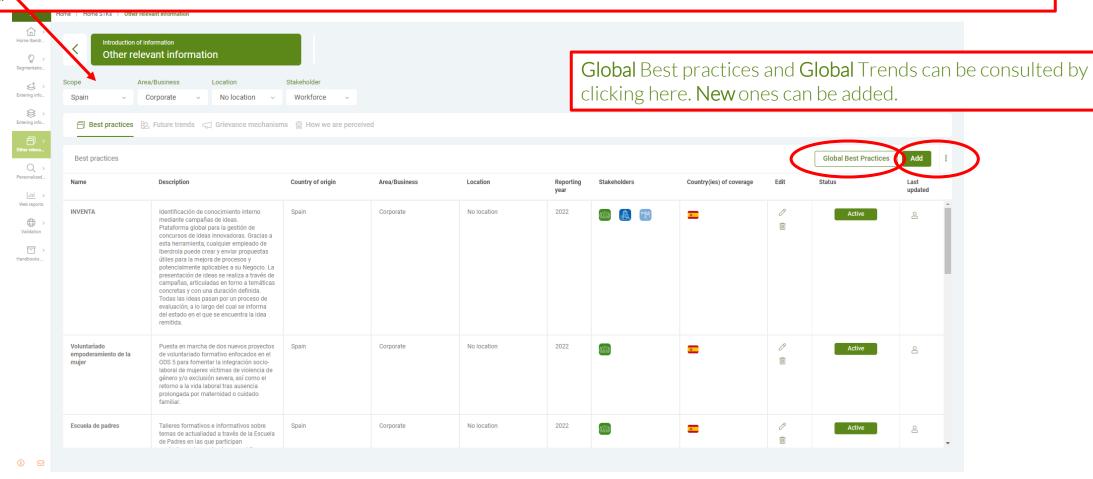

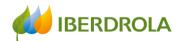

By clicking in Add button, in each of the tabs, an add menu unfolds

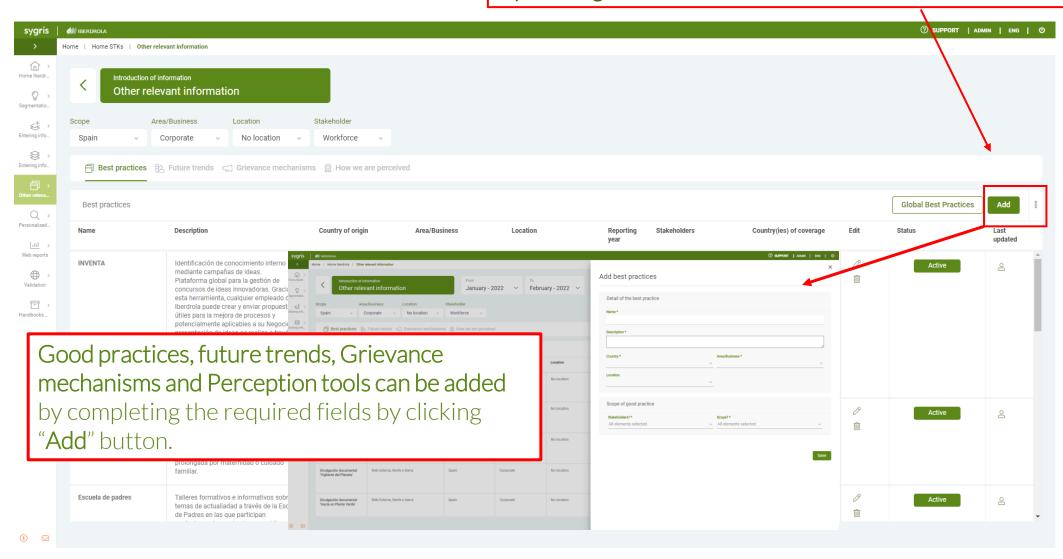

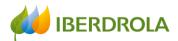

By clicking the icon "pencil" a new menu unfolds to access to the information and to edit it

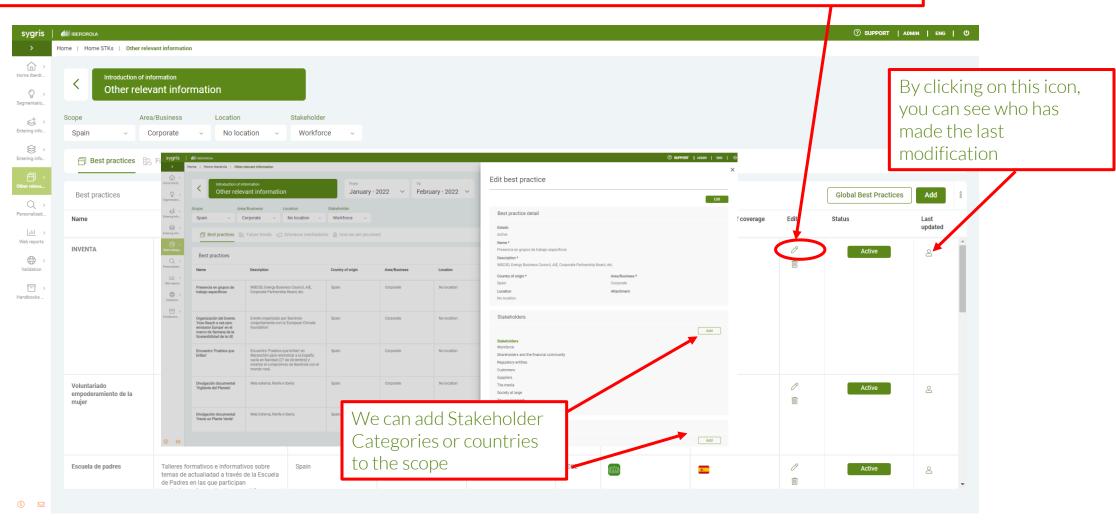

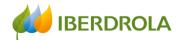

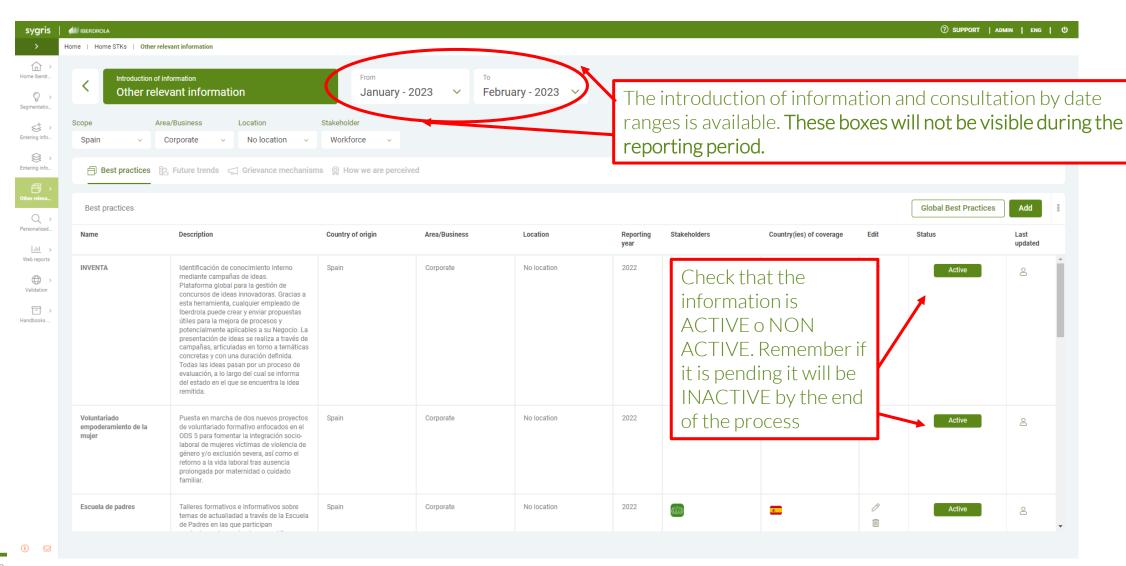

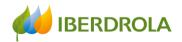

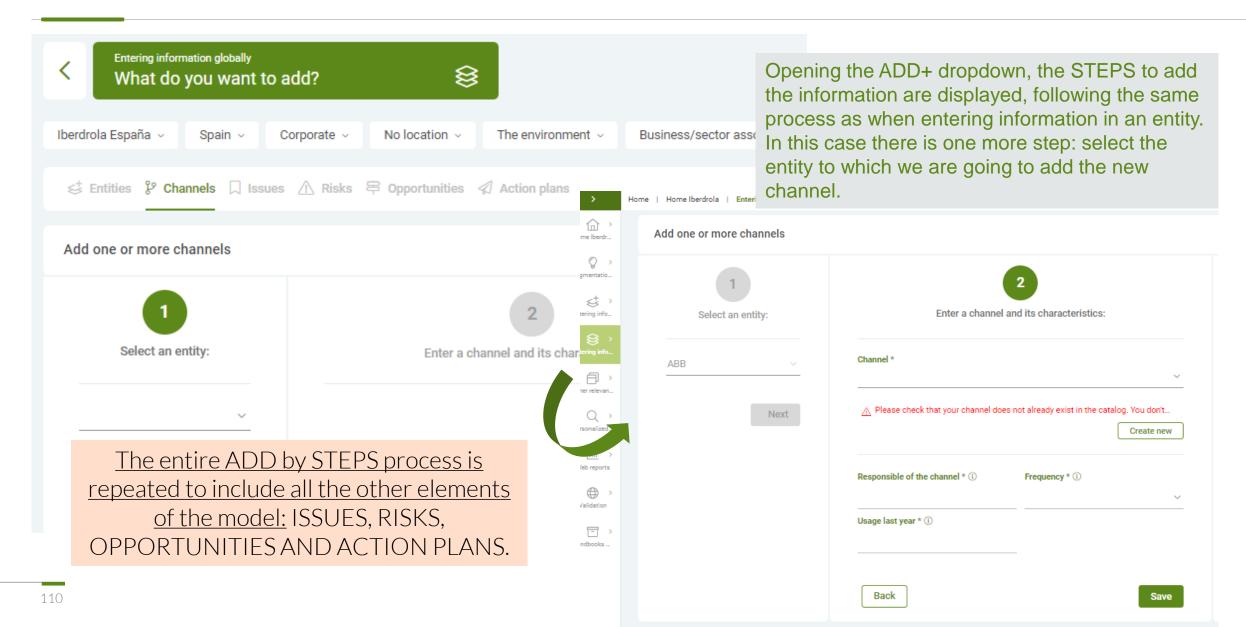

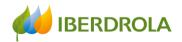

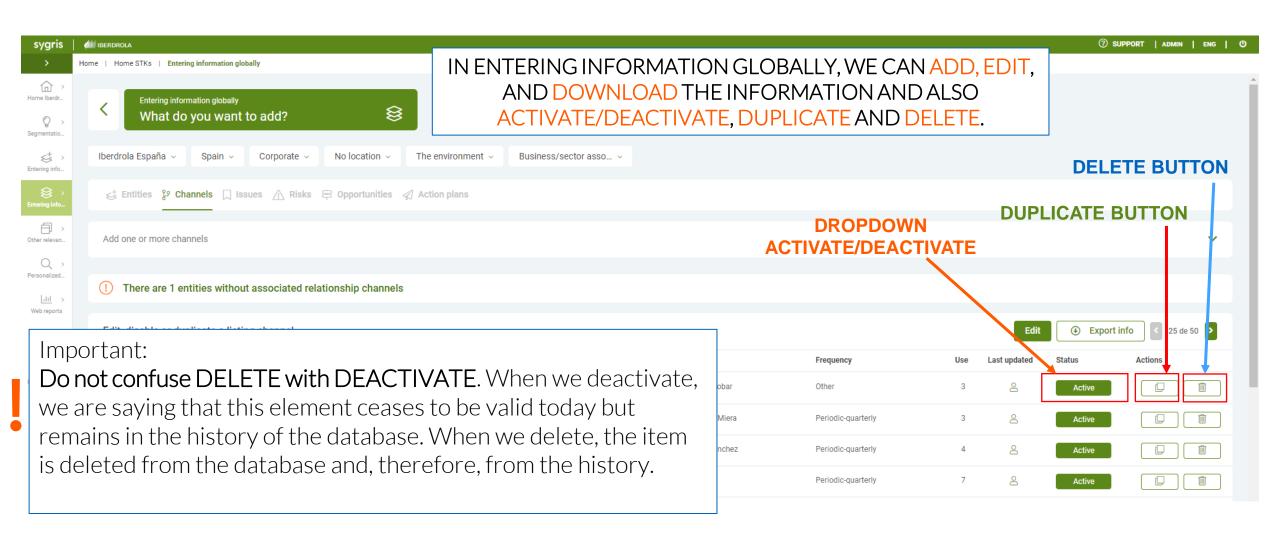

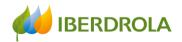

#### **DUPLICATE BUTTON**

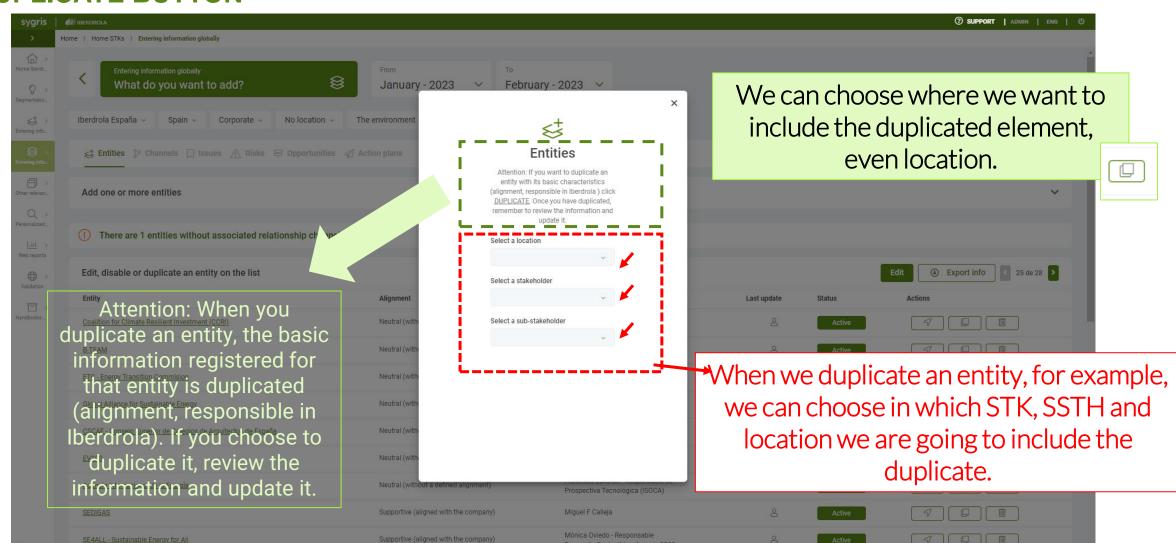

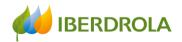

# DUPLICATE BUTTON

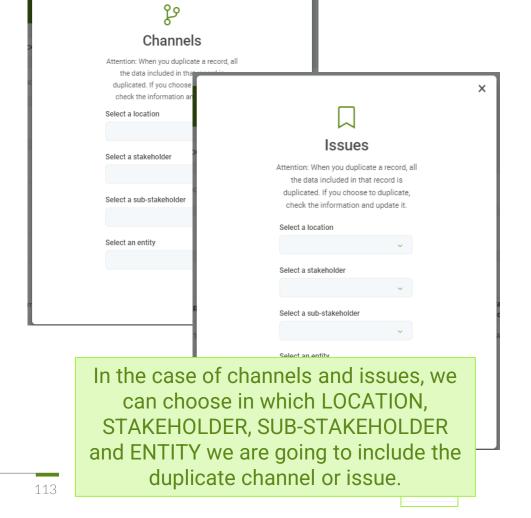

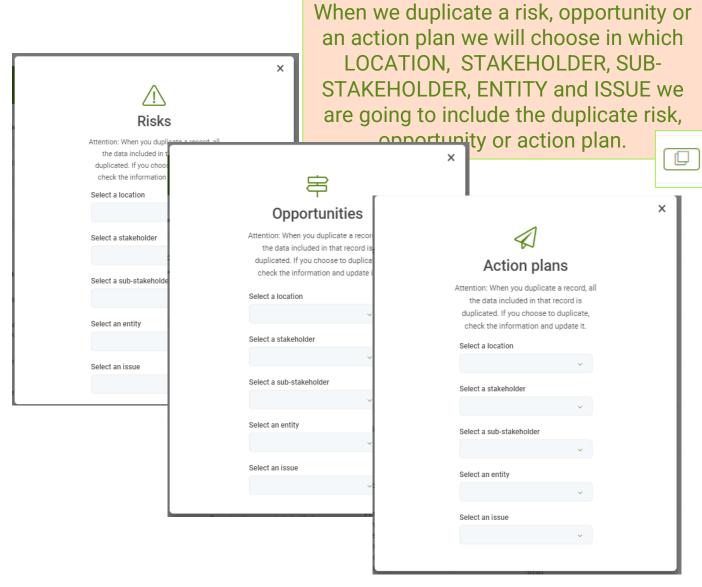

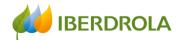

# Introducción de la información de forma global

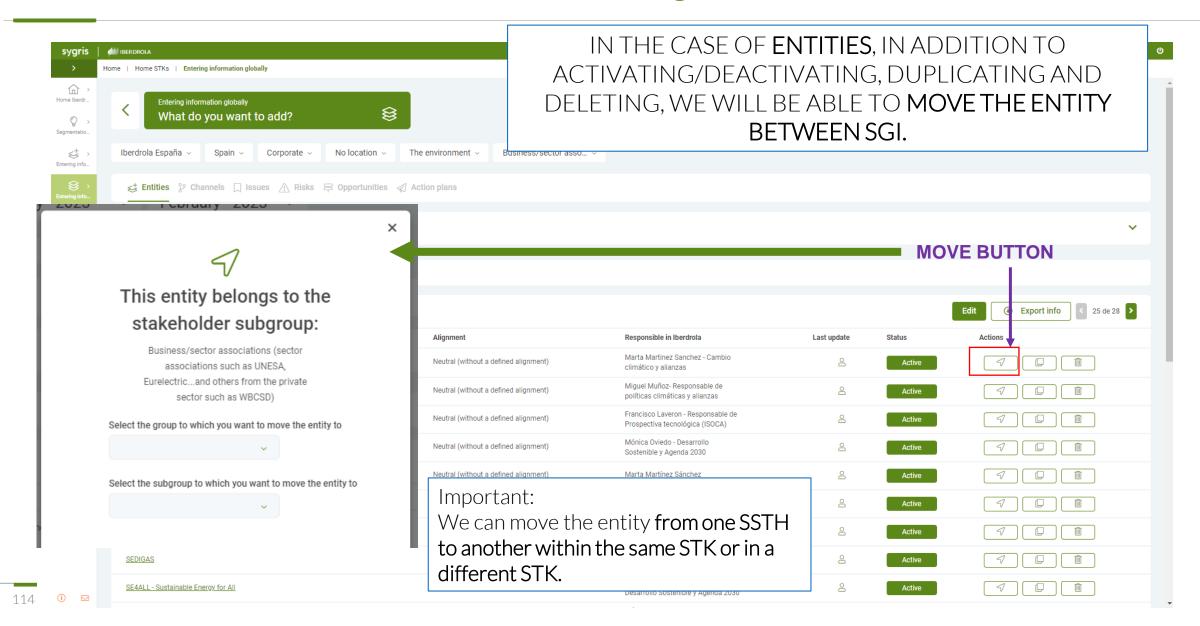

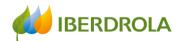

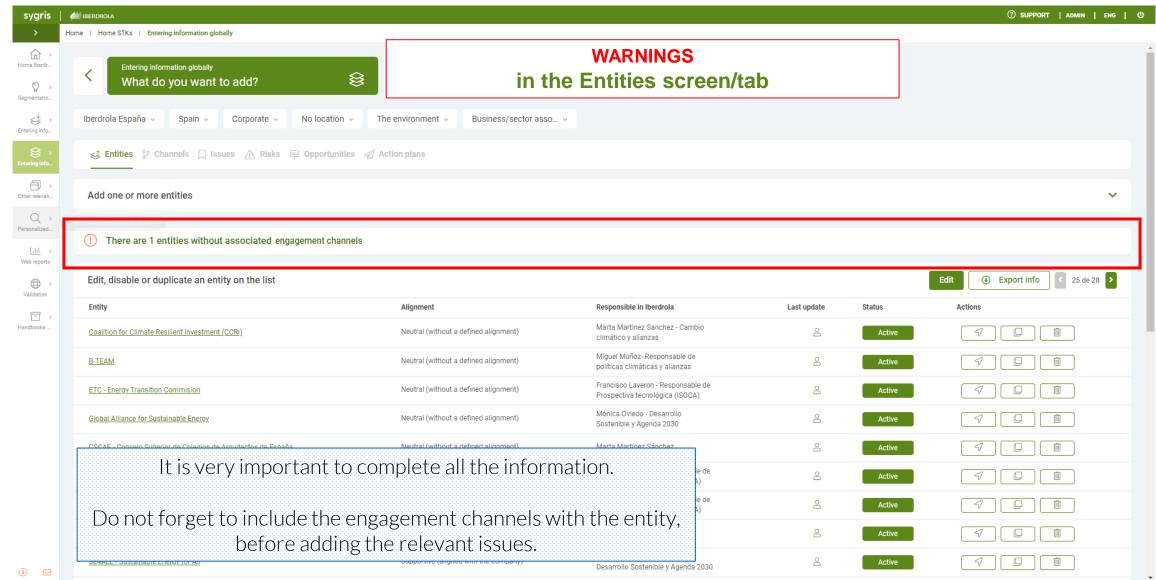

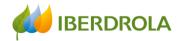

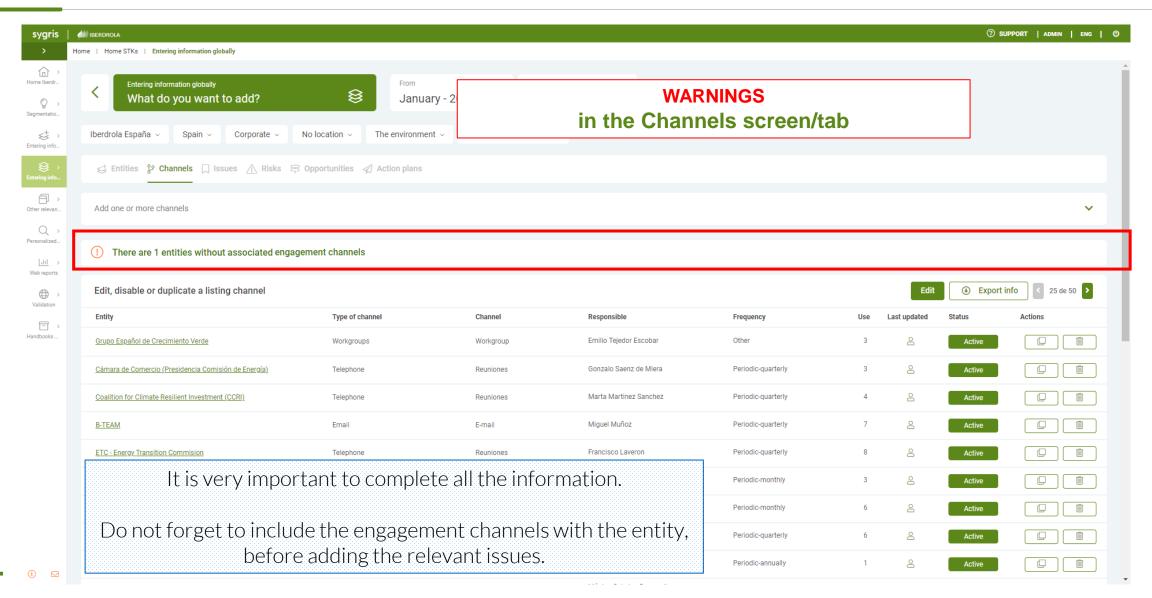

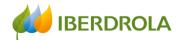

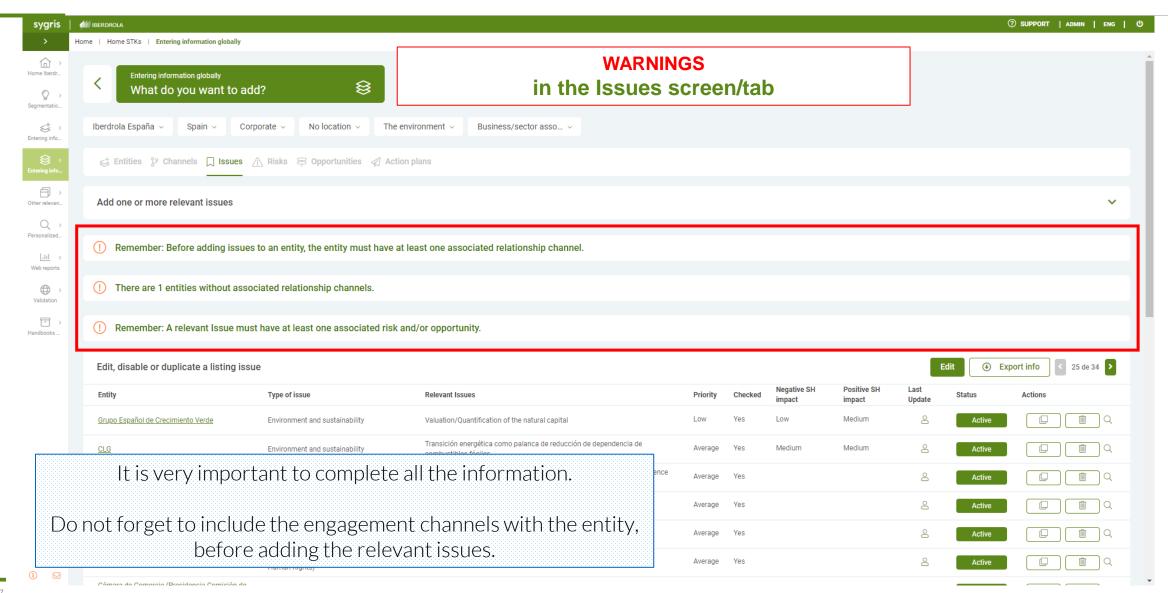

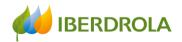

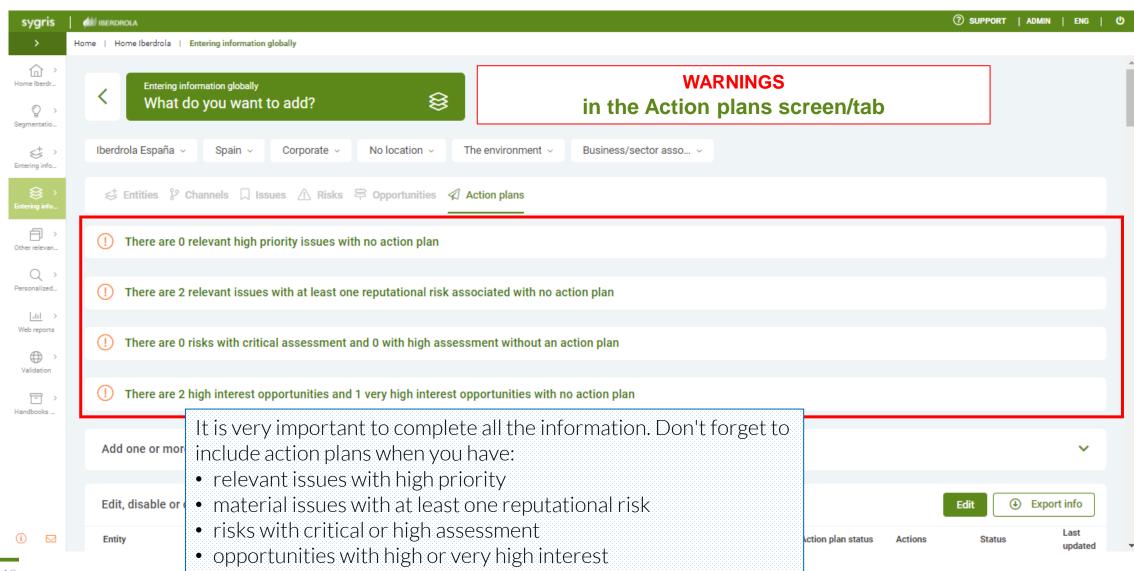

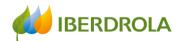

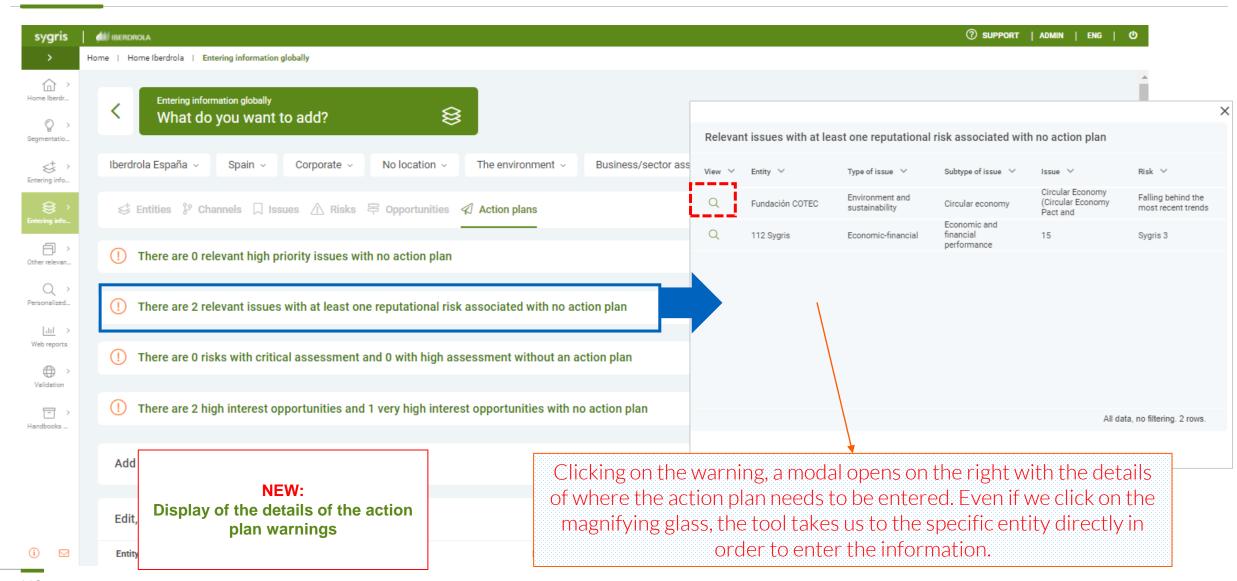

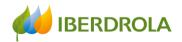

### **Entering information**

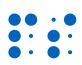

For both ways, the introduction of the information is BY STEPS

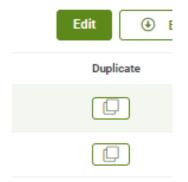

In both you can edit, add and download the information, but in entering the information GLOBALLY you can also DUPLICATE, MOVE ENTITIES and DELETE elements.

Beware, do not confuse delete with deactivate

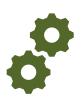

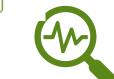

The name of the entity, the responsible in Iberdrola and the alignment can be modified from entering information IN AN ENTITY

A new entity can be added from the Home or from entering the information GLOBALLY. Do not forget to check that it is not already in the existing catalog.

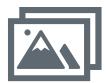

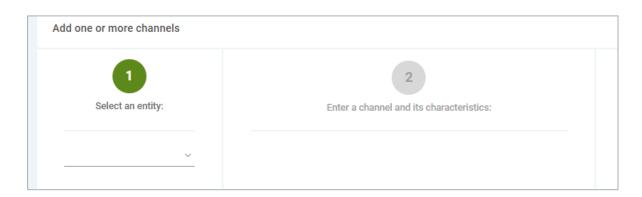

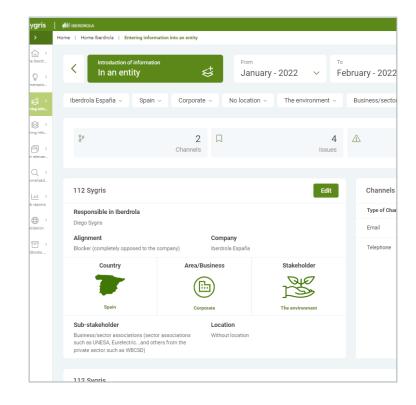

#### **Training session for the Stakeholder Engagement App - New users**

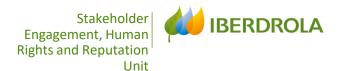

# OTHER RELEVANT INFORMATION

# Other relevant information Best Practices Future trends Grievance mechanisms How we are perceived

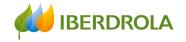

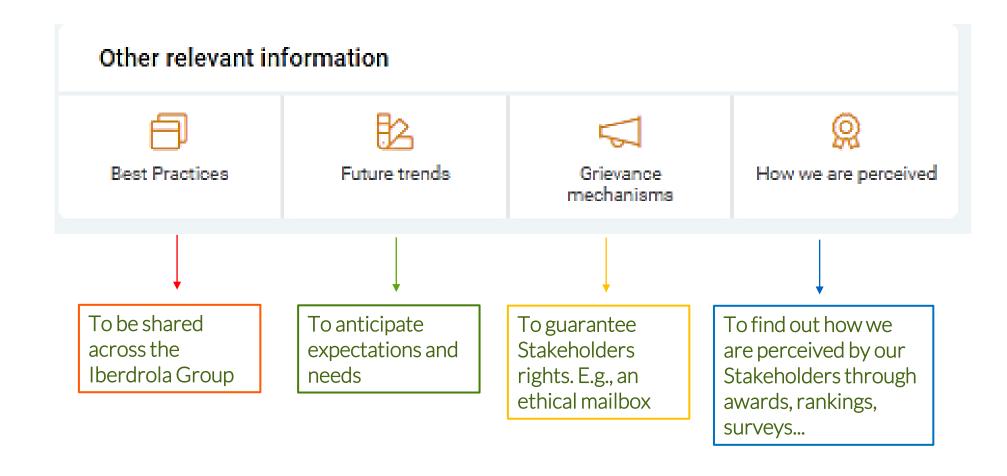

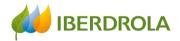

To introduce or to consult the specific information it is necessary to apply the filters, scope, área or Business...such as the type of information that you want to consult: Best practices, Future Trends, Grievance mechanisms and How we are perceived

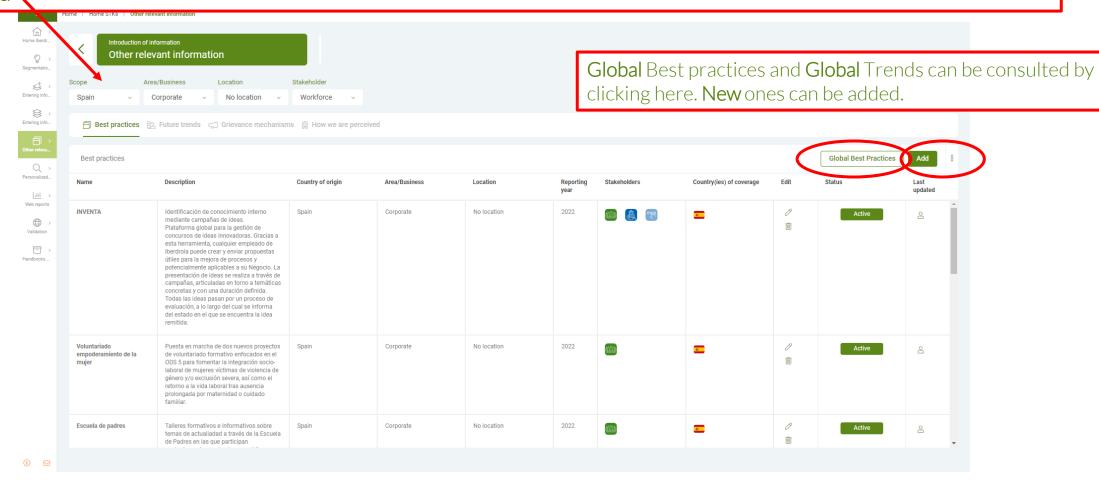

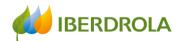

By clicking in Add button, in each of the tabs, an add menu unfolds

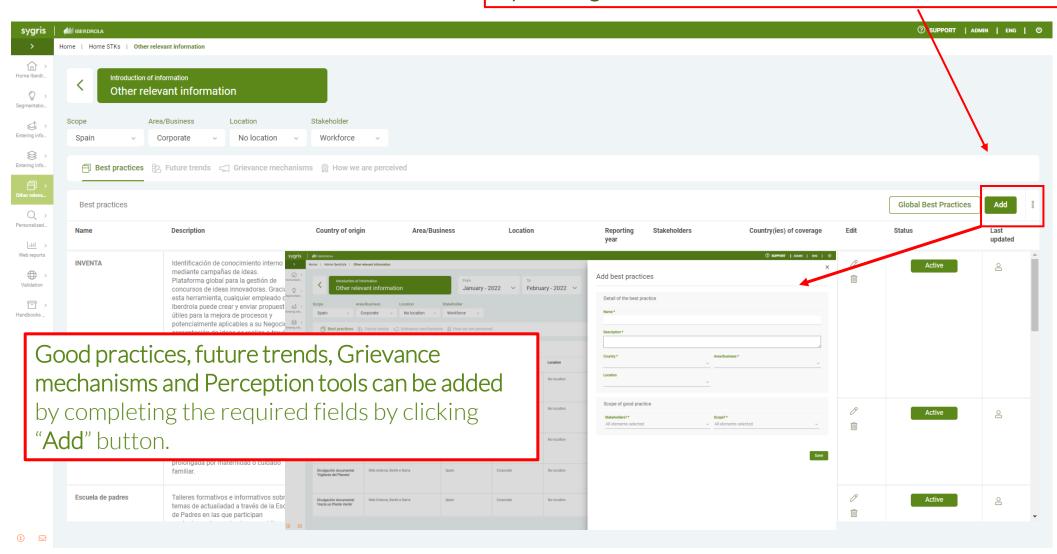

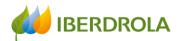

By clicking the icon "pencil" a new menu unfolds to access to the information and to edit it

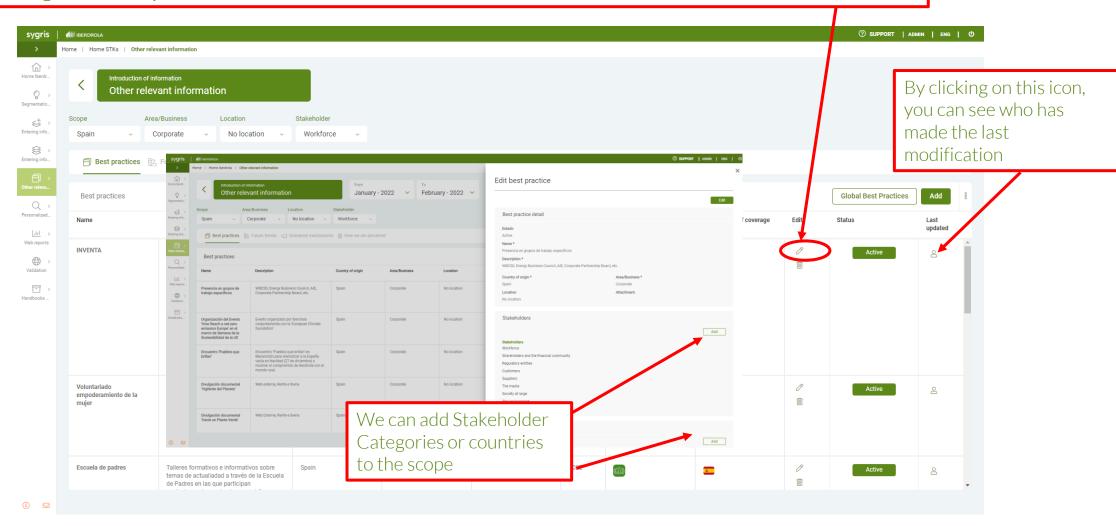

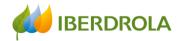

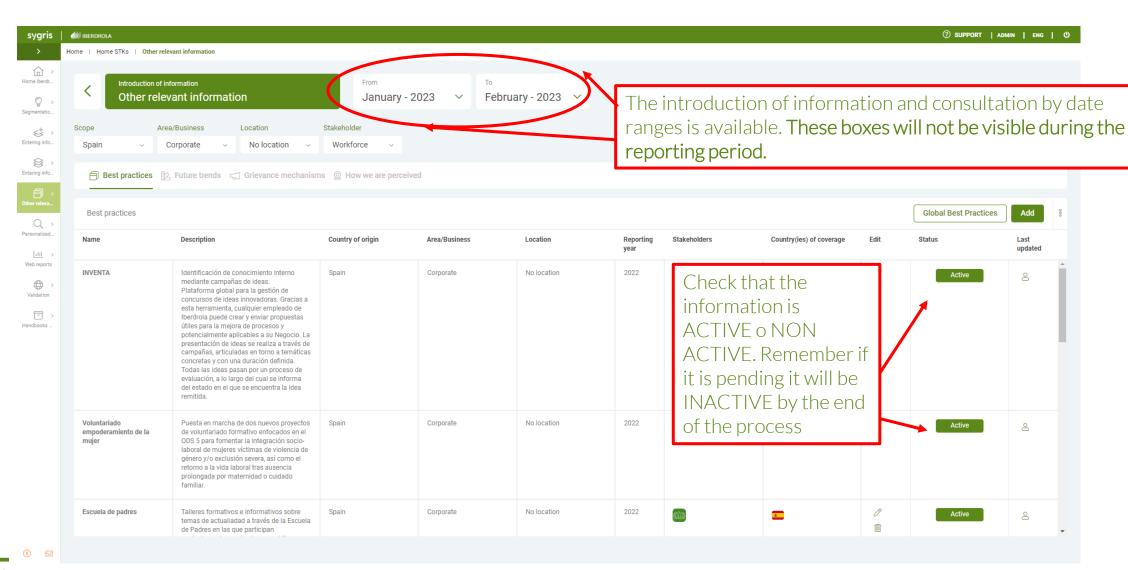

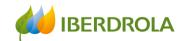

# **ANALYSIS OF THE INFORMATION**

- > DASHBOARD
- > WEB REPORTS
- > CUSTOMIZED CONSULTATION

#### **Training session for the Stakeholder Engagement App - New users**

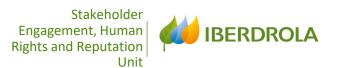

# DASHBOARD

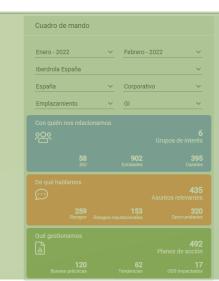

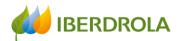

Through the **Dashboard** and applying the filters, you can access detailed information on:

- Who we interact with (STKH, SSH and Entities)
- What we are talking about (Relevant issues, risks and opportunities)
- What we manage (Action plans, best practices, future trends and SDGs impacted)

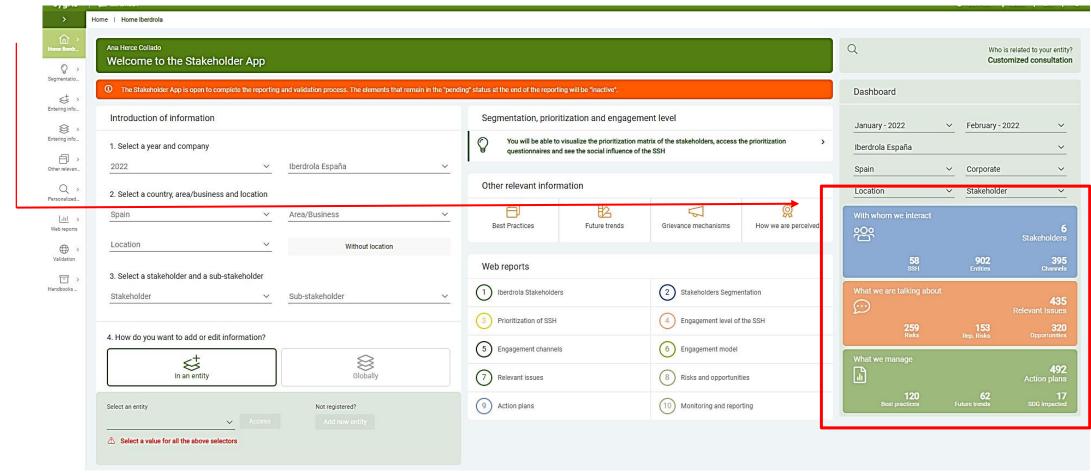

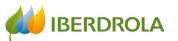

By clicking on **Stakeholder** we can find the categories of Stakeholders with which we interact based on the applied filters ...

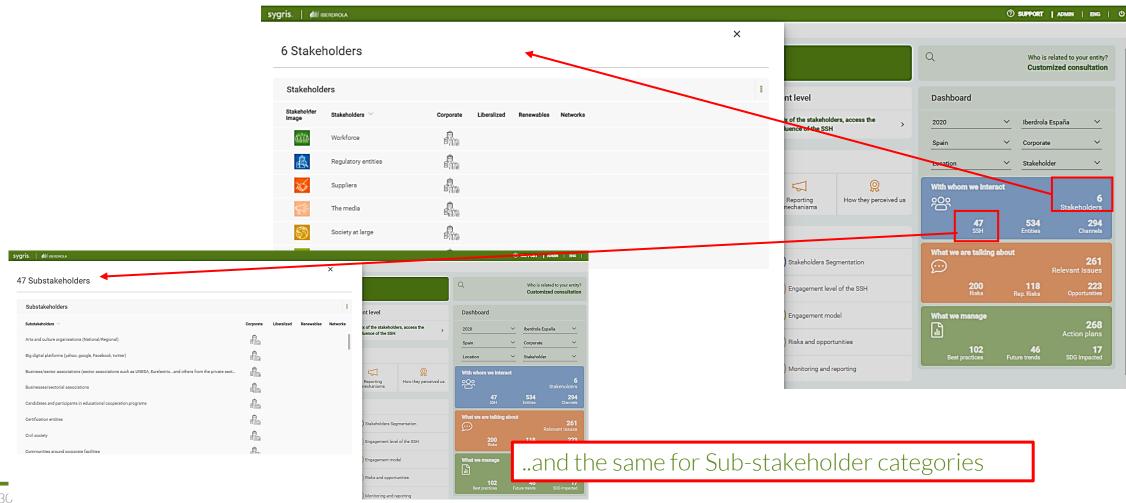

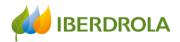

By clicking on **Entities** we can find the entities with which each area or business of Iberdrola relate and their alignment with our Company

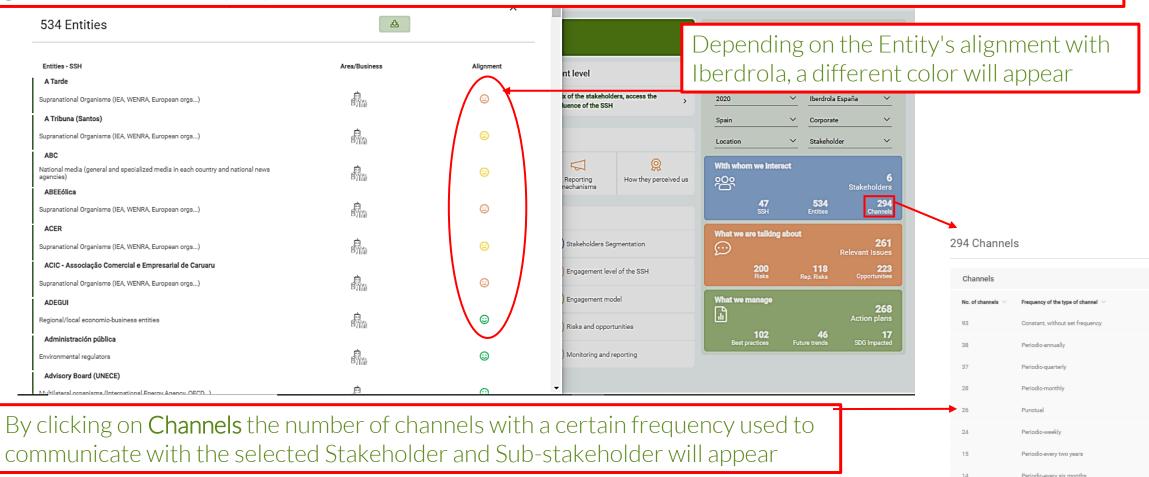

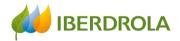

By clicking on **Relevant Issues** we get information on the relevant issues for the Stakeholder and Sub-Stakeholder of the applied filter. In addition, information is obtained by area or business, its priority (by colors) and whether or not these issues have an action plan

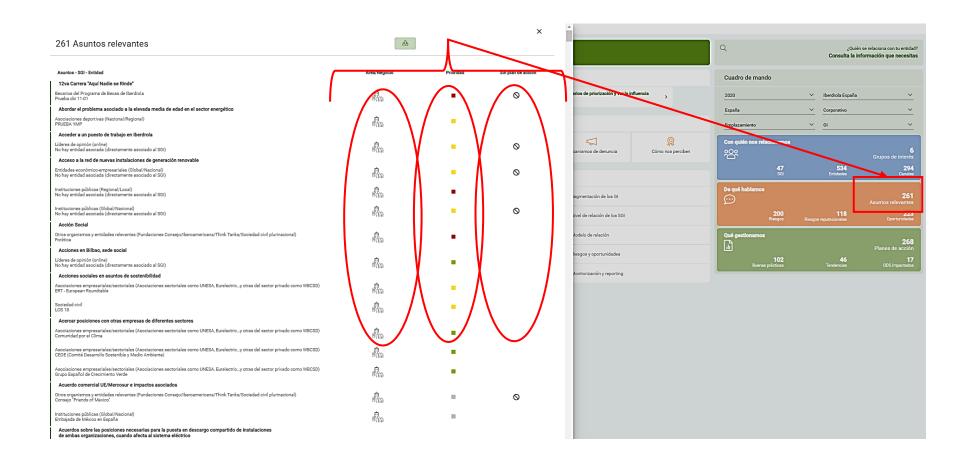

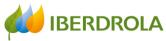

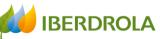

By clicking on Risks we can find the number of risks and the risk subtypes as well as those in which there is an

Dashboard

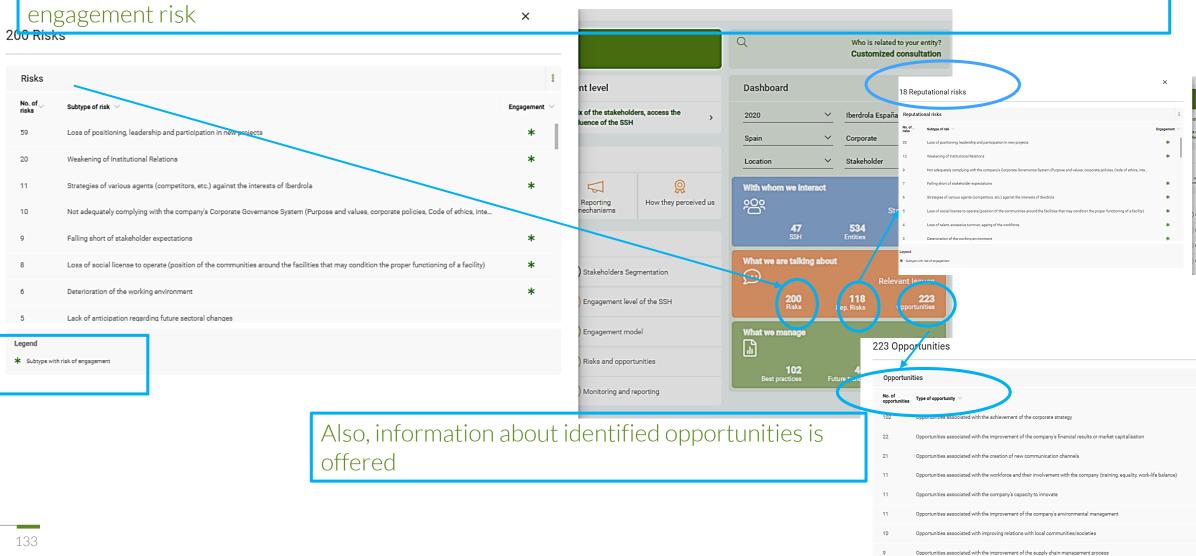

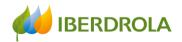

By clicking on What we manage we can consult Action plans, Best practices, Future trends and impacted SDGs

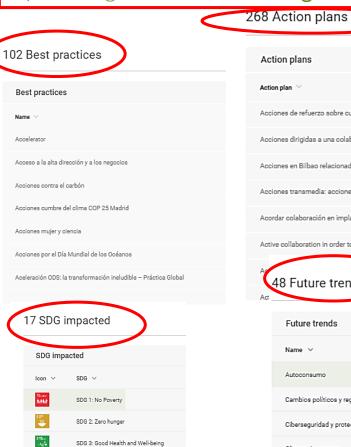

SDG 4: Quality Education

SDG 5: Gender Equality

SDG 6: Clean Water and Sanitation

SDG 7: Affordable and Clean Energy

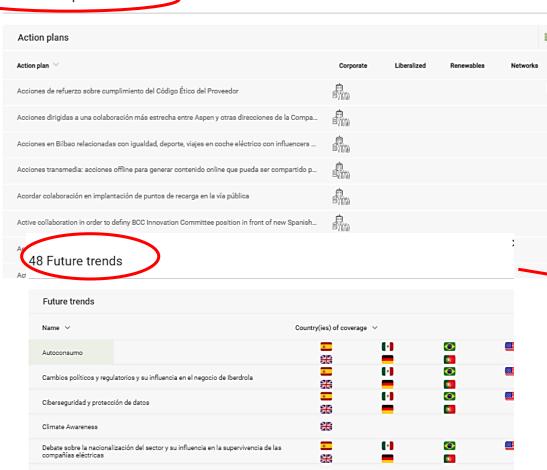

All data, no filtering, 48

Definir metodologías de medición de impacto en materia ODS

Desarrollo de estándares de verificación de Huella Ambiental Organizacional

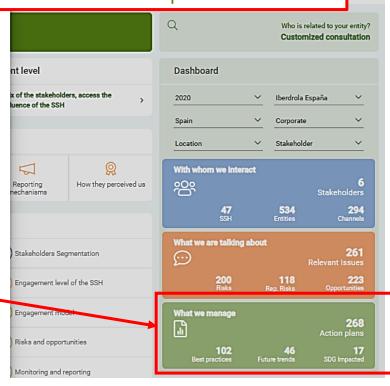

#### **Training session for the new Stakeholder Engagement App**

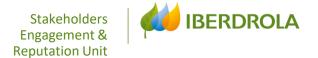

WEB REPORTS

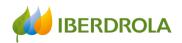

#### COMMON GUIDELINES FOR REPORTS

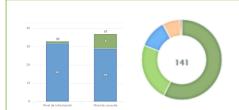

If you want more information, click on the bar graphs and the donuts and detailed information will be displayed

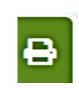

All reports are printable

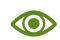

In reports 8 and 9, only the data of our Stakeholder or Business in our country can be consulted

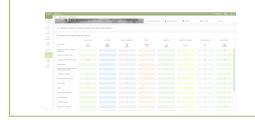

In the reports where there are lists with numbers, you can click on the numbers to obtain detailed information

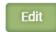

The text of the reports can be customized by clicking on "Edit"

0

By clicking on "EDIT", we can add to the repports our personalized texts

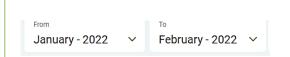

The App allows you to prepare reports by time interval. This function will not be available when reporting is being carried out

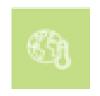

In the Report 8, it is possible to consult the information on reputational risks that may have climate change and/or energy transition as an accelerator

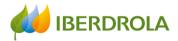

# Web Reports

Web Reports can be accessed either through the sidebar or from the home

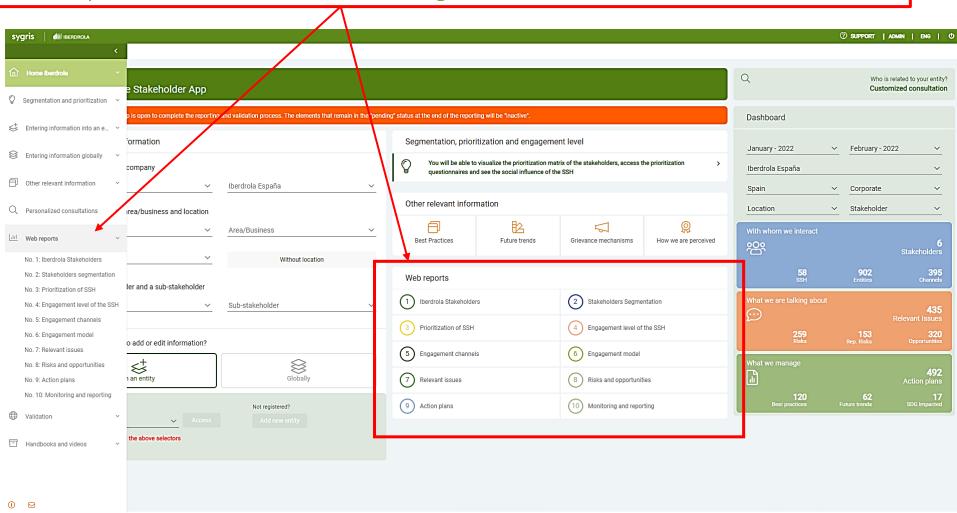

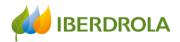

Through **Web Reports** you can access the 10 available web reports that correspond to each of the 10 phases of the Iberdrola Stakeholder Engagement Model

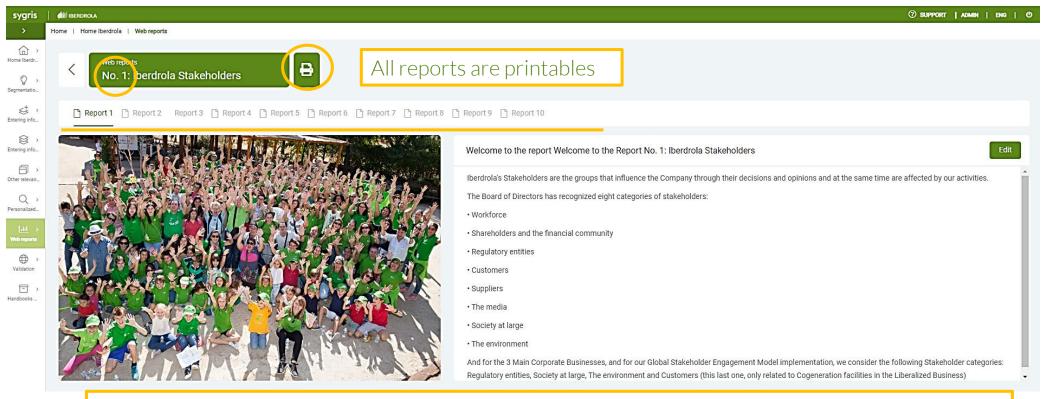

Web Report No. 1 defines what a Stakeholder is for Iberdrola and the 8 categories recognized by our Board of Directors

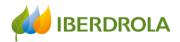

In the Web Report No. 2 you can consult information regarding the Stakeholder segmentation on each Group and Sub-Stakeholder (SSH)

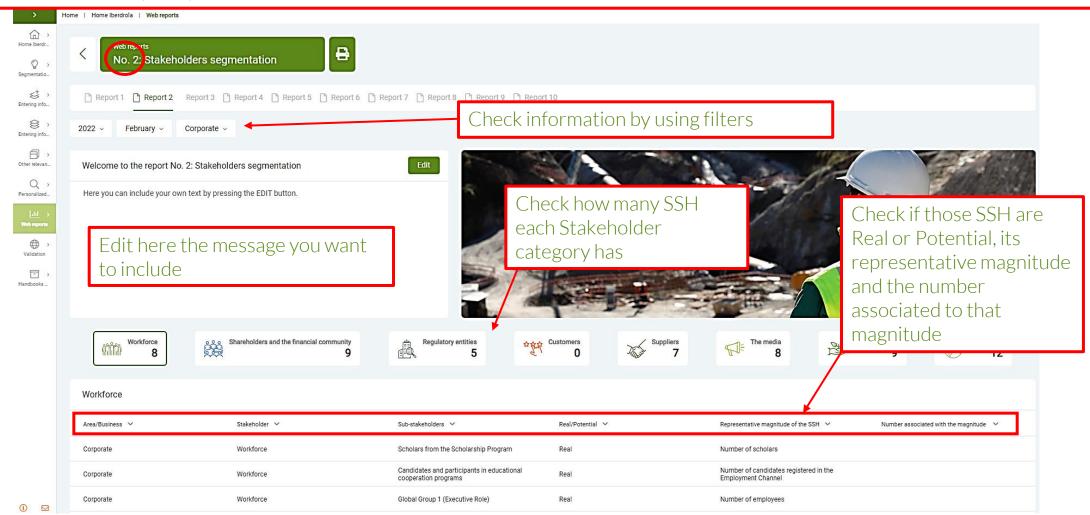

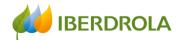

In the Web Report No. 3 you can consult information regarding the prioritization of SSH on each stakeholder category and its punctuations

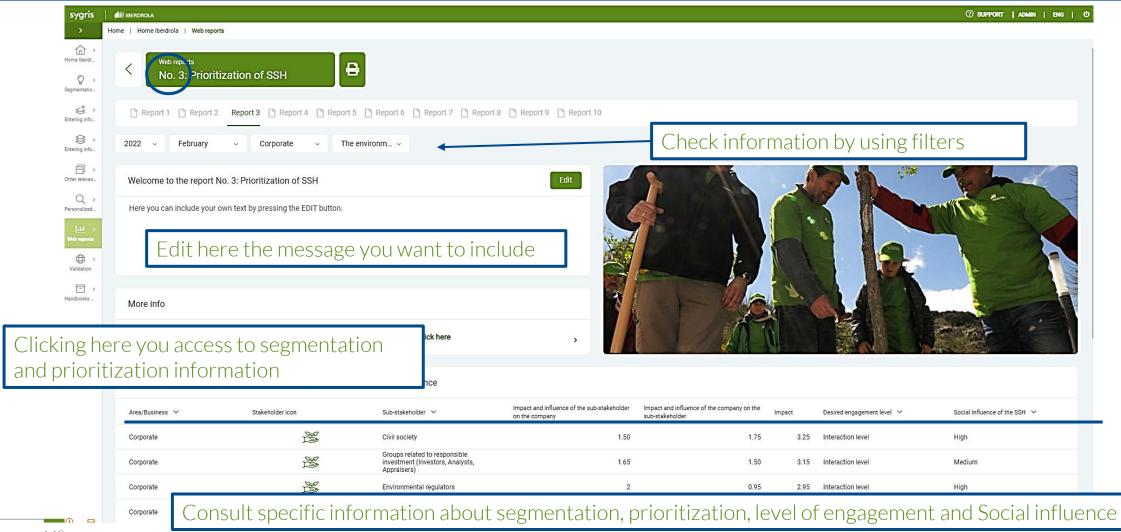

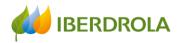

In the Web Report No. 4 you can check the information regarding the Engagement level of the SSH:

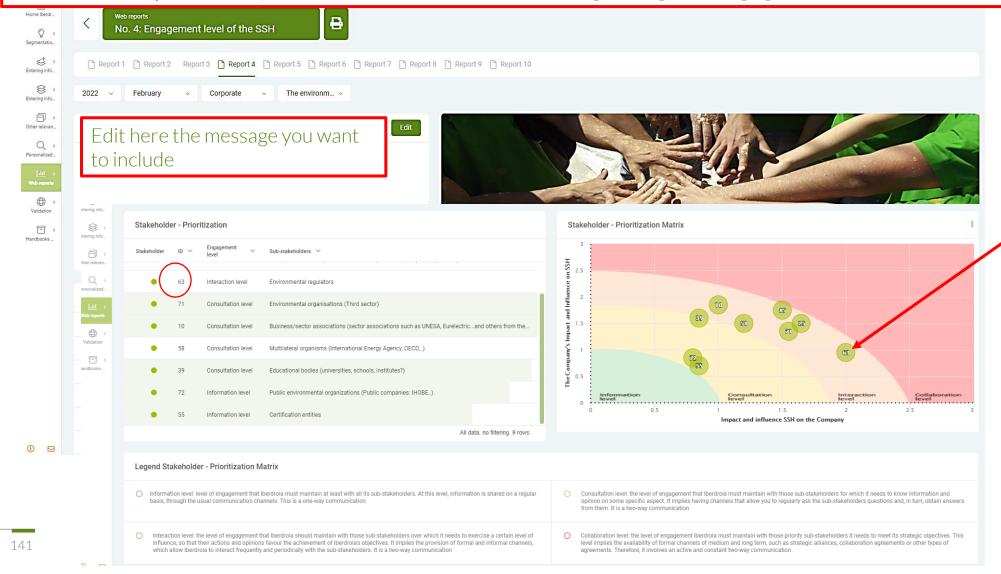

By placing the mouse over each SSH, detailed information about the SSH is obtained

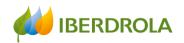

Committees

142

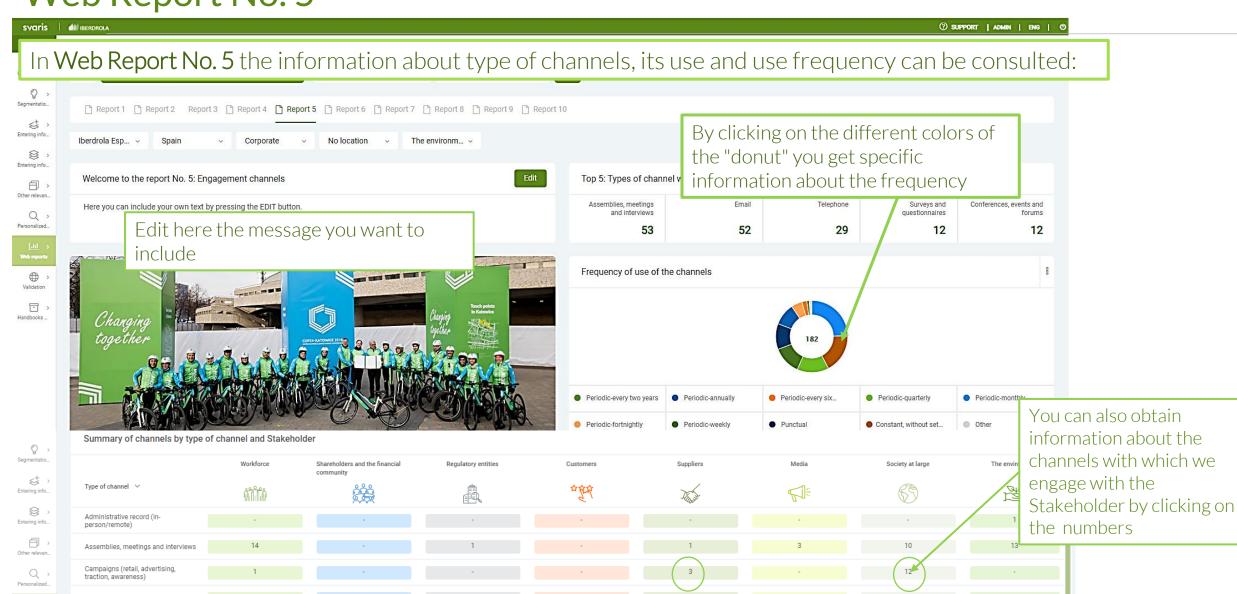

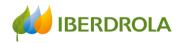

In Web Report No. 6 information about desired engagement level and real engagement level and its coincidence can be consulted:

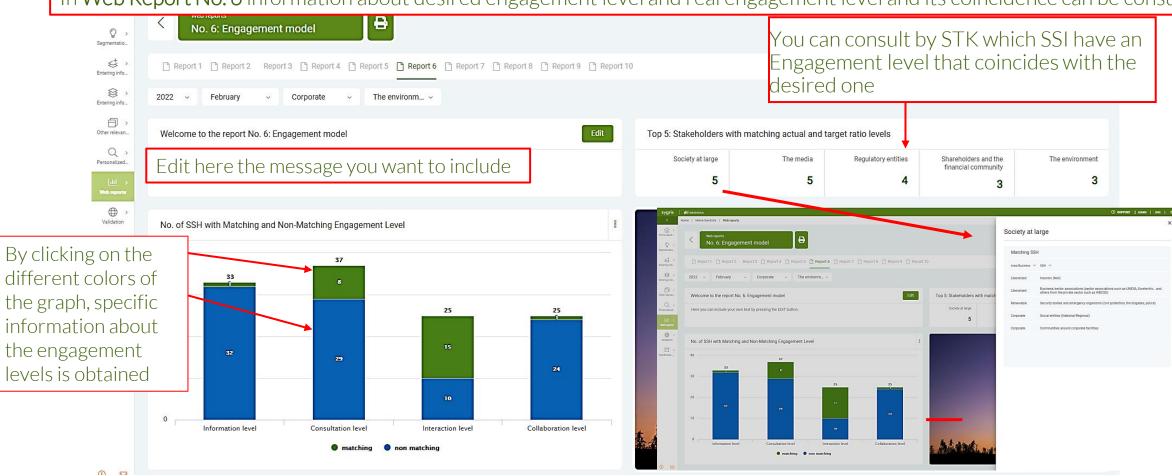

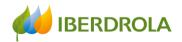

At the bottom of **Web Report No. 6** you can check the information on the desired and real level of engagement and their coincidence. When they do not coincide, this signal appears ①

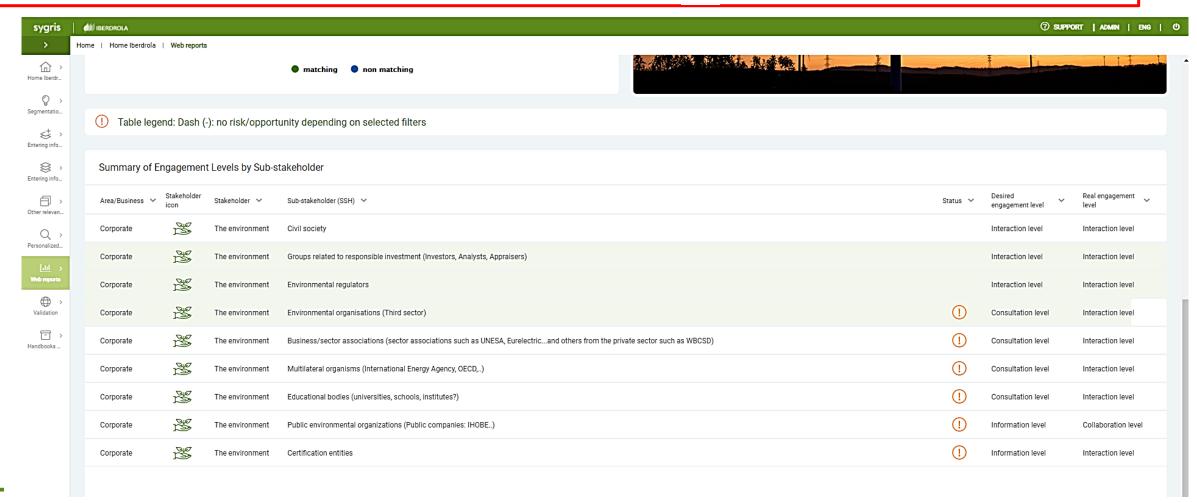

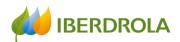

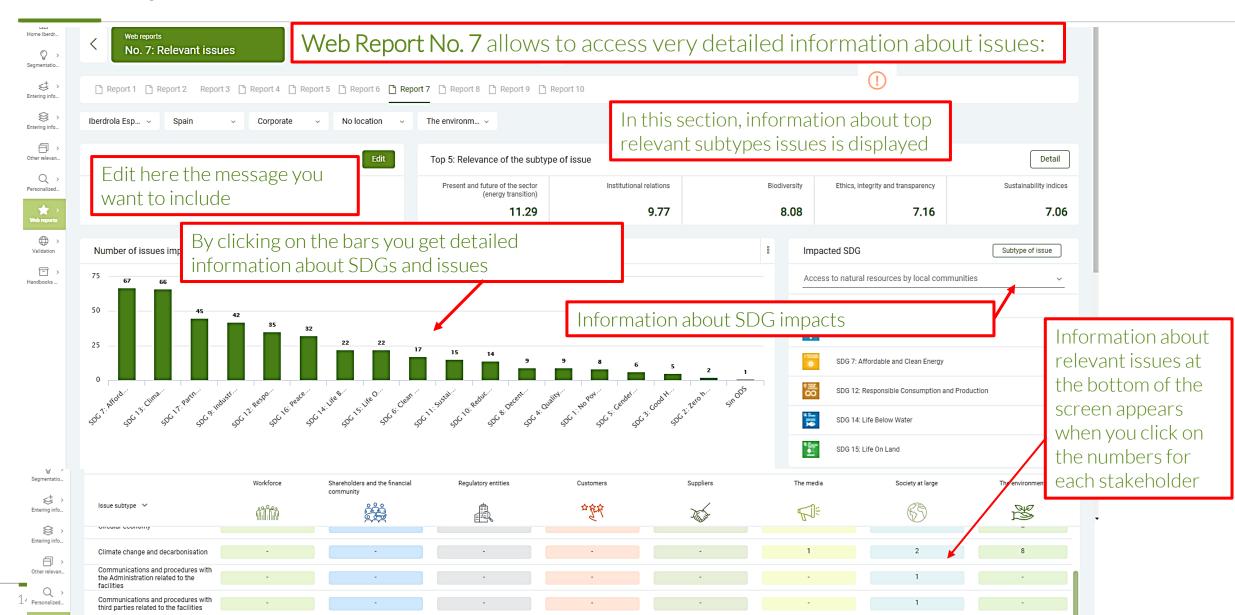

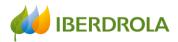

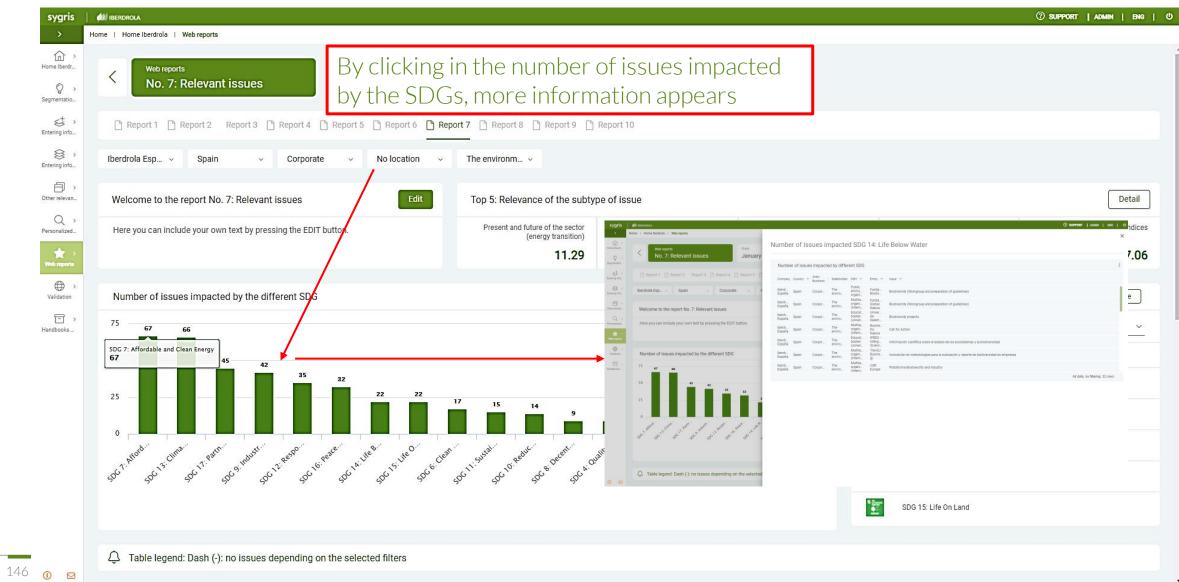

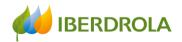

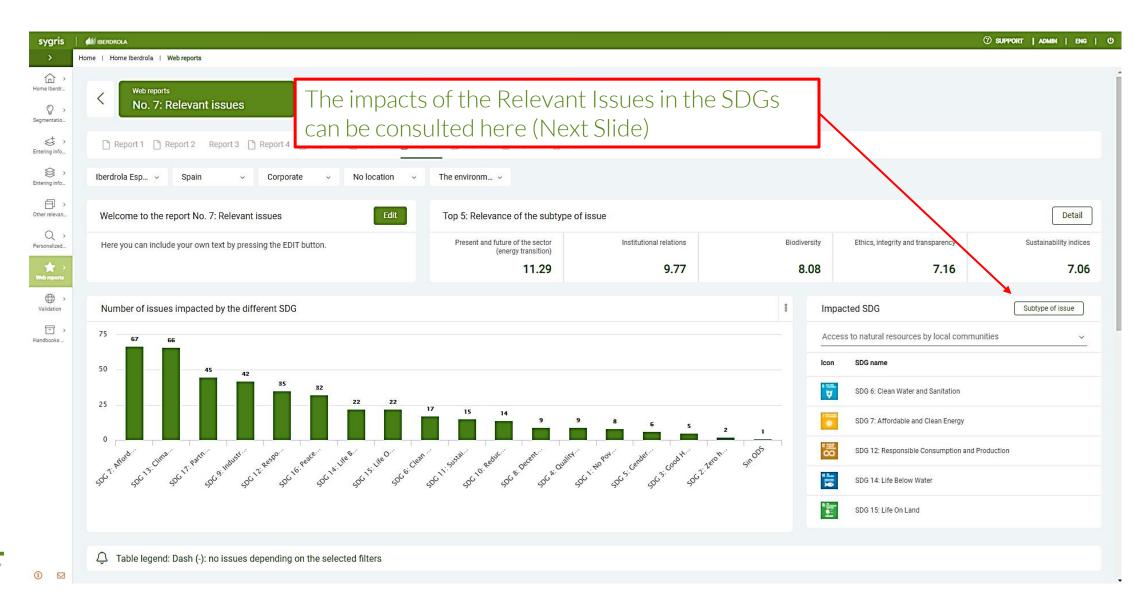

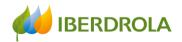

A Table legend: Dash (-): no issues depending on the selected filte

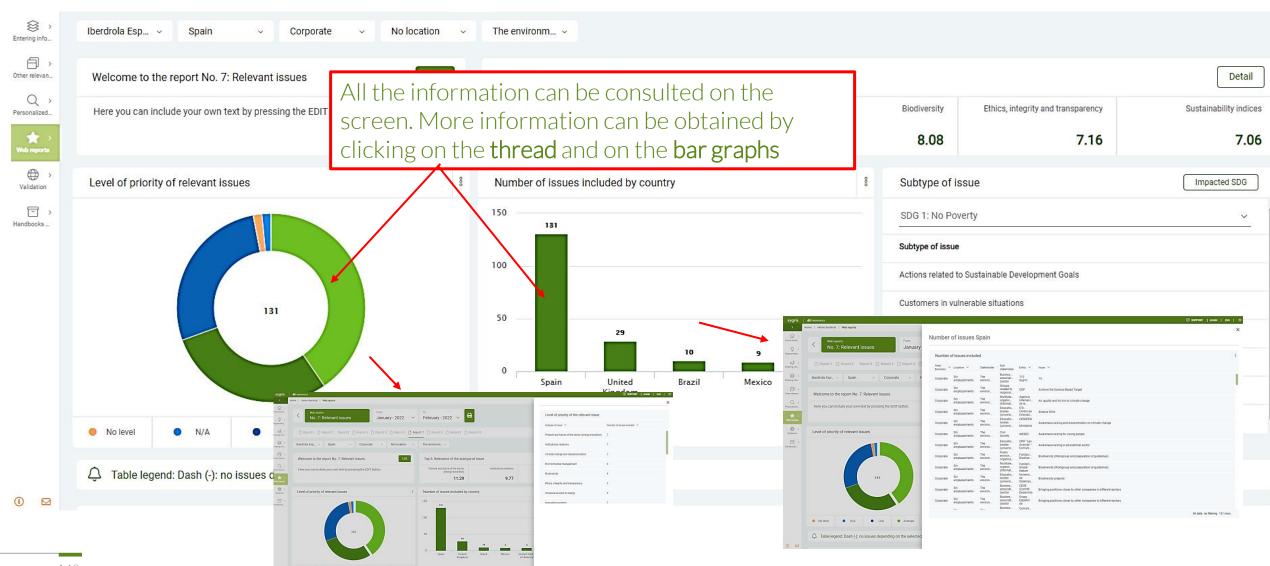

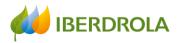

In Web Report N°8 you can consult information about risks, its reputational value and the interest of opportunities identified

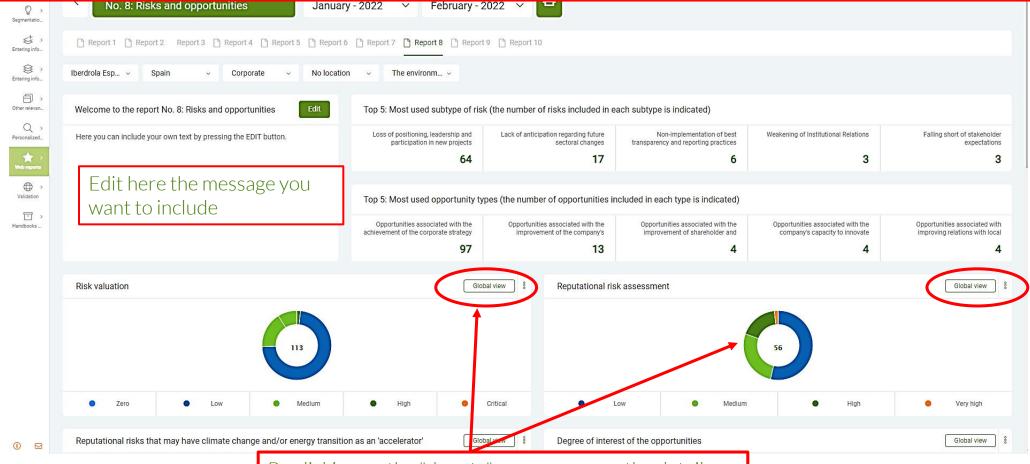

By clicking on the "donuts" you can access the detail

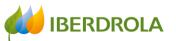

NEW: In this report, as a novelty, you can access information on reputational risks that may have climate change and/or energy transition as an accelerator

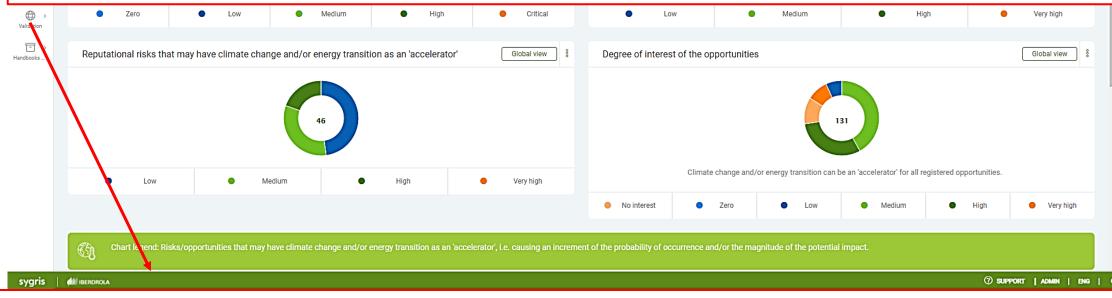

At the bottom of this report, we find a summary of the risks and opportunities by type of issue and by stakeholder

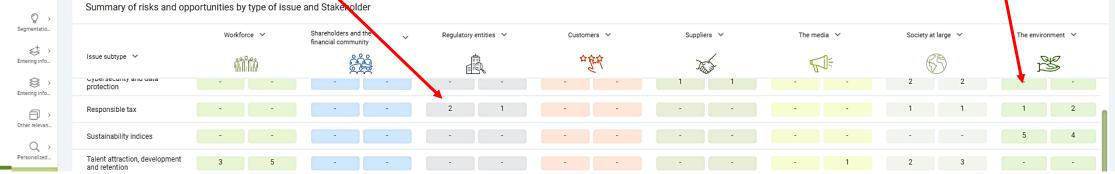

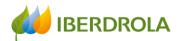

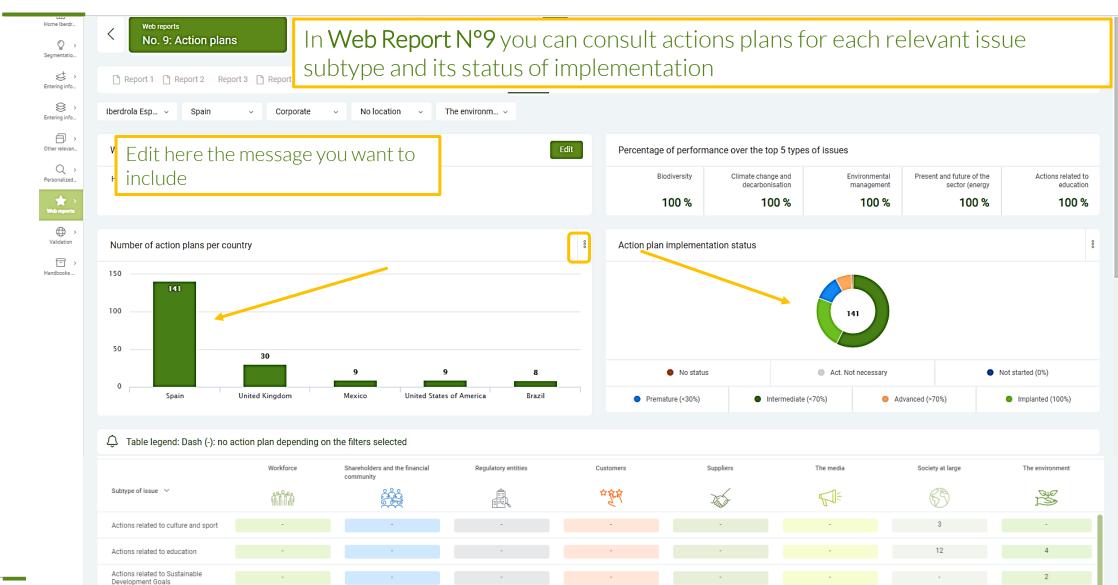

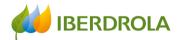

In Web Report No. 10 you can access the links to the public information that contains reporting on Stakeholders

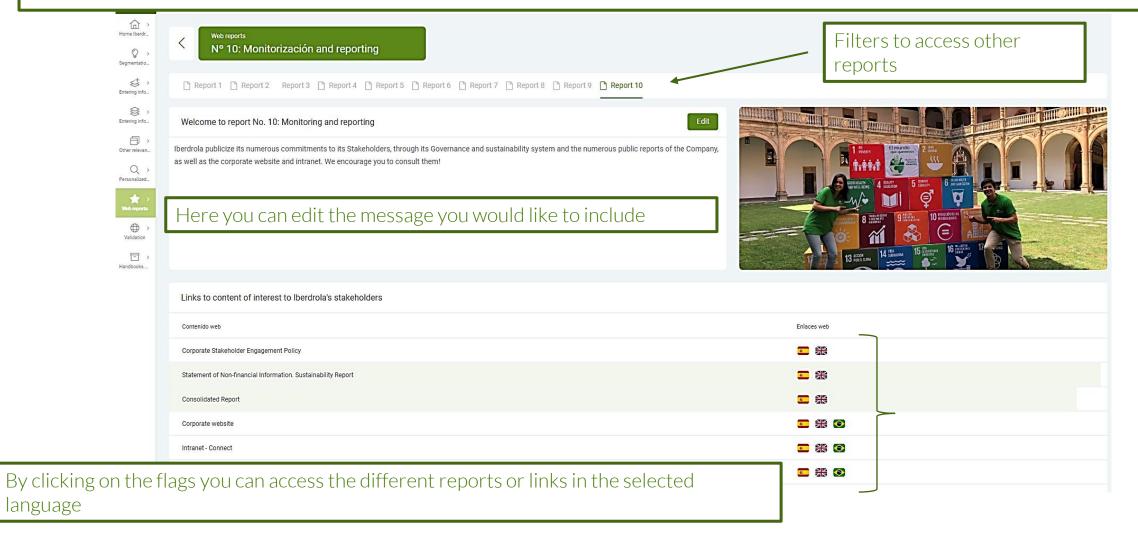

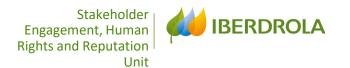

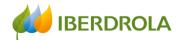

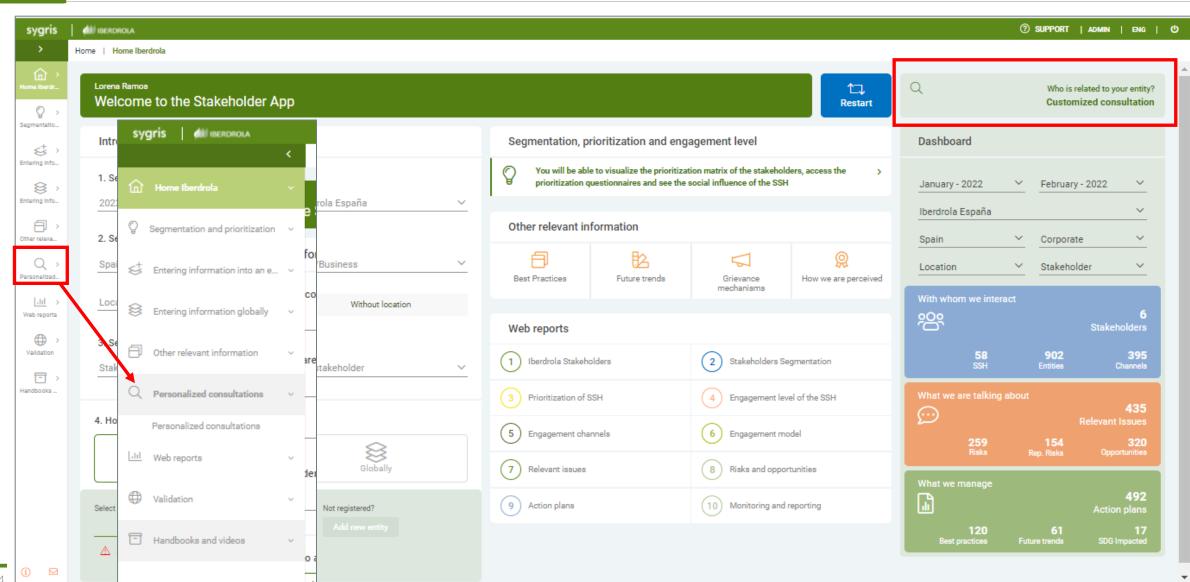

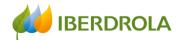

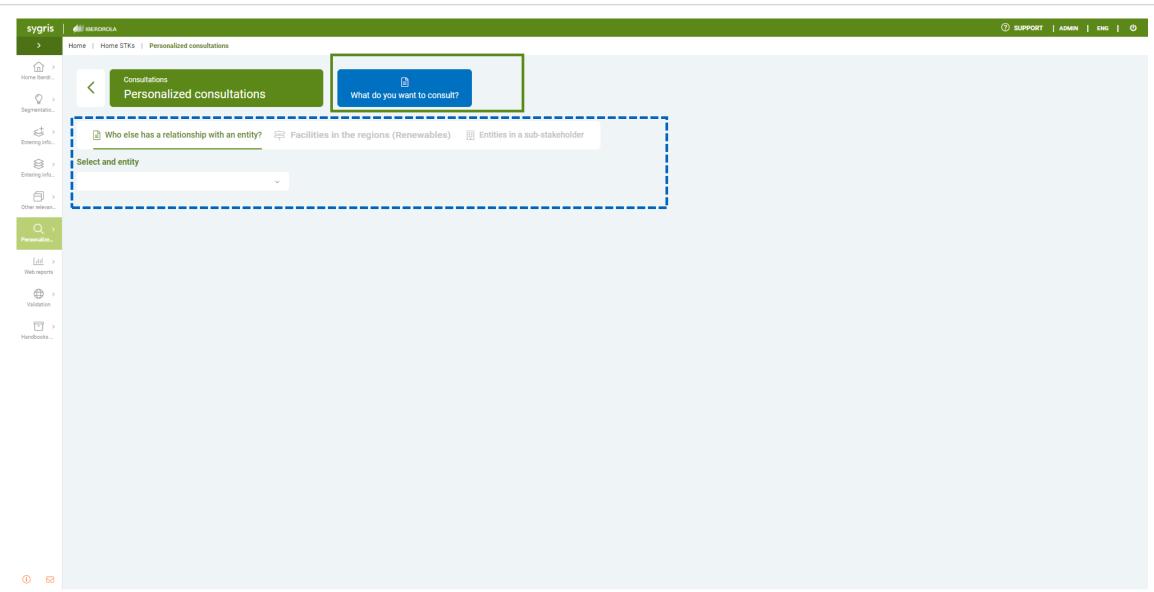

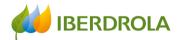

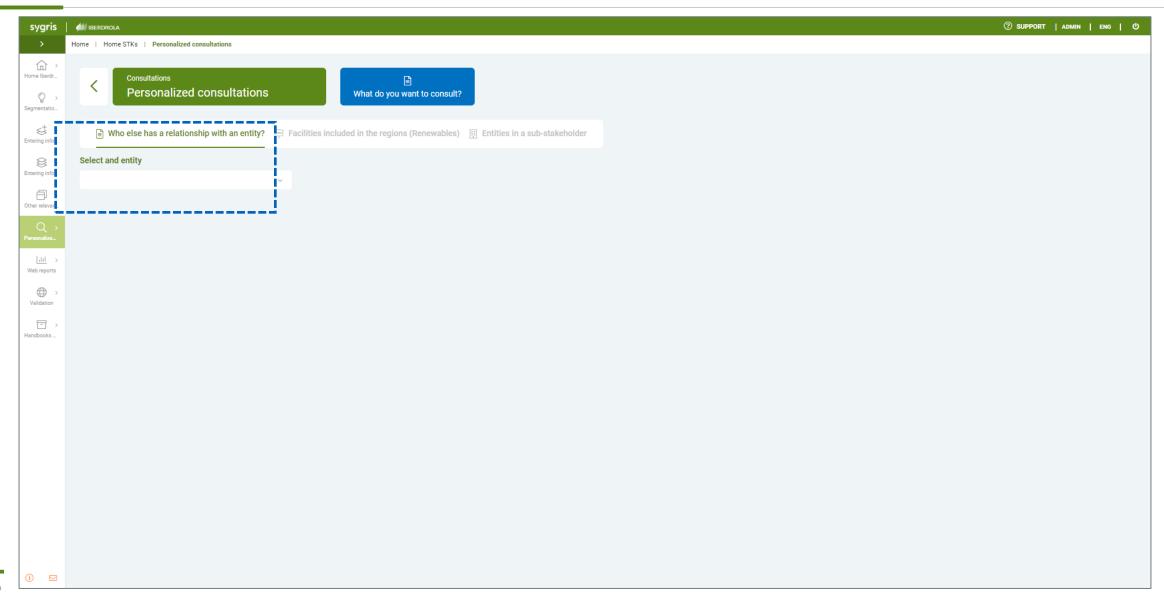

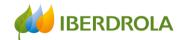

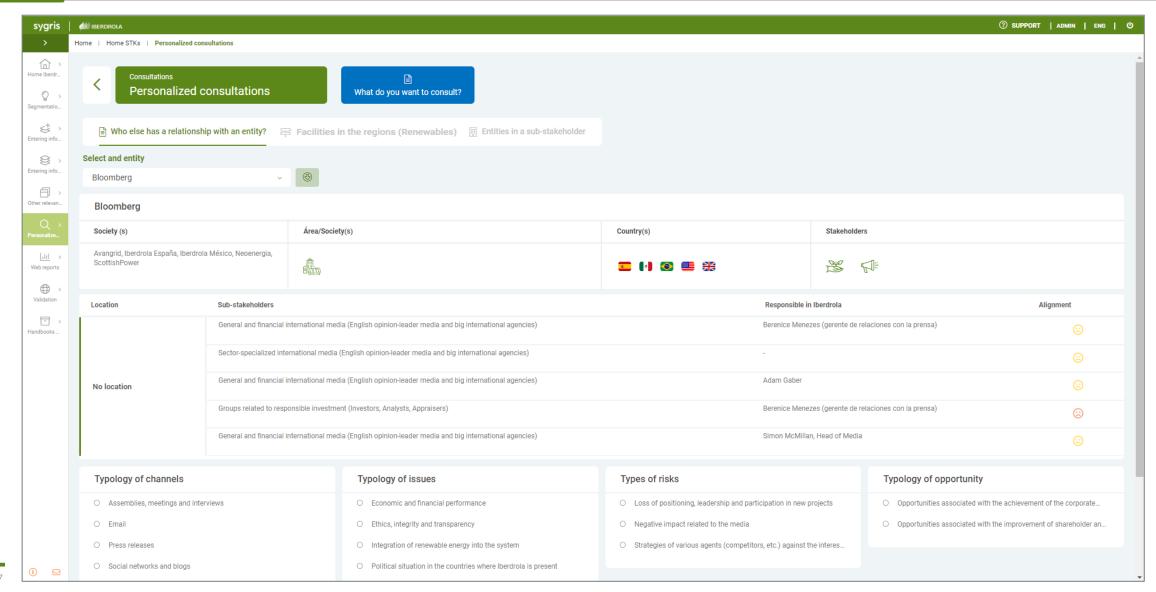

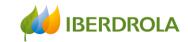

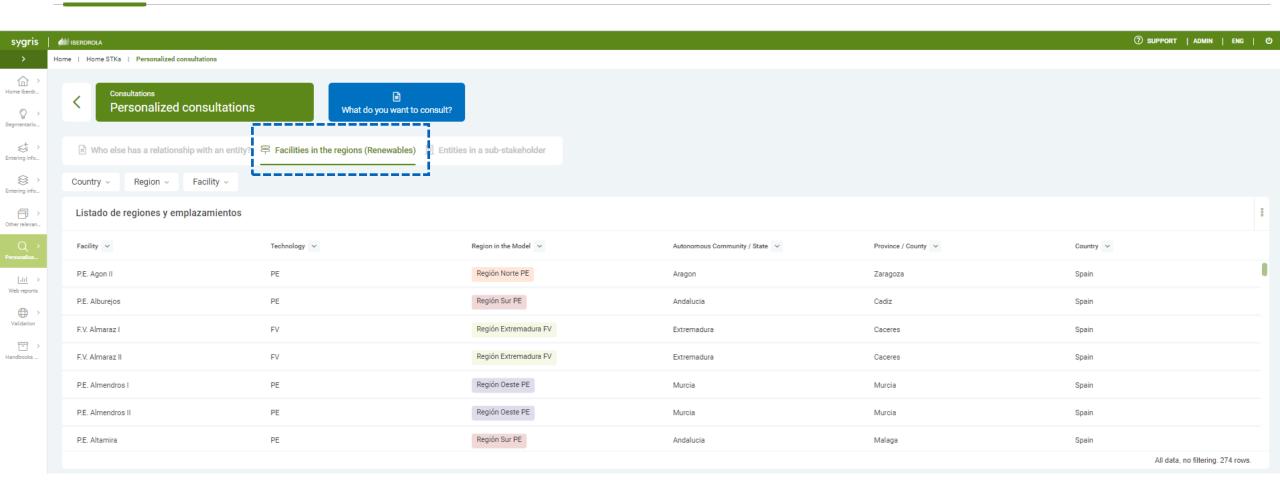

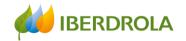

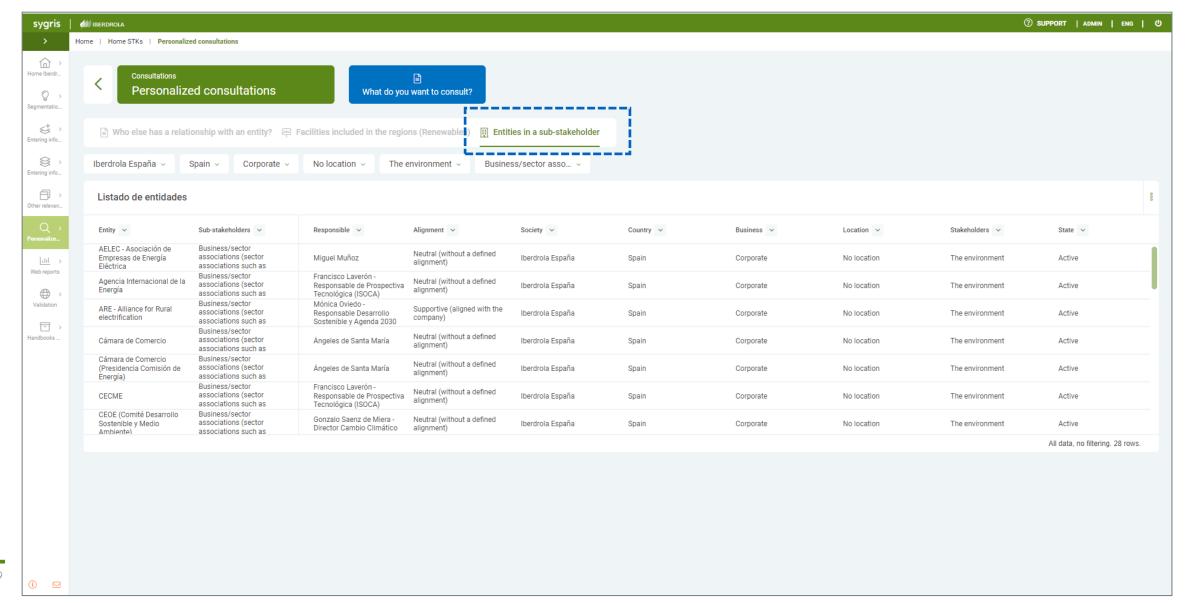

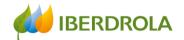

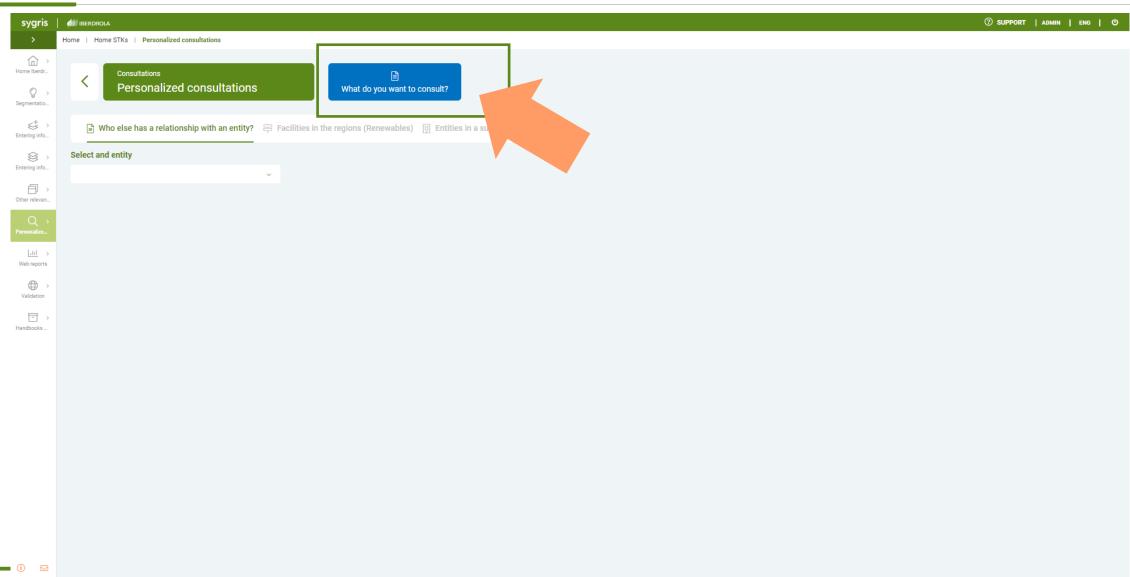

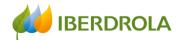

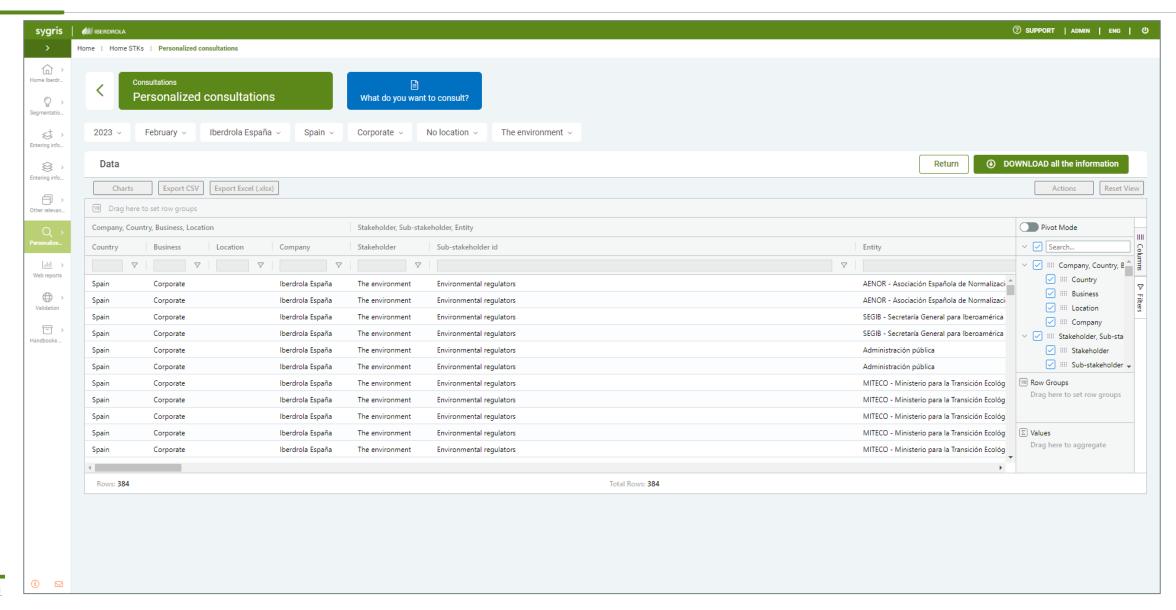

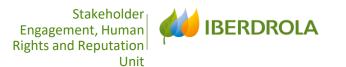

# O S VALIDATION PROCESS AND DATA IMPORT MODULE

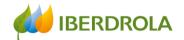

- VALIDATION PROCESS
- DATA IMPORT MODULE

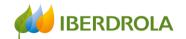

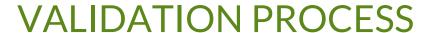

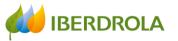

#### There are <u>4 figures</u> in the validation process:

- Overseer 1: Area/business/country overseer for all the editors with the same access profile. The access profile is given by 4 variables:

Access Profile = Stakeholder + Country + Area/Business + Location/No Location

- Overseer 2 : Country ambassador overseer. There is one Overseer 1 per country.
- Overseer 3: Global overseer. Responsible for the Stakeholder or Area/Business at corporate level. There is one Overseer 3 for each Stakeholder or Area/Business
- Overseer 4: Stakeholder Engagement & Reputation Unit

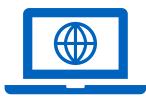

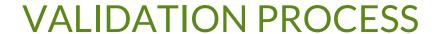

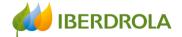

Work of EDITORS y OVERSEERS 1

Work of OVERSEERS 2

Work of OVERSEERS 3

Work of OVERSEERS 4 and CLOSURE of the process

Information loading and coordination between editors and Overseers 1

Rounds of corrections and/or comments from Overseers 2 to Overseers 1 Rounds of corrections and/or comments from Overseers 3 to Overseers 1

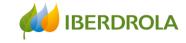

Only overseers will be able to access the validation section from the Home page.

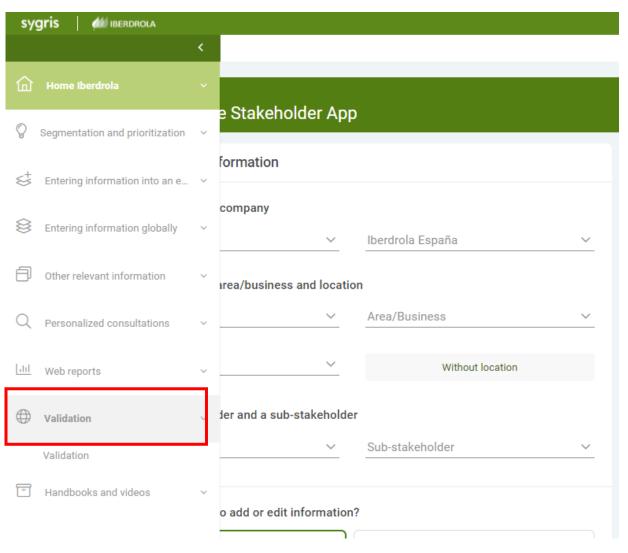

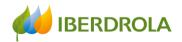

#### OVERSEER 1 validation process

Overseer 1 enters, deactivates and edits the data corresponding to their permits. Each Overseer 1 is in charge of validating its own data and will have an interface to do it globally with a single click when the validation process is enabled.

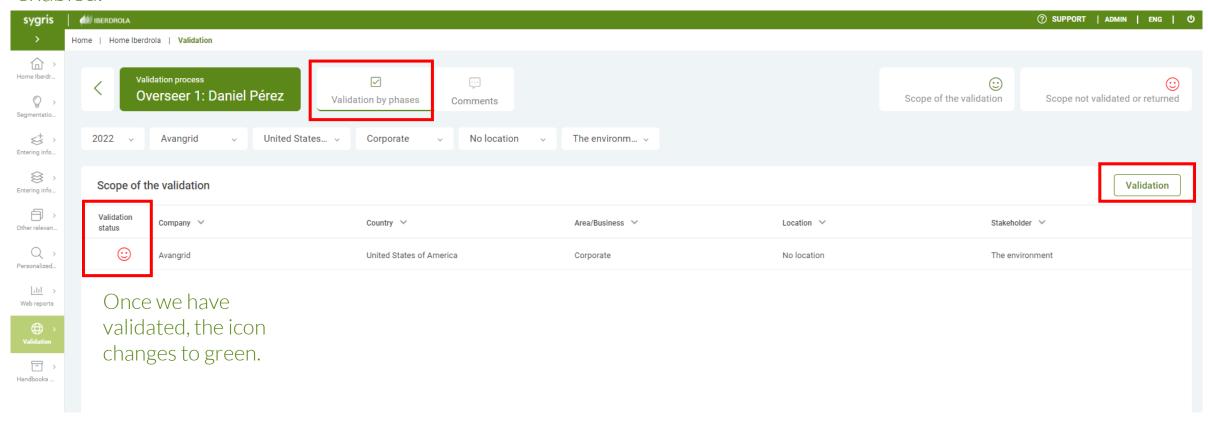

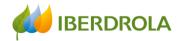

#### OVERSEER 2 validation process

Overseers 2 (Country Ambassadors) can start reviewing and validating the data concerning their country.

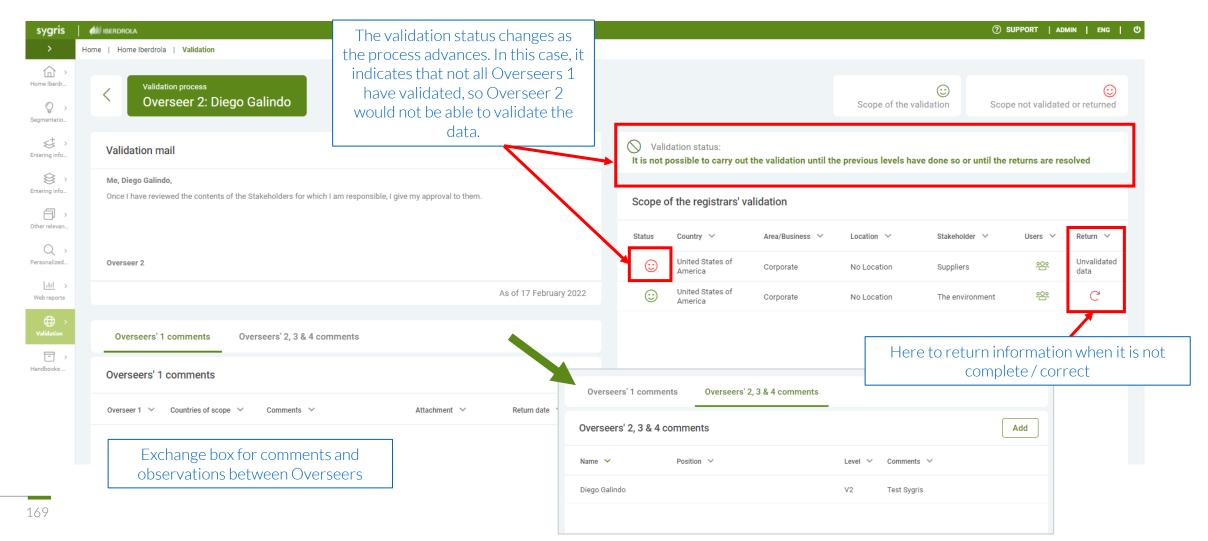

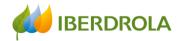

#### OVERSEER 2 validation process

The Overseer 2 will be able to see at any time the status of the data (validated or not validated) and when he has validation permissions, he will be able to return those data, with which he is not satisfied, to the corresponding Overseers 1.

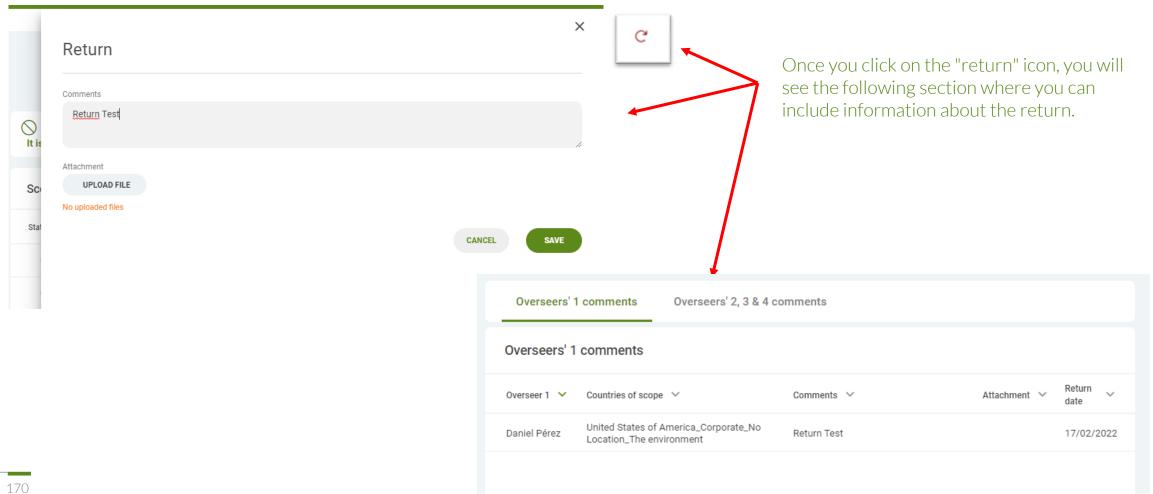

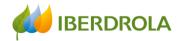

#### OVERSEER 2 validation process

Once the information has been completed, the "validation status" informs you that it is possible to carry out the validation process.

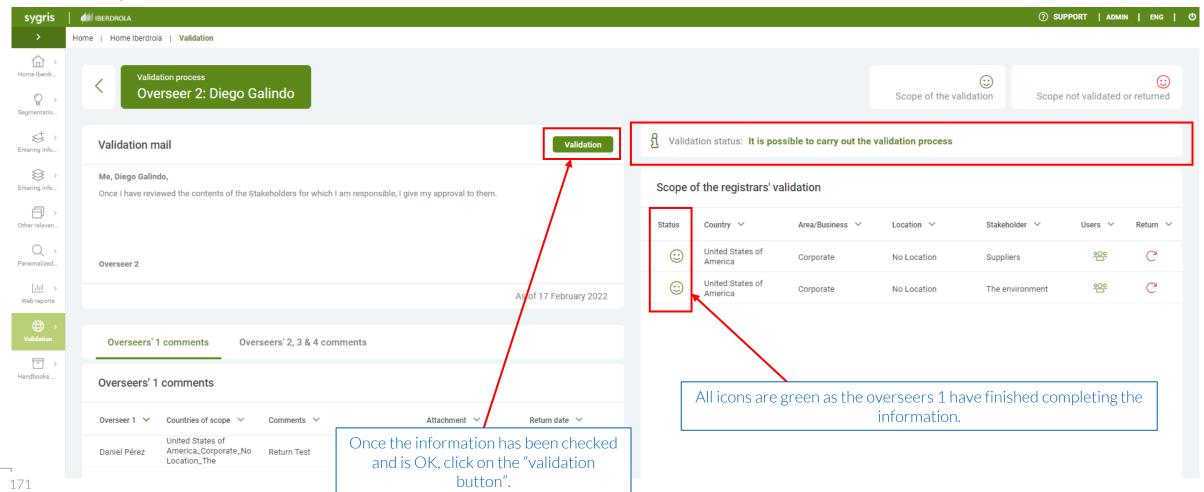

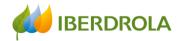

#### OVERSEER 2 validation process

Once we have clicked on the validation button, it will appear as a completed task in the "validation status".

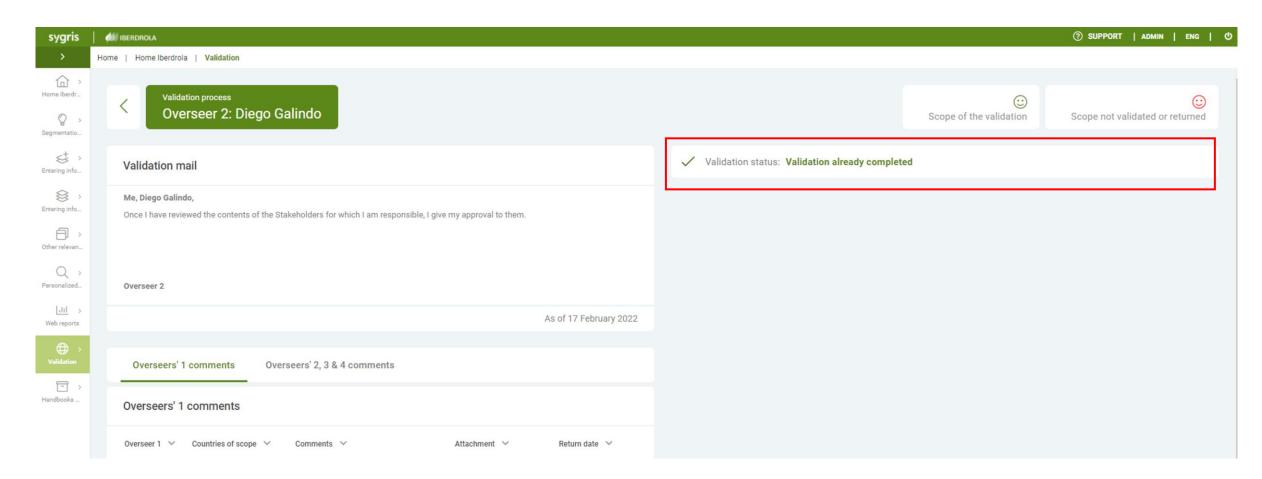

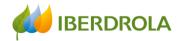

#### OVERSEER 3 validation process

When all Overseers 2 have validated the data, the Overseers 3 are informed that they can carry out the validation. If any Overseer 2 have not yet validated, the validation button will be blocked, and this will be indicated in the "validation status". In addition, you can see in the validation scope which Overseer 2 has not yet validated.

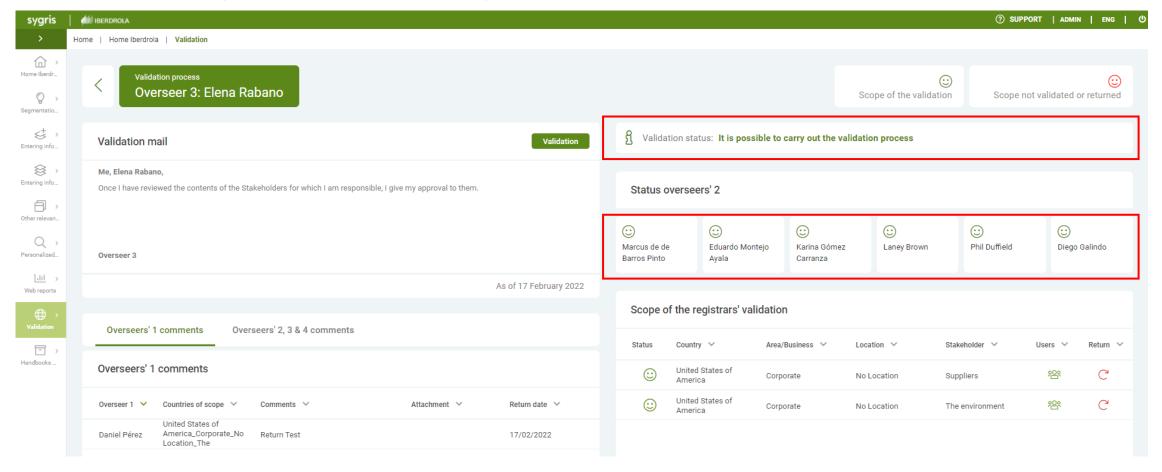

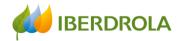

#### OVERSEER 3 validation process

Once the information has been completed, the "validation status" informs that it is posible to validate.

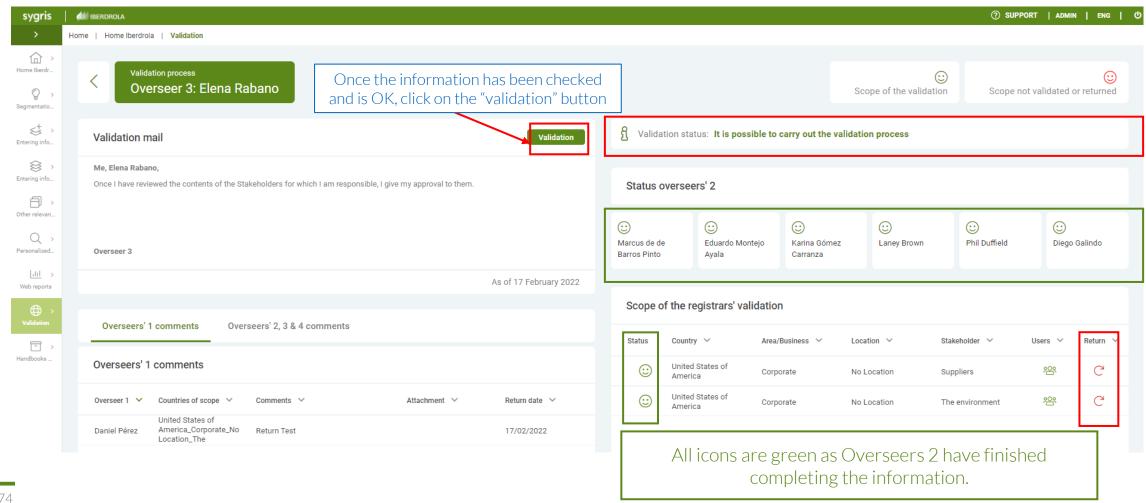

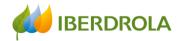

#### OVERSEER 3 validation process

The Overseers 3 may return the validation directly to the corresponding Overseers 1.

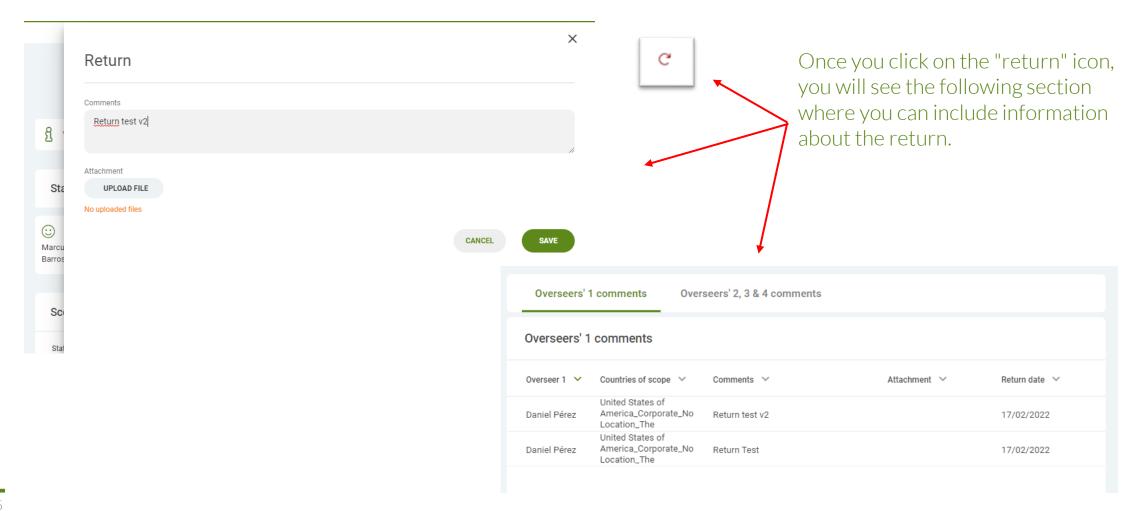

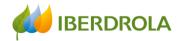

#### OVERSEER 3 validation process

Once we have clicked on the "validation" button, it will appear as a completed task in the "Validation status".

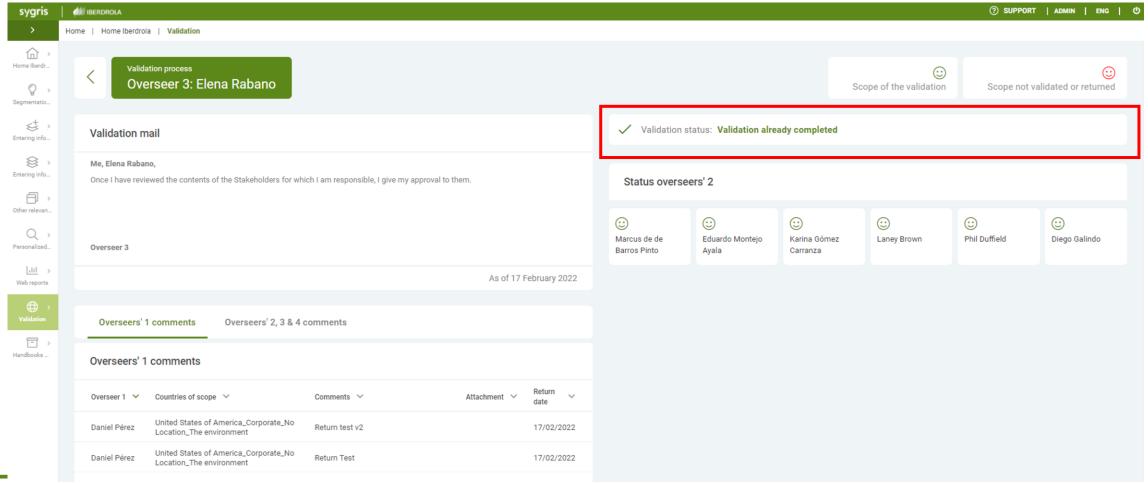

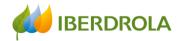

#### OVERSEER 4 validation process

Overseers 4 have access to an interface similar to Overseers 2 and Overseers 3 but can observe the validation status of Overseers 2 and Overseers 3, to know who has already validated the data and who has not and intervene if deadlines require it.

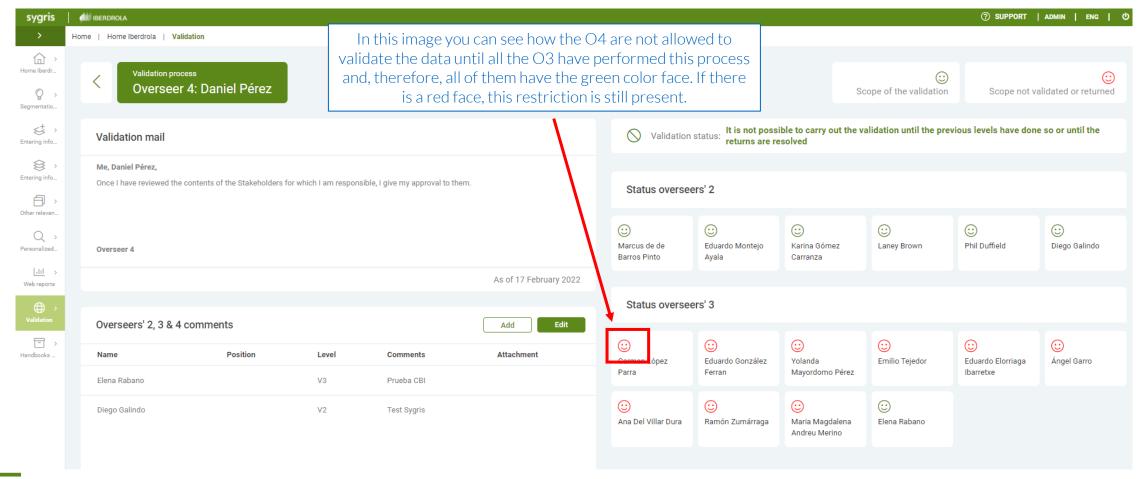

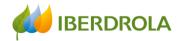

#### OVERSEER 4 validation process

The validation process is enabled once all Overseers 2 and Overseers 3 have completed their validation process.

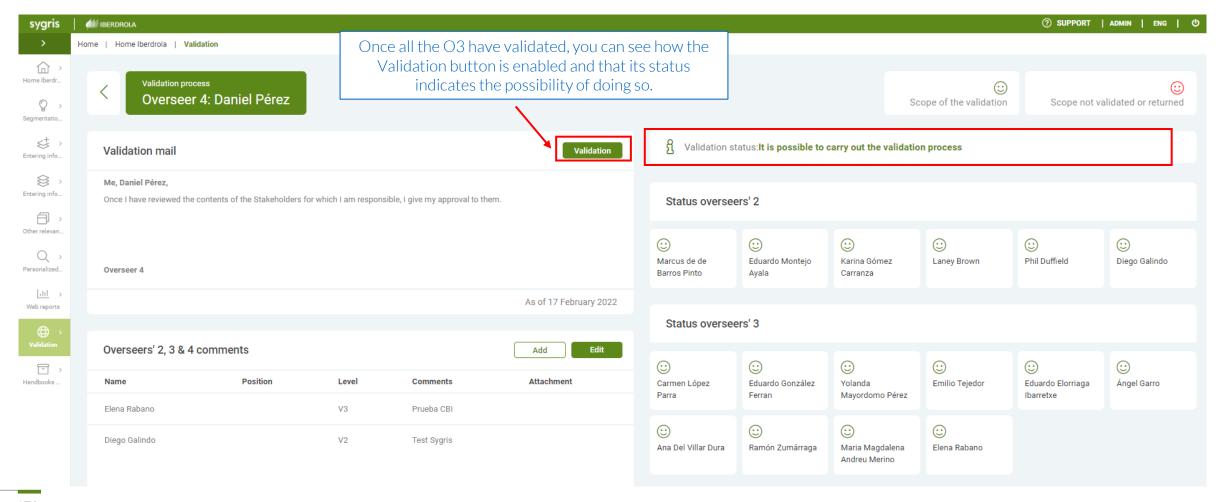

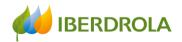

#### OVERSEER 4 validation process

Once any Overseer 4 clicks on the "Validation" button, the whole tool will be totally blocked, and the validation process will be finished.

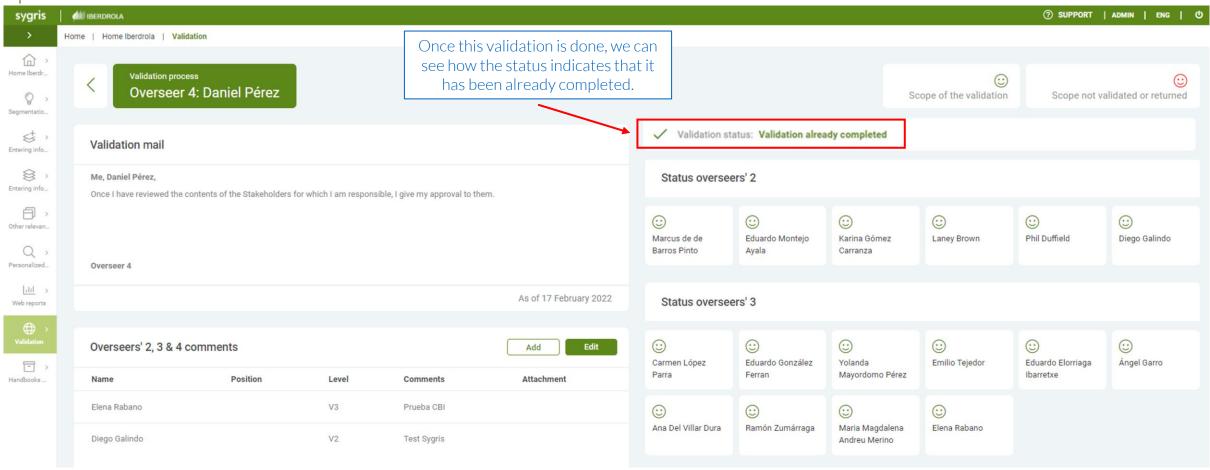